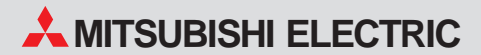

**Speicherprogrammierbare Steuerungen**

## **Einsteigerfibel**

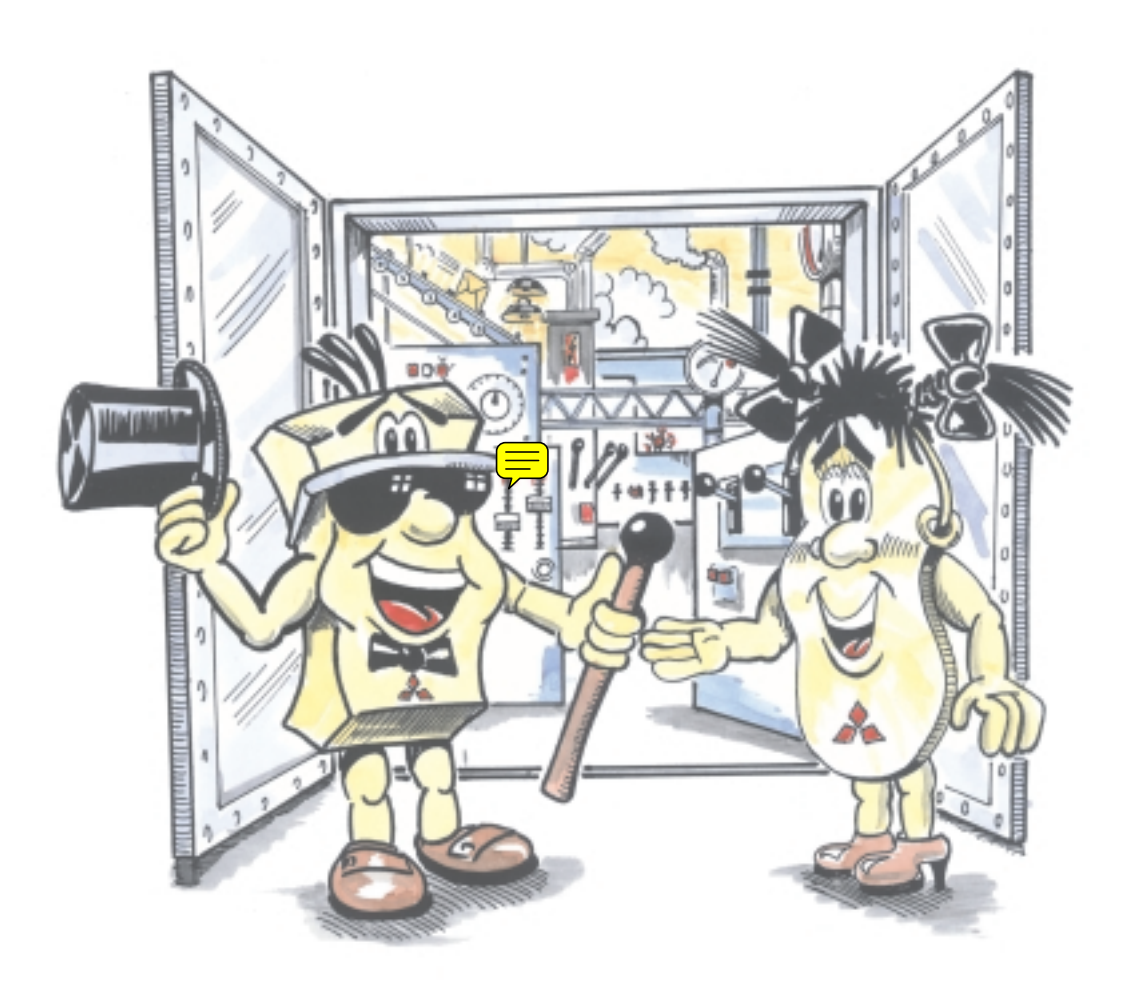

## **MELSEC FX1S/FX1N**

## *Die FX1S/FX1N-Einsteigerfibel*

#### **Der vorliegende Leitfaden soll Ihnen eine kurze Übersicht für einen schnellen Weg durch die Fibel geben.**

Wenn Sie sich zum ersten Mal mit dem Thema SPS auseinandersetzen und noch nicht wissen sollten, welche Steuerung für Sie in Frage kommt, beginnen Sie mit Kapitel 1.

Wenn Sie bereits wissen, was eine SPS ist oder bereits eine MELSEC FX1S/FX1N besitzen und sich weiter informieren möchten, beginnen Sie mit Kapitel 2.

Mehr über die Programmierung im Allgemeinen und der MELSEC FX1S/FX1N im Besonderen erfahren Sie in Kapitel 3. Hier gibt es auch Informationen zur Installation und Anwendung der MELSOFT-Programmiersoftware.

Programmbeispiele, die Ihnen Anregungen bei der Verwirklichung Ihrer Projekte geben und bei der Vertiefung Ihrer Programmierkenntnisse helfen, finden Sie in Kapitel 4.

Das letzte Kapitel zeigt Ihnen schließlich weitere Perspektiven und gibt Ihnen Tipps für den Ausbau Ihres Systems.

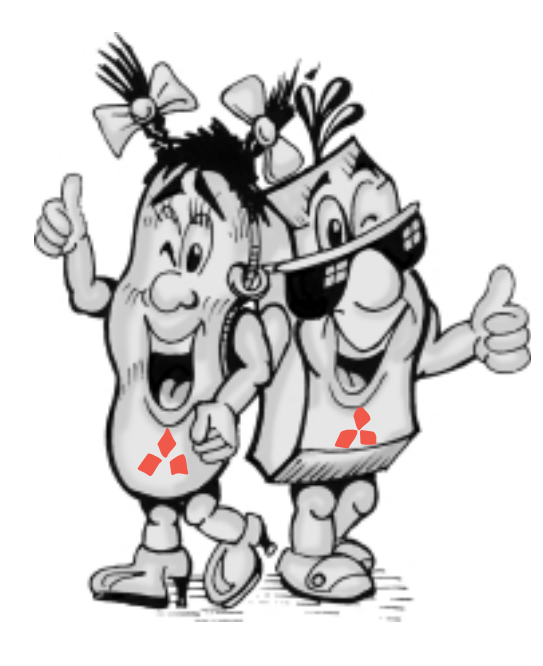

**Wir begleiten Sie durch diese Fibel und möchten Ihnen helfen, die MELSEC FX1S und FX1N zu verstehen und Ihnen die Anwendung und Programmierung so leicht wie möglich zu machen.**

#### **Zusätzliche Serviceangebote**

Aktuelle Informationen über Updates, Änderungen, Neuheiten und Unterstützung in technischen Fragen finden Sie auf den Internet-Seiten von MITSUBISHI ELECTRIC (www.mitsubishi-automation.de). Im Produktbereich der MITSUBISHI-Hompage stehen Ihnen zudem verschiedene Dokumentationen zu Speicherprogrammierbaren Steuerungen von MITSUBISHI ELECTRIC sowie die jeweils aktuellste Version verschiedener technischer Kataloge und Handbücher als Download zur Verfügung. Alle Daten werden täglich aktualisiert und stehen zur Zeit in deutsch und englisch zur Verfügung.

#### **Hinweise zu dieser Fibel**

Diese Fibel wird aufgrund des stetig wachsenden Produktangebotes, technischer Änderungen sowie neuer oder geänderter Leistungsmerkmale fortlaufend aktualisiert.

Die in dieser Fibel vorliegenden Texte, Abbildungen und Diagramme dienen ausschließlich der Erläuterung und Hilfe zur Projektierung und Programmierung der Speicherprogrammierbaren Steuerungen der MELSEC FX1S- und FX1N-Serie.

Zur Installation, Inbetriebnahme und Handhabung der Steuerungen und des Zubehörs sind in jedem Fall zusätzlich die den Geräten mitgelieferten Handbücher relevant. Die Angaben in diesen Dokumentationen sind vor Installation und Inbetriebnahme der Geräte entsprechend zu beachten.

Sollten sich weitere Fragen bezüglich der Projektierung der in dieser Fibel beschriebenen Geräte ergeben, zögern Sie nicht, MITSUBISHI ELECTRIC EUROPE B.V. in Ratingen (Deutschland) oder einen der Vertriebspartner (siehe Umschlagseite) zu kontaktieren.

© MITSUBISHI ELECTRIC EUROPE B.V. 12/2002

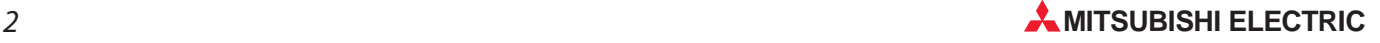

**1**

**2**

**3**

**4**

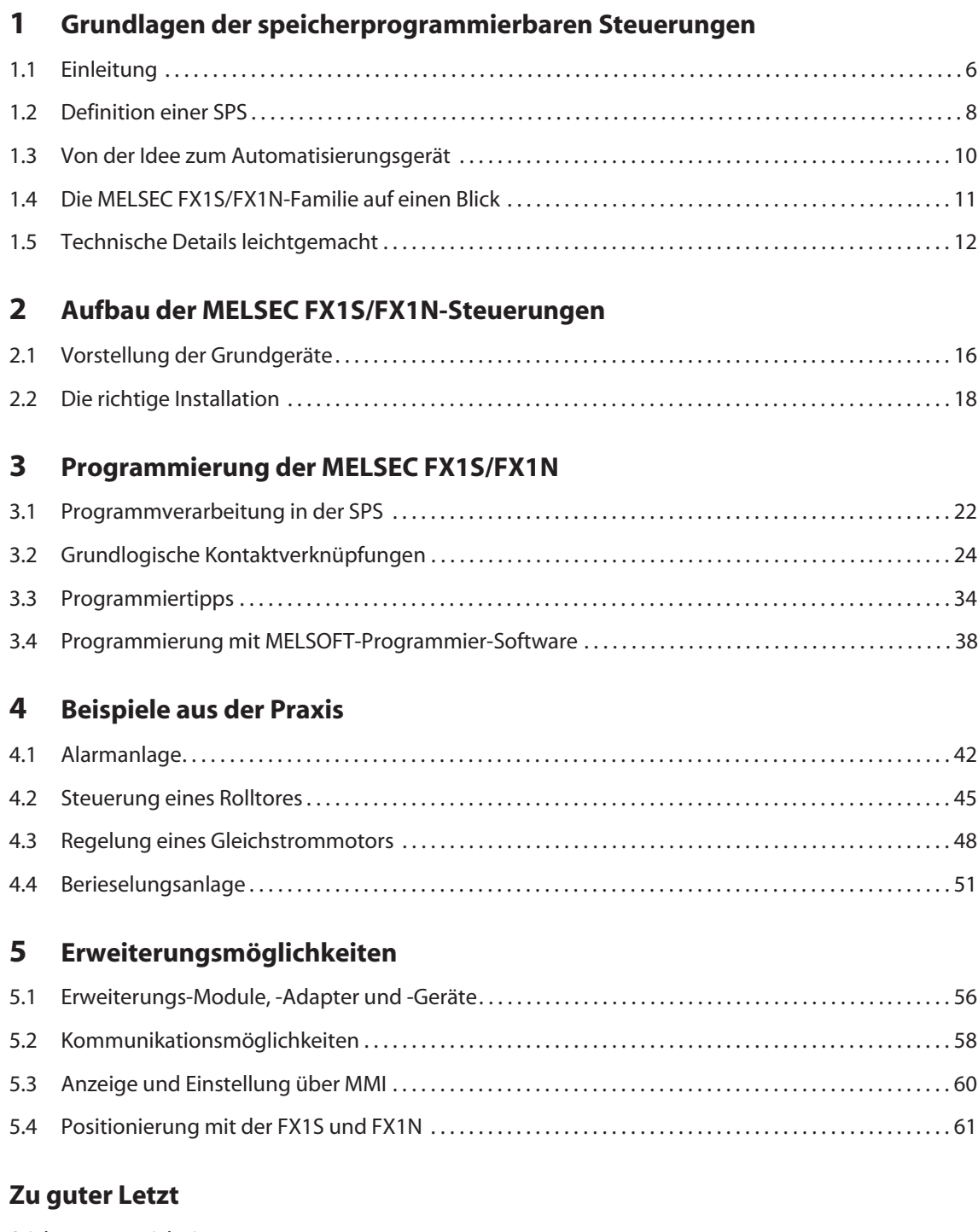

#### **Was Sie über die Mitsubishi Electric Europe B.V. wissen sollten**

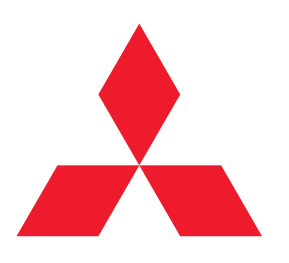

Vor rund 120 Jahren wurde von der Familie Iwasaki ein Unternehmen gegründet, dessen Name dem Familienwappen abgeleitet wurde: MITSUBISHI = drei Diamanten.

MITSUBISHI wuchs im Laufe der Jahre zu einem großen Familienunternehmen, das in vielen Bereichen tätig wurde.

1978 wurde in der Bundesrepublik Deutschland die MITSUBISHI ELEC-TRIC EUROPE als hundertprozentige Tochter der MITSUBISHI ELECTRIC CORPORATION gegründet und stellt seitdem die Europazentrale für Kontinental-Europa dar.

#### **MELSEC FX1S und FX1N – die SPS-Generation der Zukunft**

Für jedes Anforderungsprofil die richtige Steuerung. Als ständige Weiterentwicklung der MELSEC FX-Familie präsentiert MITSUBISHI ELECTRIC die neue FX1S- und FX1N-Serie und folgt somit den Anforderungen des sich immer schneller entwickelnden Automatisierungsmarktes. Diese neuen Steuerungen sind nicht nur noch kleiner, sondern auch leistungsstärker geworden.

MITSUBISHI ELECTRIC bietet mit der FX1S- und der FX1N-Serie Kleinststeuerungen, die durch ihre besonders kleine und kompakte Bauform viel Platz im Schaltschrank sparen. Zudem sind sie noch entschieden flexibler und wirtschaftlicher als konventionelle Lösungen mit Relais und Schützen. Mit diesen neuen Steuerungen bietet Ihnen MITSUBISHI ELECTRIC somit die optimale Lösung zur Kostenreduktion und Leistungssteigerung in ihrer kompaktesten Form.

Neben diesen vielen Vorteilen wurde bei der MELSEC FX-Familie besonderes Augenmerk auf einfache Handhabung und leicht zu erlernende Programmierung der Steuerung gelegt. So lässt sich der Zeitaufwand für die Projekterstellung auf ein Minimum reduzieren und hilft somit erneut Kosten zu sparen.

Der abgestimmte logische Grundbefehlssatz der FX1S und FX1N und eine Vielzahl von Sonderfunktionen sind identisch mit den anderen Steuerungen der MELSEC FX-Familie, so dass durch diese Aufwärtskompatibilität der Einstieg in eine ganze Systemfamilie gegeben ist.

MELSEC FX: Die richtige Investition für die Zukunft!

**Ihre Molly Melsoft und Ihr Mike Melsec**

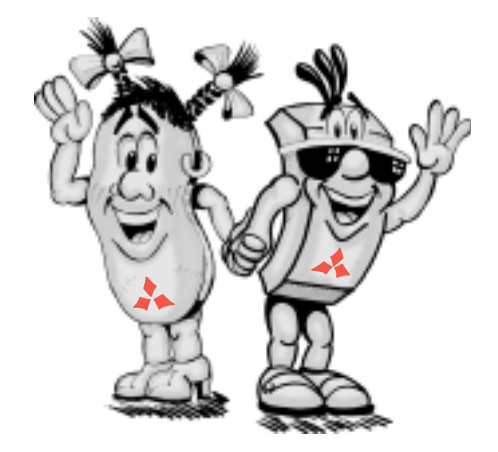

<span id="page-4-0"></span>**1** *Grundlagen der speicherprogrammierbaren Steuerungen*

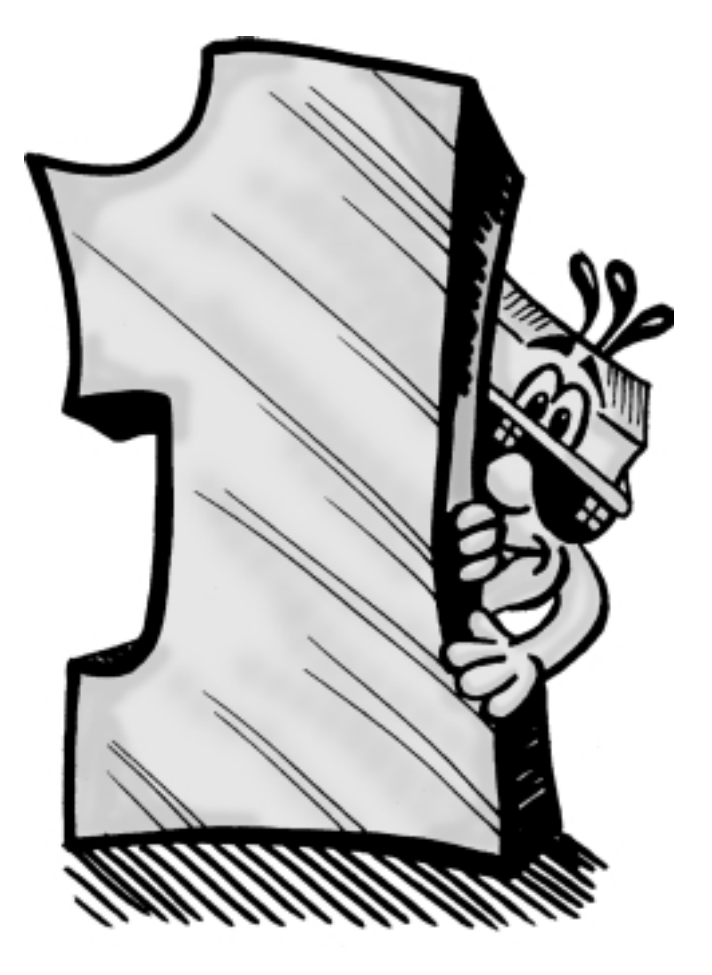

#### <span id="page-5-0"></span>**1.1 Einleitung**

#### **1.1.1 Welche Vorteile bietet mir eine speicherprogrammierbare Steuerung?**

Auf dem Gebiet der Automatisierungstechnik sind die speicherprogrammierbaren Steuerungen - kurz SPS genannt - als Relais- und Schützersatz heute nicht mehr wegzudenken. **1 denken.**<br> **1 denken.**<br> **1 denken.**<br> **1 f**lexibel

Die Vorteile liegen dabei auf der Hand:

- wirtschaftlich
- platzsparend
- 
- 

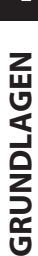

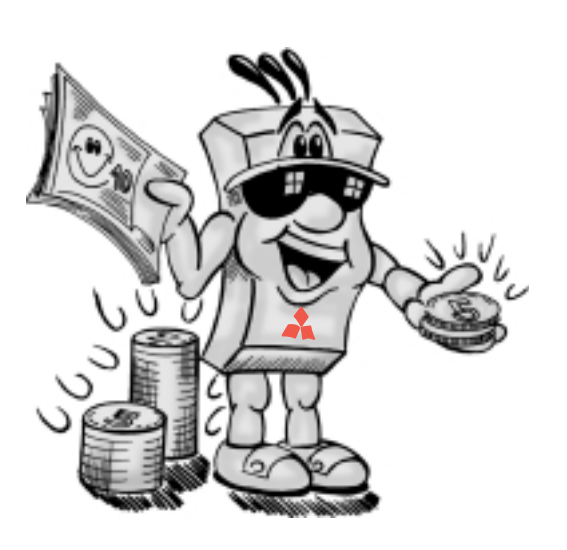

#### *Platzersparnis*

*Platzsparend, da klein und kompakt. Eine Kompaktsteuerung ersetzt mehr als 100 Hilfsschütze.*

#### *Wirtschaftlichkeit*

*Kostenreduktion auf der ganzen Linie z. B. durch Zeitersparnis bei der Steuerungsentwicklung und geringere Hardwarekosten als bei elektromechanischen Steuerungen mit Schützen und Relais*

*Leistungsstärke Vielfältige Einsatzmöglichkeiten in einem kompletten und anschlussfertigen System*

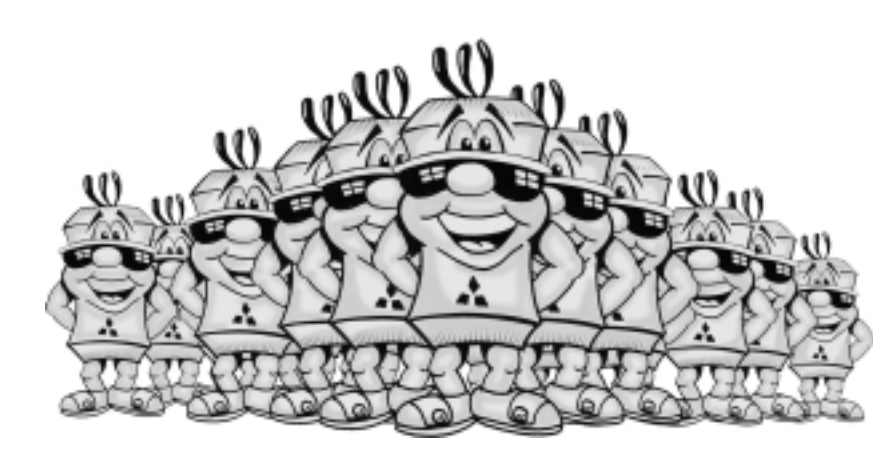

#### *Flexibilität*

*Nur ein Gerät für viele Anwendungen, da bei Änderung der Steuerungsaufgabe nur das Programm geändert werden muss*

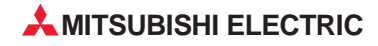

#### <span id="page-6-0"></span>**1.1.2 Was zeichnet die SPS der MELSEC FX1S/FX1N-Serie besonders aus?**

Die MELSEC FX1S/FX1N ist der richtige und kostengünstige Einstieg in die Welt der SPS. Sie wurde unter anwenderorientierten Gesichtspunkten entwickelt und lässt keine Ansprüche offen.

Einige Vorteile hier im Überblick.

*Integrierte Positionierregelung zur Ansteuerung von Servo- und Schrittmotoren und Ausgabe von pulsweitenmodulierten Signalen*

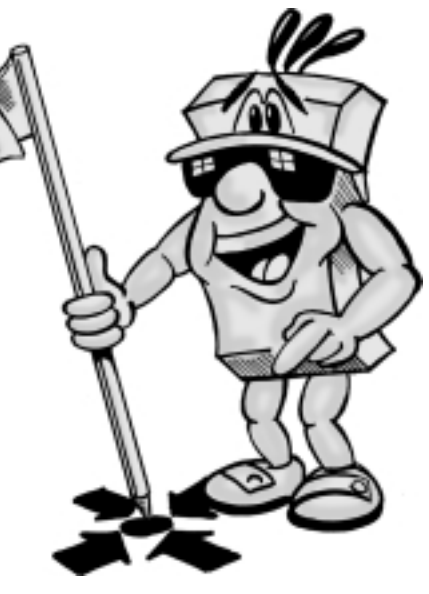

*Vielfältige Kommunikationsmöglichkeiten durch integrierte serielle Schnittstelle*

> *Zusätzliche Einstell-, Überwachungsund Anzeigemöglichkeiten über eine breite Palette von Bediengeräten (Mensch-Maschine-Interface)*

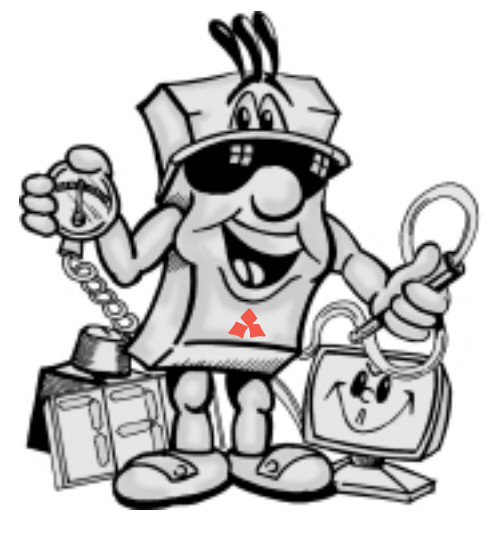

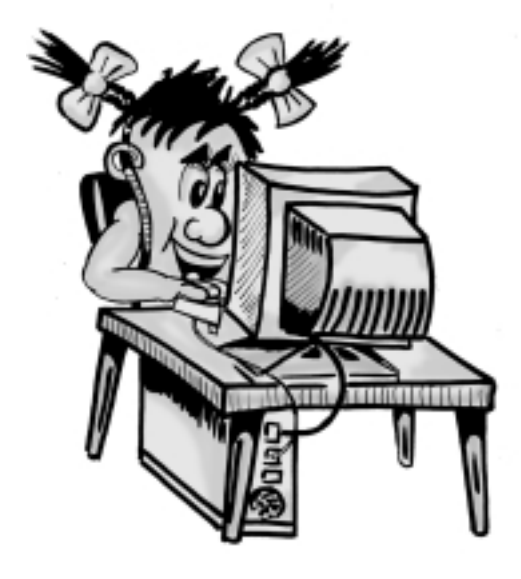

*Umfangreiches Softwareangebot, wie z. B. benutzerfreundliche Windows-Systeme*

#### <span id="page-7-0"></span>**1.2 Definition einer SPS**

#### **1.2.1 Was genau ist eine speicherprogrammierbare Steuerung?**

Nach DIN 19226 wird unter Steuerung ein System verstanden, bei dem eine oder mehrere Eingangsgrößen systemintern erfaßt und verarbeitet werden und verschiedene Ausgangsgrößen beeinflussen.

Steuerungen arbeiten nach dem Prinzip der Informationsverarbeitung, bei dem stets Daten eingegeben, verarbeitet und die Verarbeitungsergebnisse wieder ausgegeben werden. Sie verfügen somit über:

- eine Eingabeebene,
- eine Verarbeitungsebene und
- eine Ausgabeebene.

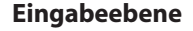

Die Eingabeebene hat die Aufgabe, Steuersignale an die Verarbeitungsebene zu übergeben. Typische Bauelemente sind Schalter, Taster und Sensoren.

Die Signale dieser Bauelemente entstehen im Steuerungsprozess und werden so als logischer Zustand der Eingabeebene zugeführt. Die Eingabeebene übergibt die Signale in aufbereiteter Form und nach *galvanischer Trennung* der Verarbeitungsebene.

#### Eingabeebene Ausgabeebene  $\bigcap$ & ≥1 Ċ  $\subset$  $24$  V  $\Omega$ Last &  $\cap$

Verarbeitungsebene

#### **Verarbeitungsebene**

Die von der Eingabeebene erfassten und aufbereiteten Signale werden in der Verarbeitungsebene mittels eines gespeicherten Programms verarbeitet und logisch verknüpft. Die Verarbeitungsebene verfügt über einen Programmspeicher, der freiprogrammierbar ist. Eine Änderung des Verarbeitungsablaufs ist jederzeit durch Änderung oder Austausch des gespeicherten Programms möglich.

#### **Ausgabeebene**

Die Verknüpfungsergebnisse des Programms aus der Verarbeitungsebene können als Ausgangssignale die Steuerung von *Stellgliedern* oder *Aktoren* physikalischer Größen beeinflussen.

Die von der Verarbeitungsebene gelieferten Signale werden für die Ansteuerung der Ausgänge aufbereitet, da Spannungspegel und Belastungsfähigkeit von Verarbeitungsund Ausgabeebene unterschiedlich sind. Es erfolgt daher in der Ausgabeebene eine Signalanpassung über die sogenannte Ausgangs*schnittstelle*, die die *galvanische Trennung* über *Optokoppler*, die Leistungsverstärkung und die Energiewandlung vornimmt.

*Bei einer speicherprogrammierbaren Steuerung (kurz SPS) befindet sich das Steuerungsprogramm in einem Programmspeicher. Änderungen der Steuerungsaufgabe erfolgen durch Änderung des Programmspeicherinhaltes.*

*Eine galvanische Trennung erfolgt üblicherweise mit Hilfe von Optokopplern und verhindert weitestgehend die Beeinflussung von Störungen, die die Signale in der Verarbeitungsebene negativ beeinflussen könnten. Es besteht somit keine elektrisch leitende Verbindung.*

*Optokoppler sind Bauelemente mit galvanischer Trennung, bei denen die Signalübertragung mit Hilfe von Licht erfolgt.*

*An die Ausgänge einer speicherprogrammierbaren Steuerung können neben Aktoren auch Stellglieder angeschlossen werden. Beispiele für Stellglieder sind Leistungsschütze, Magnetventile, Leistungsstufen, usw..*

*Als Aktoren bezeichnet man z.B. Meldeeinrichtungen, Motoren, Pumpen, Heizeinrichtungen usw..*

*Eine Schnittstelle ist ein zwischen zwei Funktionsgruppen geschaltetes Element, das einen reibungslosen Daten- bzw. Signaltransfer sicherstellt.*

GRUNDLAGEN **GRUNDLAGEN**

**1**

**GLOSSAR**

**GIOSSAR** 

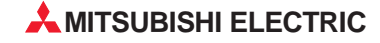

#### <span id="page-8-0"></span>**1.2.2 Welche Art von Signalen verarbeitet meine Steuerung?**

Die speicherprogrammierbaren Steuerungen der FX-Familie arbeiten nach dem Prinzip der Informationsverarbeitung von den Eingängen. Grundsätzlich läßt sich dabei zwischen den folgenden zwei Eingangssignalen unterscheiden.

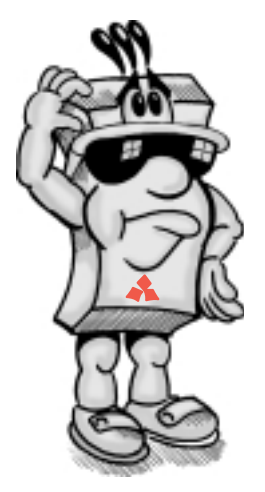

#### **Binäre Eingangssignale**

Man unterscheidet grundsätzlich zwischen zwei Signalzuständen: EIN und AUS bzw. "1" und "0". In Abhängigkeit von den binären Eingangssignalen werden in der Ausgabeebene der Steuerung Schaltvorgänge ausgelöst.

Binäre Signale können durch Schaltkontakte (Taster, Relais, Schütze usw.) kontaktlos mit Halbleiterschaltern (Transistoren) oder mit anderen speicherprogrammierbaren Steuerungen realisiert werden.

#### **Analoge Eingangssignale**

Ein Eingangssignal kann als analoges Signal mit einem kontinuierlich veränderlichen Wertebereich auftreten. Analoge Signale können beispielsweise von einem Potentiometer in Form einer veränderlichen elektrischen Spannung geliefert werden. Die Eingangssignale beeinflussen über Stellglieder und Verstärker die Ausgabeebene der analogen Steuerung so, dass sich die Ausgangssignale analog den Eingangssignalen ändern.

Typische analoge Signale sind -10 bis +10 V und 0 bis 20 mA.

**1**

#### **1.2.3 Wie werden die Signale verarbeitet?**

Wie zuvor bereits beschrieben, werden die Eingangssignale in der Verarbeitungsebene der SPS mittels des gespeicherten Programms verarbeitet. Das Programm, oder die "Software", verwendet hier sogenannte Software-Adressen. So wird jeder Einoder Ausgang sowie interne Funktionen wie z. B. Zeitglieder, Zähler, Hilfsschütze usw. zur eindeutigen Identifikation im Programm mit einer Adresse belegt. Diese Software-Adressen bestehen aus einem Operanden, der den Typ kennzeichnet, und der Adresse selbst.

Im Steuerungsprogramm können diese Adressen dann gezielt abgefragt oder angesprochen und logisch miteinander verknüpft werden. Mehr hierzu finden Sie in Kapitel 3.

Digitale Eingänge z. B. X0 bis X7, X10 bis X17

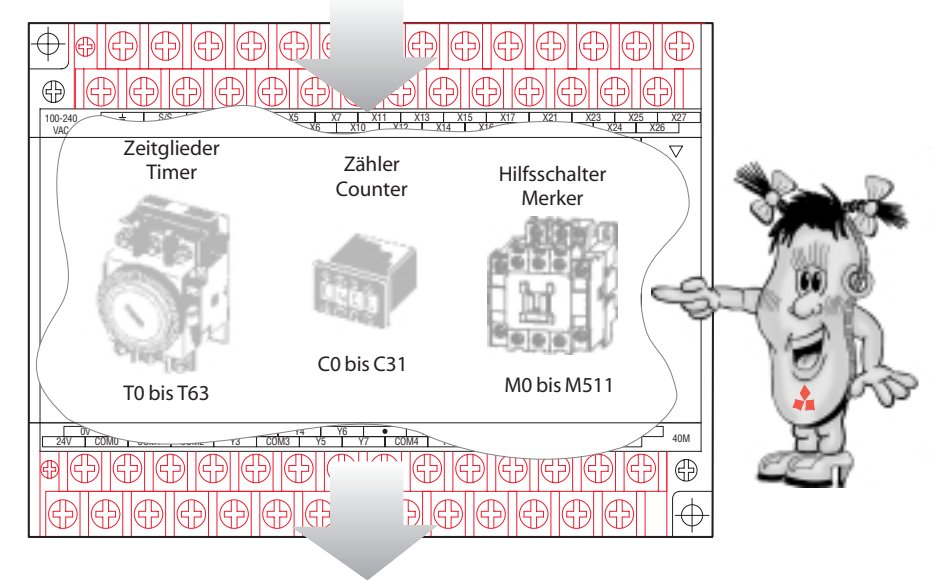

Digitale Ausgänge z. B. Y0 bis Y7, Y10 bis Y17

#### <span id="page-9-0"></span>**1.3.1 Auswahlfolge**

#### **System auswählen**

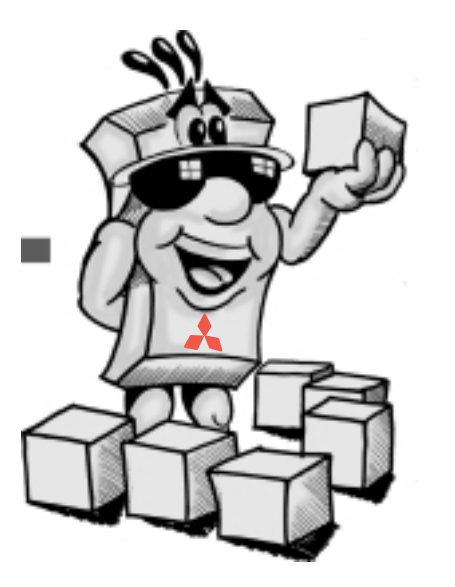

MITSUBISHI ELECTRIC bietet ein breites Spektrum von Möglichkeiten im Bereich der SPS-Systeme. Von der Kleinststeuerung FX1S über das kompakte und modulare Steuerungssystem der FX1N-Serie bis zur rechnergestützten Lösung in der Fertigungsautomation.

#### - **Anleitung studieren**

#### **Montieren**

Alle FX1S- und FX1N-Steuerungen sind anschlussfertig und haben zudem einen sehr geringen Platzbedarf. Durch die integrierte DIN-Schienenbefestigung wird die Montagezeit erheblich reduziert.

Der Einbau und Anschluss sollten selbstverständlich nur von einer entsprechend ausgebildeten Fachperson in einem vorschriftsmäßigen Schaltschrank oder gesicherten Gehäuse erfolgen.

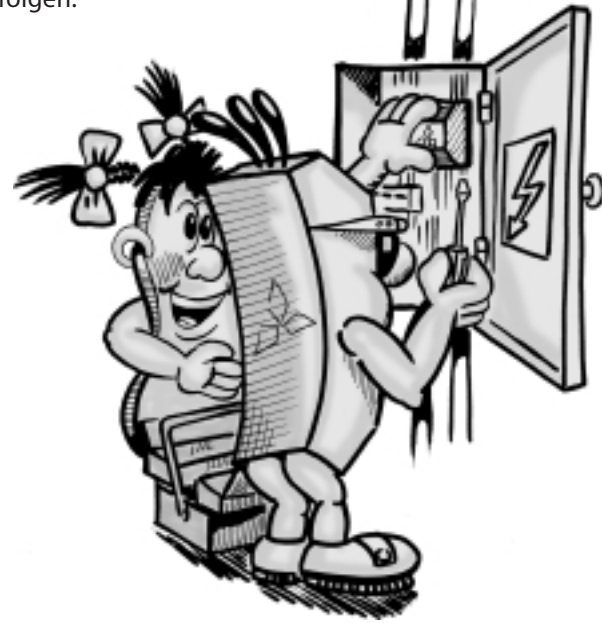

#### **Programmieren**

Alle MELSEC FX1S- und FX1N-Steuerungen besitzen einen abgestimmten zur Steuerung kompatiblen Befehlsvorrat. Sie werden in einer für jeden leicht zu erlernenden Anwendungssprache programmiert.

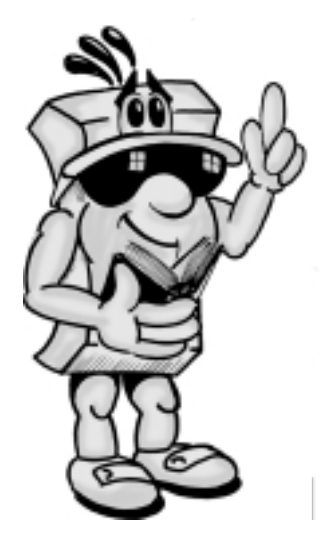

Bevor Sie Ihr MELSEC SPS-System in Betrieb nehmen, lesen Sie bitte das zugehörige Handbuch aufmerksam durch. Beachten Sie alle Hinweise, Anregungen und Vorsichtsmassnahmen sehr sorgfältig.

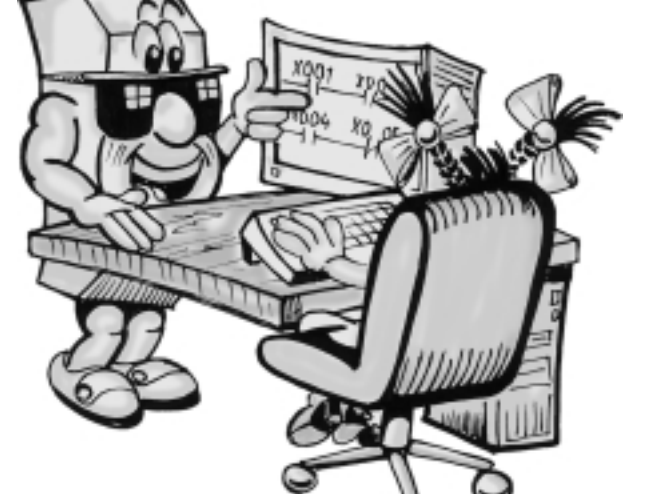

#### <span id="page-10-0"></span>**1.4 Die MELSEC FX1S/FX1N-Familie auf einen Blick**

#### **1.4.1 Vorstellung der FX-Familie**

Die kompakten Kleinststeuerungen der MELSEC FX1S- und FX1N-Serien bieten wirtschaftliche Lösungen für kleine bis mittlere Steuerungs- und Positionieraufgaben von 10 bis 132 Ein-/Ausgängen in Industrie, Handwerk und Haustechnik.

Die FX1S ist als Einzelgerät konzipiert und läßt sich klein und kompakt wie ein Schütz montieren. Mit ihrer Vielseitigkeit hilft sie Ihnen Platz, Zeit und Kosten zu sparen. Mit Hilfe von Erweiterungs- und Funktionsadaptern, die direkt in die Steuerung eingebaut werden, lassen sich z.B. auch Analogwerte verarbeiten.

Wer aufwendige Steuerungsaufgaben lösen möchte und zudem viele Sonderfunktionen wie z. B. Analog-Digitalund Digital-Analog-Wandlung oder Netzwerkfähigkeit benötigt, für den ist die modular erweiterbare FX1N die richtige Wahl.

Beide Steuerungstypen sind Bestandteil der großen MELSEC FX-Familie, die untereinander voll kompatibel sind.

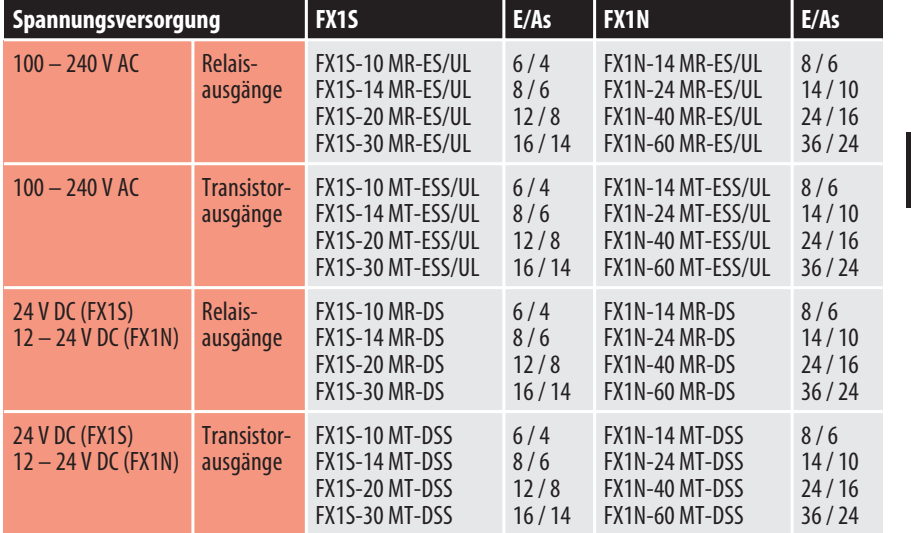

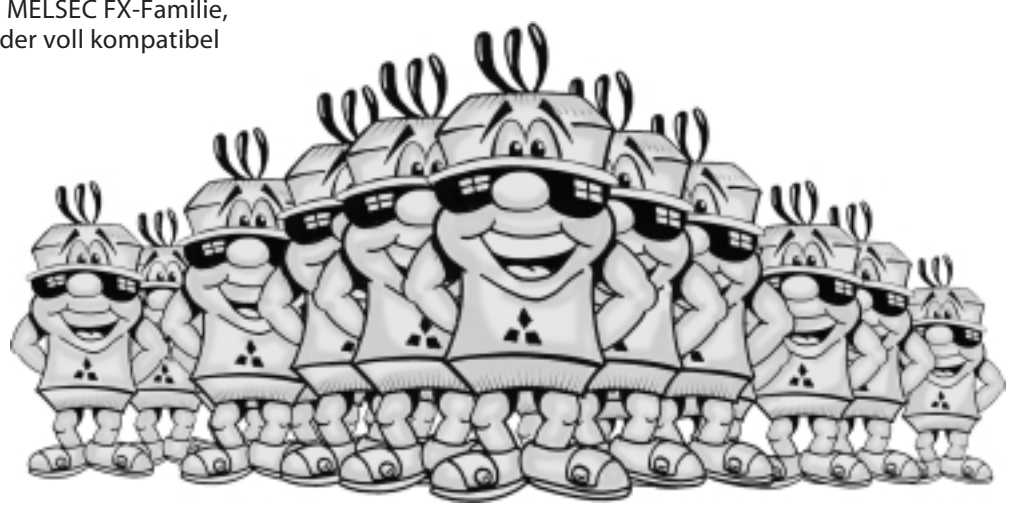

#### **1.4.2 So erkennen Sie Ihre SPS anhand der Typenbezeichnung:**

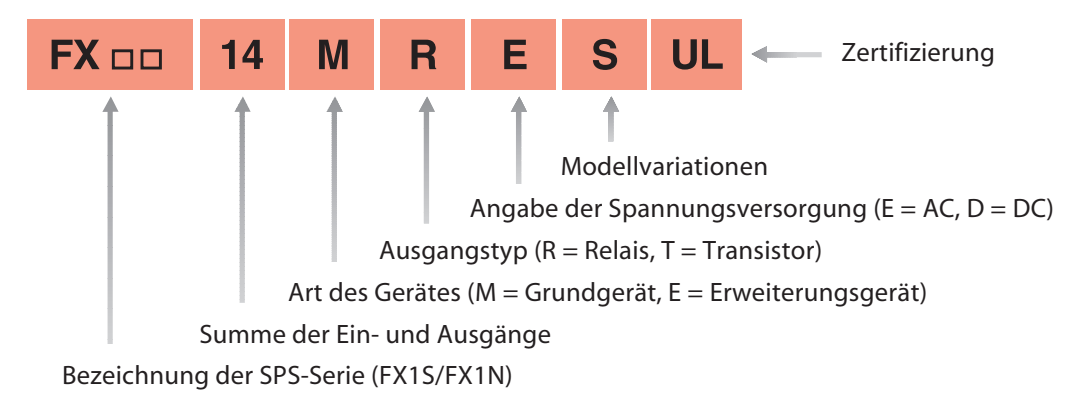

#### <span id="page-11-0"></span>**1.5.1 Eingangsdaten im Überblick**

In der folgenden Datentabelle sollen Ihnen die Eingangsdaten der SPS näher erläutert werden.

**GRUNDLAGEN**

GRUNDLAGEN

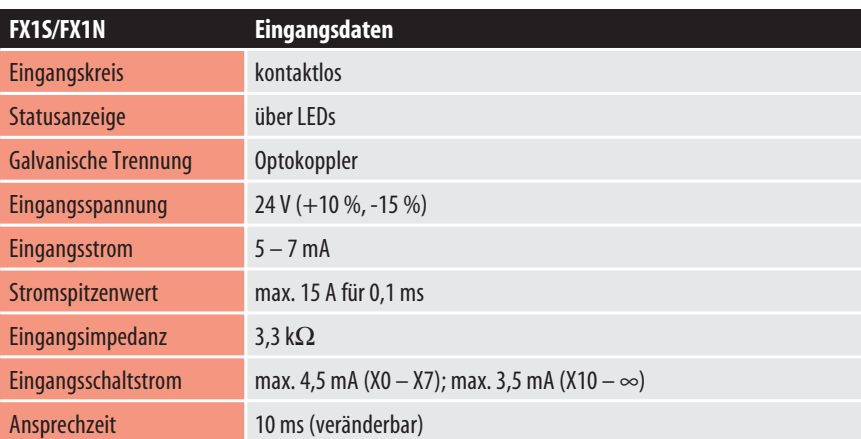

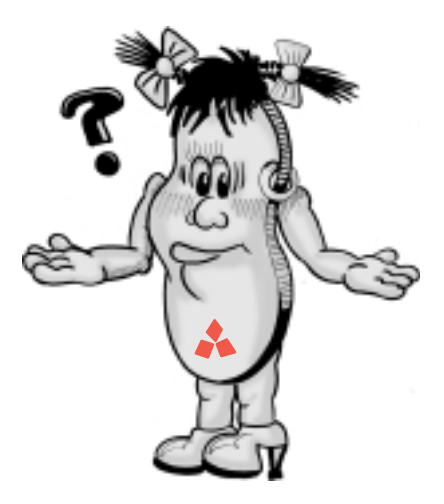

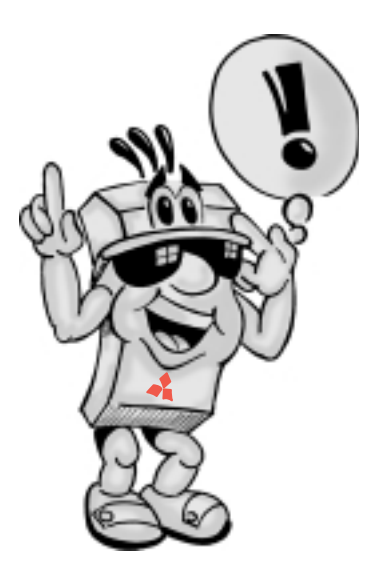

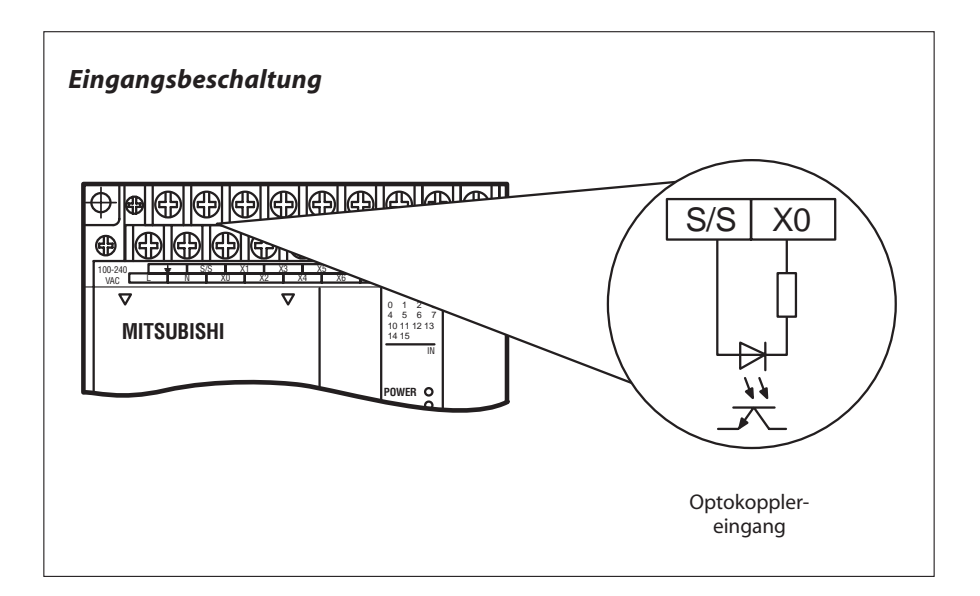

*Die Eingangskreise sind als kontaktlose Eingänge ausgeführt. Die Isolation von den Schaltkreisen in der SPS erfolgt durch eine sogenannte galvanische Trennung mittels Optokoppler.*

*Über den Zustand, ob ein Eingang gesetzt ist (Spannung liegt an) oder nicht gesetzt ist (Spannung liegt nicht an), erfolgt eine Statusanzeige mittels der eingebauten Leuchtdioden.*

*Alle digitalen Eingänge benötigen als Schaltspannung eine bestimmte Eingangsspannung (z. B. 24 V DC). Diese kann über das eingebaute Netzteil der SPS abgegriffen werden. Liegt die Schaltspannung am Eingang unter dem angegebenen Nennwert (< 24 V), wird der Eingang nicht verarbeitet.*

*Der Arbeitsstrom pro Eingang kennzeichnet den Eingangsstrom, der bei anlegen der Eingangsspannung über den jeweiligen Eingang fließt.*

*Um ein Tastenprellen zu vermeiden, besitzen alle Eingänge eine einstellbare Zeitverzögerung bis zum Ansprechen des Eingangs (Ansprechzeit). Das heißt das Eingangssignal muß mindestens für die Dauer dieser Ansprechzeit anliegen, bis dieses von der Steuerung verarbeitet wird. Bei allen Eingängen ist die Verzögerungszeit zwischen 0 und 15 ms programmierbar.*

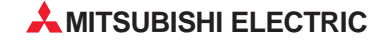

**GLOSSAR**

**GLOSSAR** 

#### <span id="page-12-0"></span>**1.5.2 Ausgangsdaten im Überblick**

Welche Bedeutung die Ausgangsdaten im Detail haben, soll an dieser Stelle näher erläutert werden.

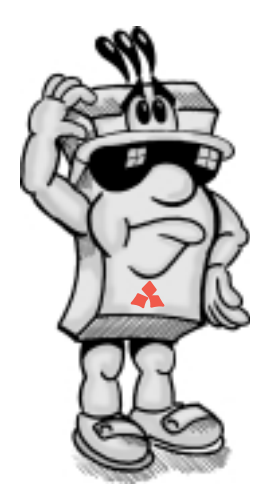

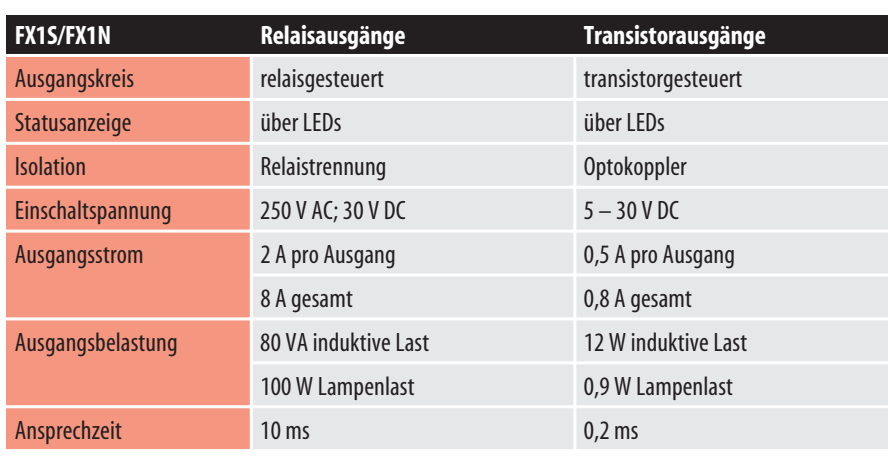

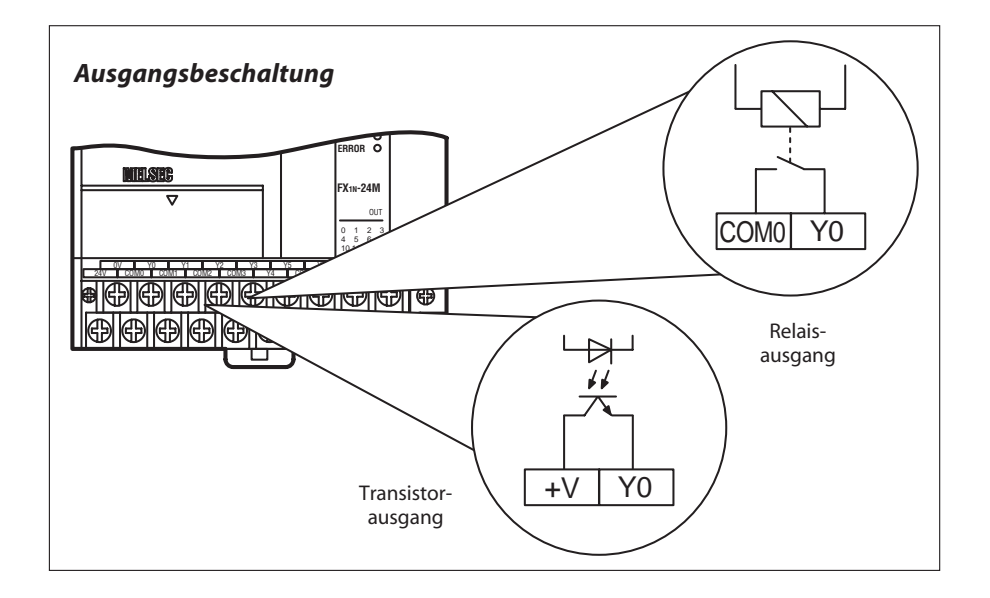

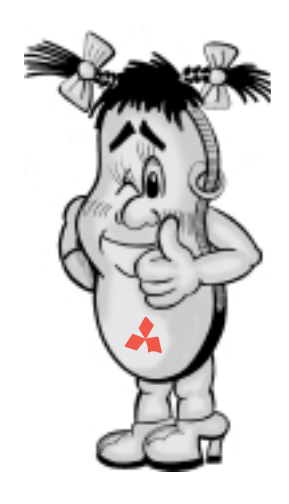

*Die Ausgangskreise sind entweder als Relais- oder als Transistorausgänge ausgeführt. Die Isolation von den Schaltkreisen in der SPS erfolgt bei Transitormodulen durch galvanische Trennung mittels Optokoppler.*

*Über den Zustand, ob ein Ausgang gesetzt ist oder nicht erfolgt eine Statusanzeige mittels der eingebauten Leuchtdioden.*

*Der maximale Ausgangsstrom beträgt bei Relaismodulen 2 A bei 250-V-Wechselspannung an ohmscher Last und bei Transistormodulen 0,5 A bei 24-V-Gleichspannung an ohmscher Last.*

*Die Ausgangsbelastung gibt eine Auskunft, welche Leistungsgröße die angeschlossenen Verbraucher besitzen dürfen (z. B. 100 W bei Relaisausgang).*

*Wenn Sie große Leistungen schalten wollen, sollten Sie eine Steuerung mit Relaisausgang benutzen. Wenn Sie aber eine schnelle Reaktion für Ihre angeschlossenen Verbraucher benötigen, sollten Sie eine Steuerung mit Transistorausgang verwenden. Die Ansprechzeit der Transistorausgänge beträgt hier nur 0,2 ms.*

**1**

**GLOSSAR**

GLOSSAR

#### <span id="page-13-0"></span>**1.5.3 So finde ich die richtige Steuerung für mich**

Anhand der folgenden Tabelle soll Ihnen die Auswahl der für Sie richtigen Steuerung erleichtert werden.

Die Beantwortung der nachfolgenden Fragen hilft Ihnen schnell, die für Sie notwendige SPS (siehe Spalte ⑥) zu finden.

## GRUNDLAGEN **GRUNDLAGEN**

**1**

 $(1)$ 

Wenn Sie ein autarkes System für einfache Automatisierungsaufgaben suchen, ist die FX1S als Einzelplatzlösung das richtige System. Möchten Sie komplexere Aufgaben lösen,

benötigen Sie Sonderfunktionen wie Temperaturregelung oder Positionierung oder muss Ihre SPS in ein übergeordnetes Netzwerk integriert werden oder möchten Sie selbst ein Netzwerk konzipieren und Ihre SPS als Master-Station verwenden, dann ist die FX1N die richtige Wahl.

#### $(2)$

Wieviele Signale, d .h. externe Schalterkontakte, Taster und Sensoren, müssen erfasst werden?

#### $(3)$

Welche und wieviele Funktionen müssen geschaltet werden?

#### $\mathcal{A}$

Welche Spannungsversorgung steht mir zur Verfügung?

#### ⑤

Welche Lasten werden an den Ausgängen geschaltet? Relaisausgänge, wenn hohe Lasten geschaltet werden müssen. Transistorausgänge für schnelle, triggerfreie Schaltvorgänge.

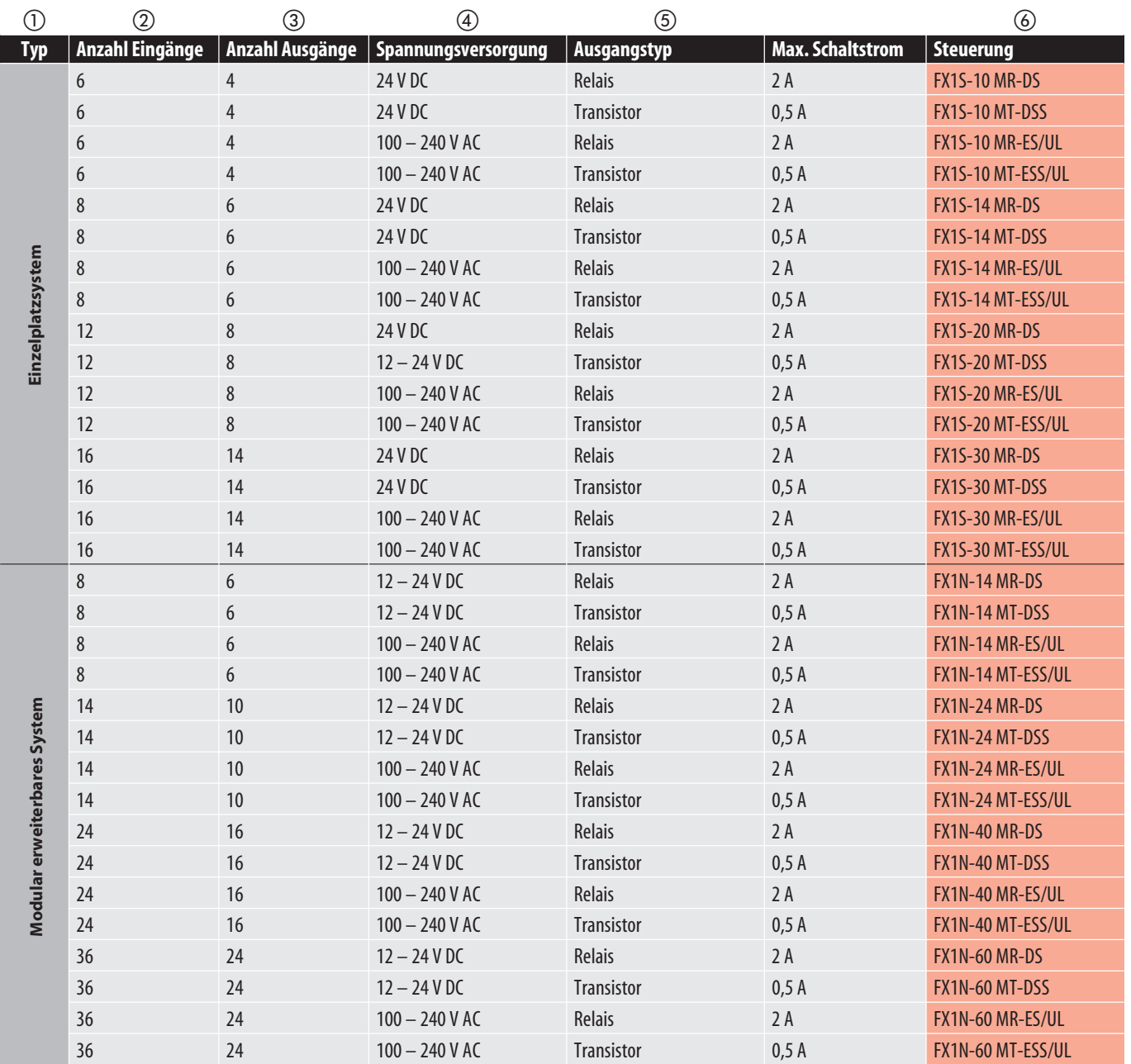

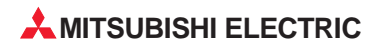

## <span id="page-14-0"></span>**2** *Aufbau der MELSEC FX1S/FX1N-Steuerungen*

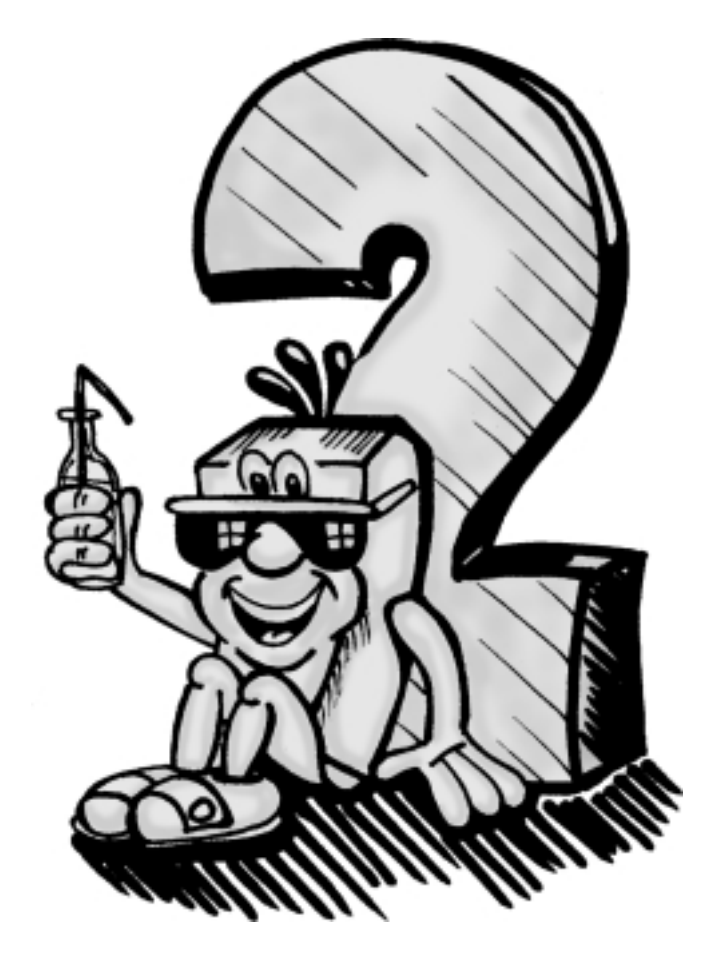

#### <span id="page-15-0"></span>**2.1 Vorstellung der Grundgeräte**

#### **2.1.1 Die Grundgeräte der MELSEC FX1S**

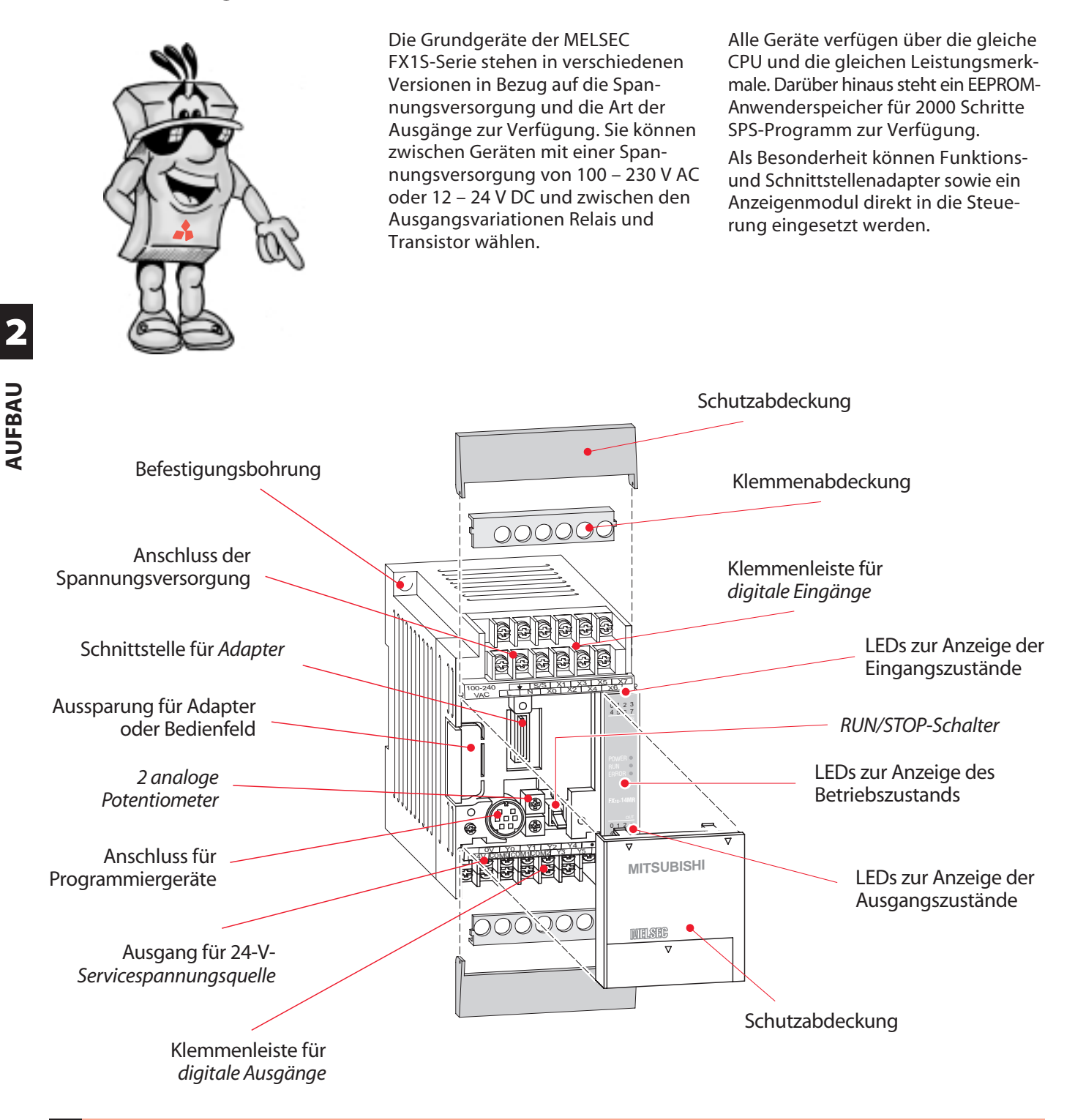

*EEPROMS sind Schreib-Lese-Speicher, in die das Arbeitsprogramm über die Programmier-Software geschrieben bzw. aus denen es gelöscht wird. Diese Speicher sind Festspeicher, sie behalten ihre Informationen auch bei Spannungsausfall und benötigen daher keine Batteriepufferung.*

*Adapter stehen für die FX1S in verschiedenen Ausführungen zur Verfügung (siehe Kap. 5) und verhelfen der FX1S zu zusätzlichen Kommunikationsschnittstellen. Die Adapter können direkt in die Aussparung eingesetzt werden.*

*Die Servicespannungsquelle liefert eine geregelte 24-V-Gleichspannung (max. Belastbarkeit 400 mA) für die Versorgung der Eingangssignale und Sensoren.*

*Über das analoge Potentiometer können Sollwerte vorgegeben werden. Die jeweilige Einstellung kann über das Programm abgefragt und für Timer, Impulsausgabe oder Ähnliches genutzt werden.*

*Über die digitalen Eingänge werden Steuersignale von den daran angeschlossenen Schaltern, Tastern oder Fühlern erfasst. Es können die Zustände EIN (Spannung liegt an) oder AUS (keine Spannung liegt an) erfasst werden.*

*An die digitalen Ausgänge können je nach Anwendung und Ausgangstyp Stellglieder und Aktoren angeschlossen werden.*

*16***GLOSSAR** 16

**GIOSSAR** 

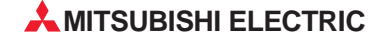

#### <span id="page-16-0"></span>**2.1.2 Die Grundgeräte der MELSEC FX1N**

Wie die Geräte der FX1S-Serie stehen auch die Grundgeräte der FX1N-Serie in verschiedenen Versionen in Bezug auf die Anzahl der Ein- und Ausgänge, sowie der Art der Ausgänge zur Verfügung. Neben Geräten mit einer Spannungsversorgung von 230 V AC stehen auch Geräte mit einem Versorgungsspannungsbereich von 12–24 V DC zur Verfügung. Es kann zwischen den Ausgangsvariationen Relais und Transistor gewählt werden. Die verschiedenen Grundgeräte verfügen alle über die gleiche CPU und die gleichen Leistungsmerkmale. Im Unterschied zur MELSEC FX1S verfügen die Steuerungen der MELSEC FX1N über einen erweiterten Funktionsumfang und sind modular erweiterhar

Funktions- und Schnittstellenadapter

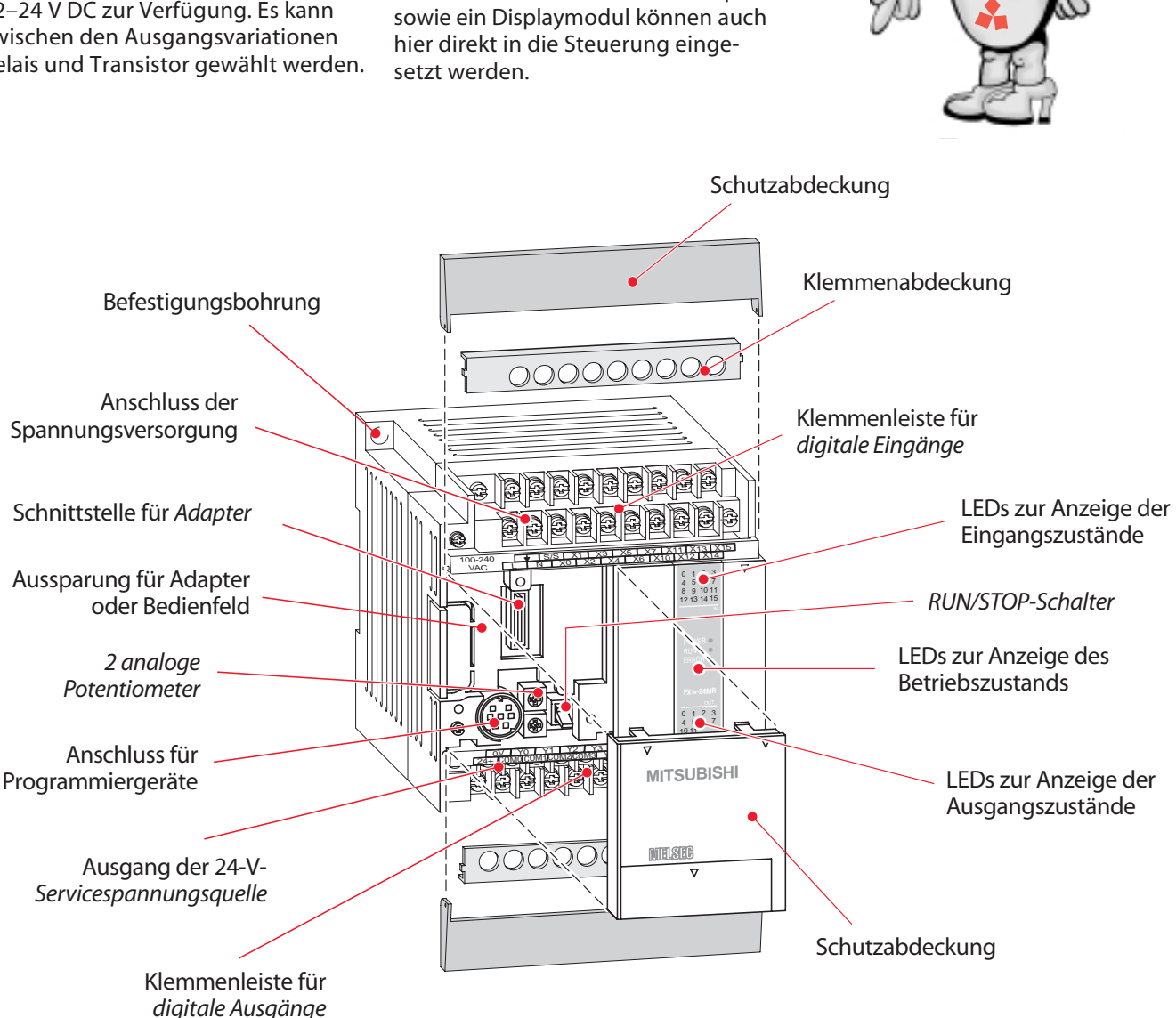

**GLOSSAR**

*Über die LEDs für die Eingangszustände kann signalisiert werden, an welchem Eingang ein Signal, das heißt eine definierte Spannung, anliegt. Leuchtet die entsprechende LED, liegt eine Spannung und somit ein Steuersignal an dem Eingang an, und der Eingang ist gesetzt.*

*Die LEDs "RUN", "POWER" und "ERROR" kennzeichnen den aktuellen Betriebszustand der SPS und geben an, ob die Versorgungsspannung anliegt (POWER), die SPS gerade das gespeicherte Programm abarbeitet (RUN) oder eine Störung vorliegt (ERROR).*

*Die MELSEC SPS besitzen zwei Betriebsarten: "RUN"und "STOP". Über den RUN/STOP-Schalter kann die Umschaltung zwischen den beiden Betriebsarten vorgenommen werden. Im "RUN"-Betrieb arbeitet die Steuerung das vorgegebene Programm ab. Im "STOP"-Betrieb erfolgt keine Programmverarbeitung und die Steuerung kann programmiert werden.*

*Die Ausgangszustände, das heißt der Zustand, ob ein Ausgang ein- oder ausgeschaltet ist, werden über LEDs signalisiert. Die Ausgänge der Steuerung können dabei unterschiedliche Spannungen je nach Typ und Art schalten.*

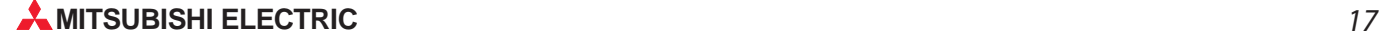

#### <span id="page-17-0"></span>**2.2.1 So montiere ich meine Steuerung**

Nehmen Sie die Steuerung aus der Verpackung.

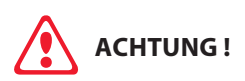

Entfernen Sie die Papierbanderole bitte erst **nach** der Installation und Kabelmontage von den Lüftungsschlitzen. Sie schützt vor Metall spänen.

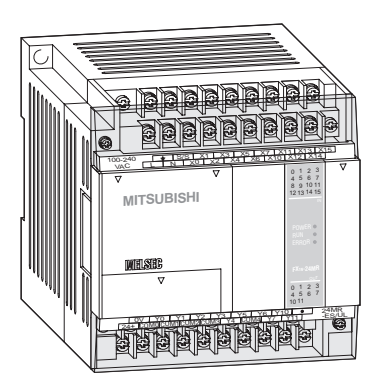

Die Module der MELSEC FX1S/FX1N-Serie verfügen sowohl über einen DIN-Schienenanschluss als auch über Befestigungsbohrungen zur Montage auf einem ebenen Untergrund.

Befestigen Sie das Grundgerät mittels des integrierten DIN-Schienenadapters auf einer DIN-Schiene im Schaltschrank.

Achten Sie darauf, dass die Steuerung fest auf der Schiene eingerastet ist.

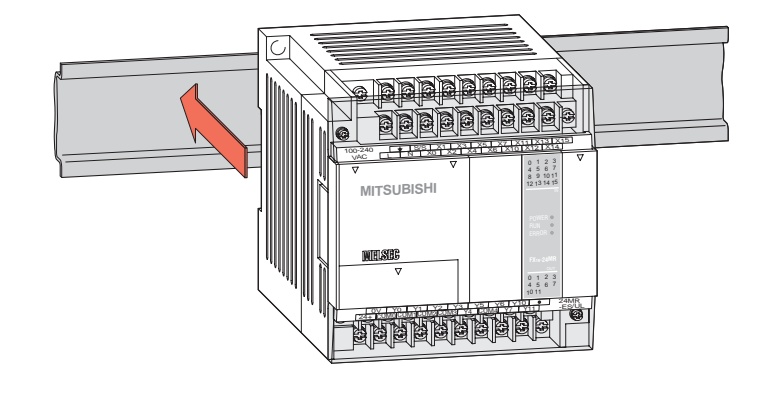

$$
\begin{tabular}{|c|c|c|c|} \hline \hline \multicolumn{3}{|c|}{\textbf{C}} & \multicolumn{3}{|c|}{\textbf{MIPMIPMIP}}\\ \hline \multicolumn{3}{|c|}{\textbf{C}} & \multicolumn{3}{|c|}{\textbf{MIPMIPMIP}}\\ \hline \multicolumn{3}{|c|}{\textbf{C}} & \multicolumn{3}{|c|}{\textbf{MIPMIPMIP}}\\ \hline \multicolumn{3}{|c|}{\textbf{MIPMIPMIP}} & \multicolumn{3}{|c|}{\textbf{MIPMIPMIP}}\\ \hline \multicolumn{3}{|c|}{\textbf{MIPMIPMIP}} & \multicolumn{3}{|c|}{\textbf{MIPMIPMIP}}\\ \hline \multicolumn{3}{|c|}{\textbf{MIPMIPMIP}} & \multicolumn{3}{|c|}{\textbf{MIPMIPMIPMIP}}\\ \hline \multicolumn{3}{|c|}{\textbf{MIPMIPMIPMIP}} & \multicolumn{3}{|c|}{\textbf{MIPMIPMIPMIPMIP}}\\ \hline \multicolumn{3}{|c|}{\textbf{MIPMIPMIPMIPMIPM}} & \multicolumn{3}{|c|}{\textbf{MIPMIPMIPMIPMIPMIPM}}\\ \hline \multicolumn{3}{|c|}{\textbf{MIPMIPMIPMIPMIPM}} & \multicolumn{3}{|c|}{\textbf{MIPMIPMIPMIPMIPM}}\\ \hline \multicolumn{3}{|c|}{\textbf{MIPMIPMIPMIPM}} & \multicolumn{3}{|c|}{\textbf{MIPMIPMIPMIPMIPMIPM}}\\ \hline \multicolumn{3}{|c|}{\textbf{MIPMIPMIPMIPM}} & \multicolumn{3}{|c|}{\textbf{MIPMIPMIPMIPM}}\\ \hline \multicolumn{3}{|c|}{\textbf{MIPMIPMIPM}} & \multicolumn{3}{|c|}{\textbf{MIPMIPMIPMIPM}}\\ \hline \multicolumn{3}{|c|}{\textbf{MIPMIPMIPM}} & \multicolumn{3}{|c|}{\textbf{MIPMIPMIPMIPM}}\\ \hline \multicolumn{3}{|c|}{\textbf{MIPMIPMIPM}} & \multicolumn{3}{|c|}{\textbf{MIPMIPMIPMIPM}}\\ \hline \multicolumn{3}{|c
$$

Alternativ können Sie die Steuerung auch mit Hilfe von geeigneten Befestigungsschrauben auf einem ebenen Untergrund befestigen.

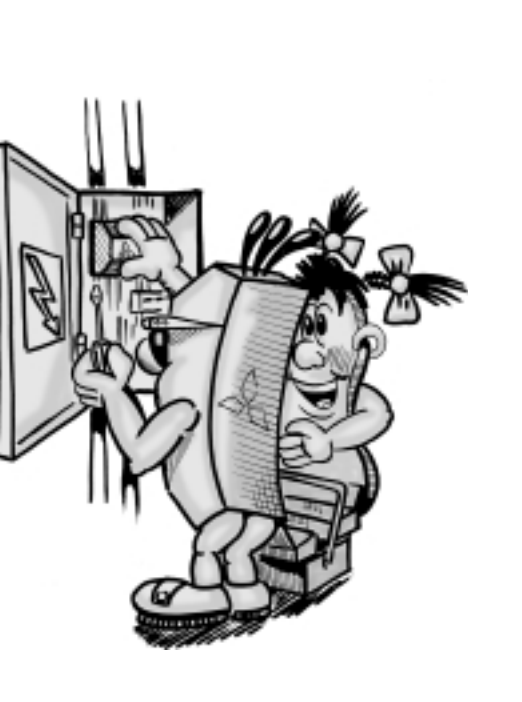

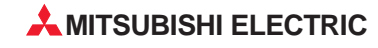

#### <span id="page-18-0"></span>**2.2.2 Wie schließe ich meine Steuerung an?**

Den Anschluss von verschiedenen Spannungsversorgungen (Gleichoder Wechselspannung) an die Steuerung entnehmen Sie bitte den folgenden Grafiken.

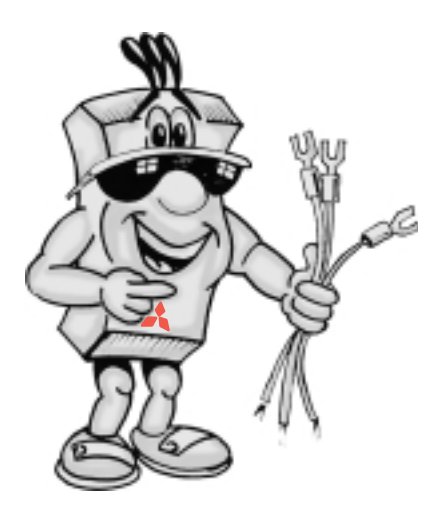

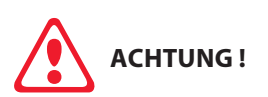

Berühren Sie bei anliegender Spannung keine Klemmen oder blanken Drähte. STROMSCHLAGGEFAHR!

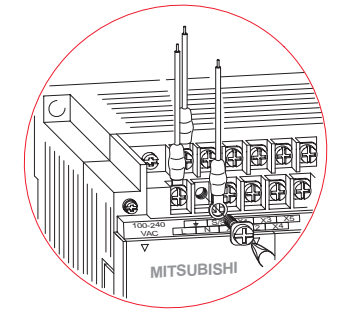

Bei einem Wechselspannungsmodul für 230 V schließen Sie das Netzkabel an die Klemmen "L" und "N" des Grundgerätes an. Erden Sie das System über die Erdungsklemme.

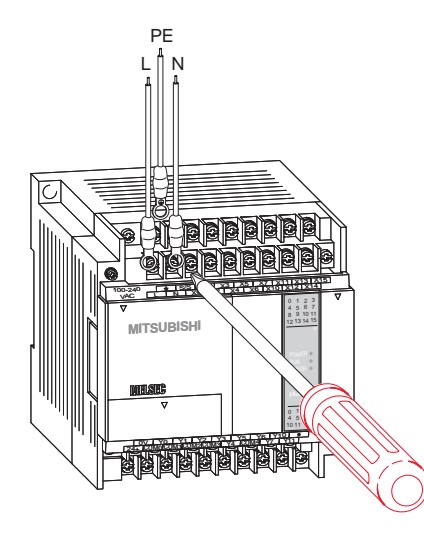

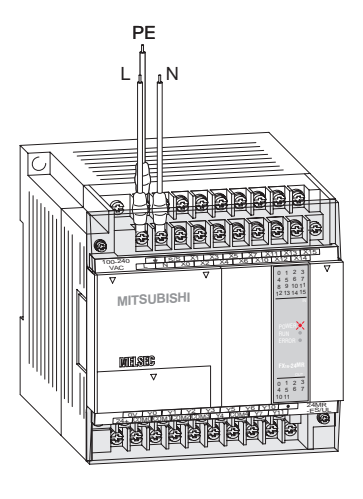

Überprüfen Sie nochmals alle Verbindungen, und schalten Sie die Netzspannung ein. Bei korrektem Anschluss muß die "POWER"-LED aufleuchten.

Nach erfolgter Montage setzen Sie die Schutzabdeckung auf die Klemmen auf.

> 0123 4567

<u>XXX XXXXX</u> X0 <sup>+</sup>

POWER

**MITSUBISHI**

+ - PE

12 - 24

0123

14MR  $\sqrt{0.1}$   $\sqrt{2}$   $\sqrt{4}$   $\sqrt{9}$   $\sqrt{9}$  $+V0$  +V1  $+V2$   $+V3$ 

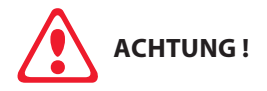

montiert ist und alle Kabel verdrahtet sind, muss die Papierbanderole (zum Schutz gegen Metallspäne) entfernt werden.

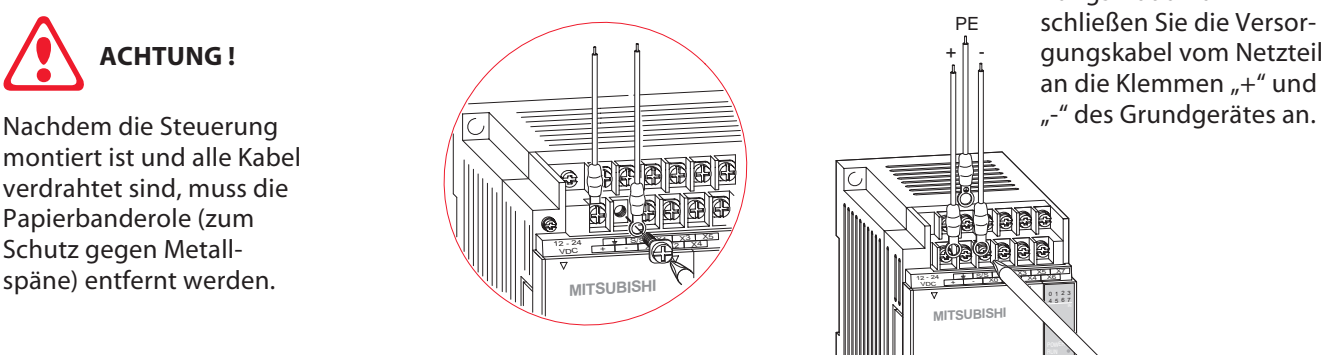

Bei einem Gleichspannungsmodul für 24 V schließen Sie die Versorgungskabel vom Netzteil an die Klemmen "+" und

#### <span id="page-19-0"></span>**2.2.3 Was man der Steuerung nicht zumuten sollte**

Die speicherprogrammierbaren Steuerungen der FX1S- und FX1N-Serie eignen sich für fast alle industriellen und betrieblichen Einsätze.

Beim Einbau ist auf ausreichende Wärmeableitung zu achten. Die vorgesehenen Lüftungsschlitze müssen einen Mindestfreiraum von 50 mm haben.

Es gibt jedoch einige Verhaltensmaßregeln, die Sie beim Umgang mit der Steuerung in jedem Fall beachten sollten.

Eine stark staubhaltige Umgebung ist genauso problematisch wie aggressive Gase.

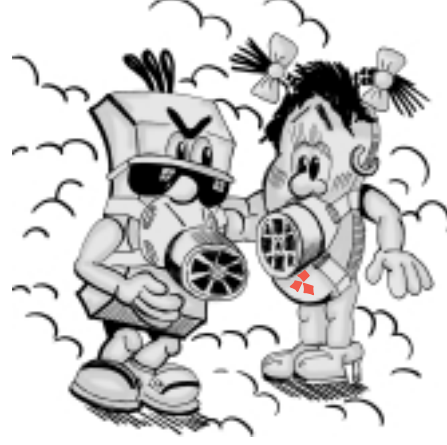

Sorgen sie dafür, dass die Steuerung keinen starken Vibrationen oder mechanischen Stößen von mehr als 2 G ausgesetzt ist.

Die Steuerung darf bei übermäßiger Feuchtigkeit mit mehr als 85 % Luftfeuchtigkeit und Umgebungstemperaturen über 55 °C nicht betrieben werden.

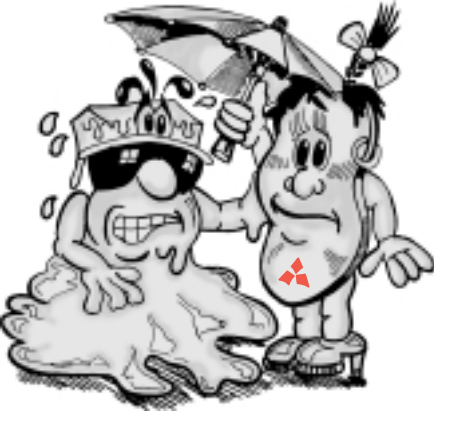

Bitte vergessen Sie nicht, vor Inbetriebnahme die Schutzbanderole von den Lüftungsschlitzen zu entfernen.

Stellen Sie sicher, dass die Steuerung nicht in der Nähe spanbildender Maschinen betrieben wird und dass keine Metallspäne in die Steuerung eindringen können.

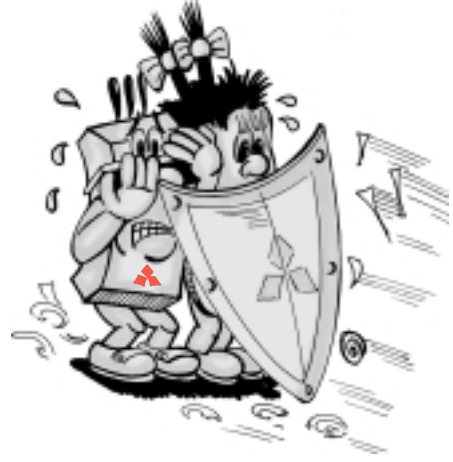

Um Störeinstrahlungen durch externe Geräte zu vermeiden, muss die Steuerung in ausreichender Entfernung zu entsprechenden Störquellen aufgestellt werden.

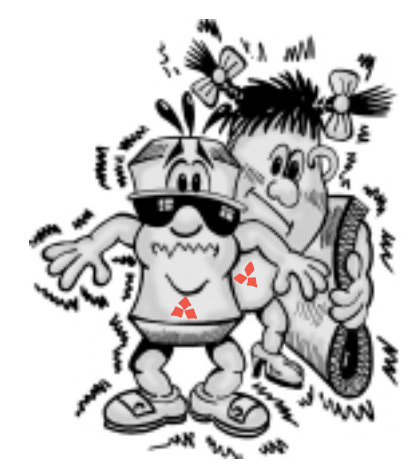

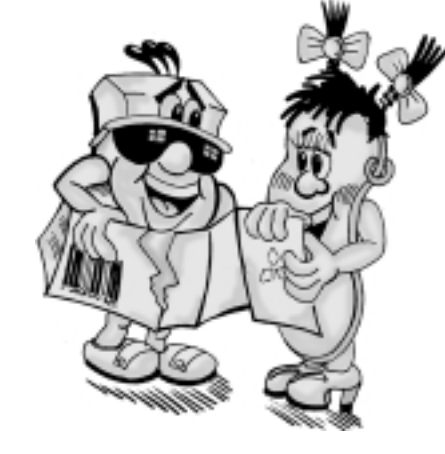

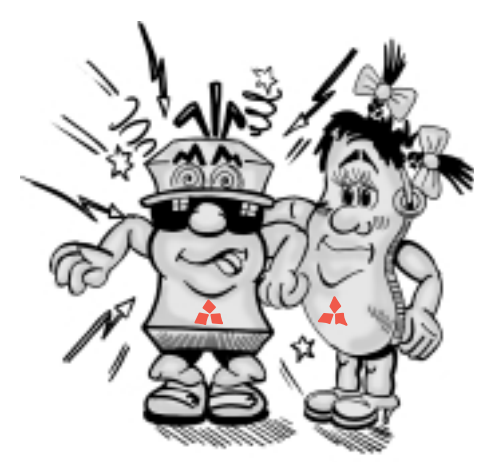

AUFBAU **AUFBAU**

**2**

## <span id="page-20-0"></span>**3** *Programmierung der MELSEC FX1S/FX1N mit MELSOFT-Programmier-Software*

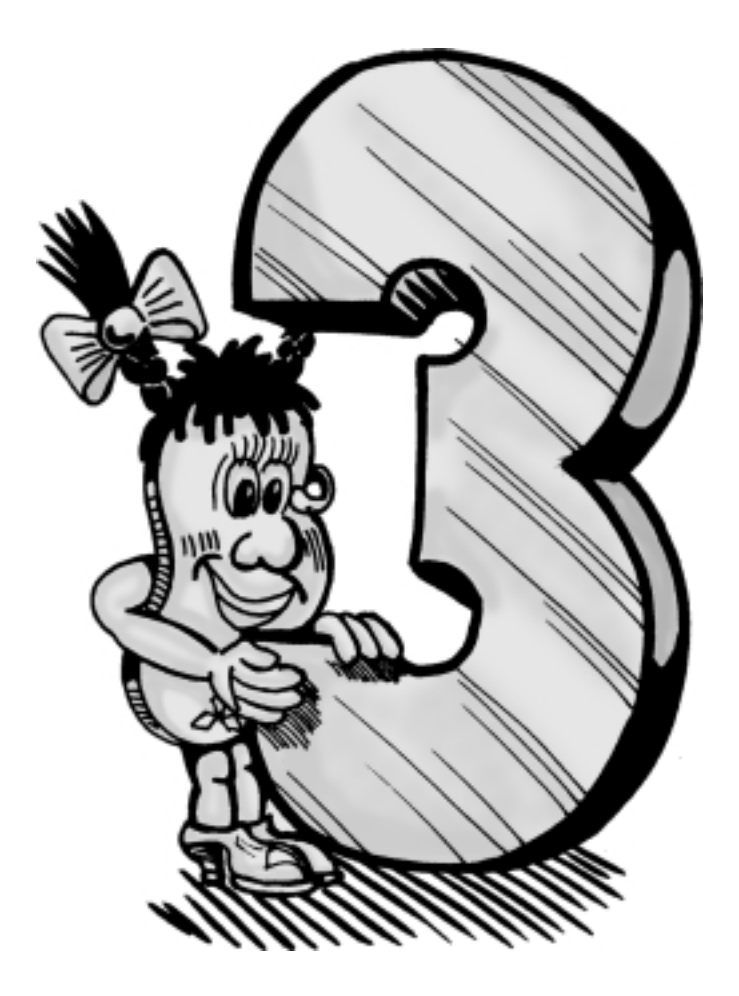

#### <span id="page-21-0"></span>**3.1 Programmverarbeitung in der SPS**

#### **3.1.1 Woraus setzt sich ein Programm zusammen?**

Ein Programm besteht aus einer Folge einzelner *Steuerungsanweisungen*, die die Funktion der Steuerung festlegen. Die SPS arbeitet die Steuerungsanweisungen entsprechend der programmierten Reihenfolge nacheinander ab. Zur Erstellung eines Programms muss der eigentliche Steuerungsprozess daher in einzelne *Anweisungen* zerlegt werden.

Der gesamte Programmdurchlauf wird ständig wiederholt, es findet somit ein zyklischer Programmdurchlauf statt.

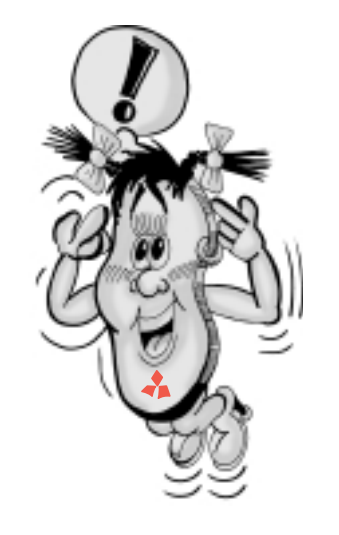

Die oben stehende Grafik veranschaulicht die Umsetzung einer SPS-Be-

schaltung in einen *Kontaktplan*.

In der nebenstehenden Tabelle sind die wichtigsten *Operanden* und deren Operandenkennzeichen aufgeführt, die für eine Programmierung notwendig sind.

X000 X001  $S_1$  S<sub>2</sub> Y000 Y001 COM  $H1(\times)$   $(\times)$  H2 N  $L<sub>1</sub>$ X000 X001 X001 X000  $F$  RST CO Y000 Y001 C<sub>0</sub> K<sub>10</sub> C<sub>0</sub> SPS-Beschaltung und Umsetzung als Programm

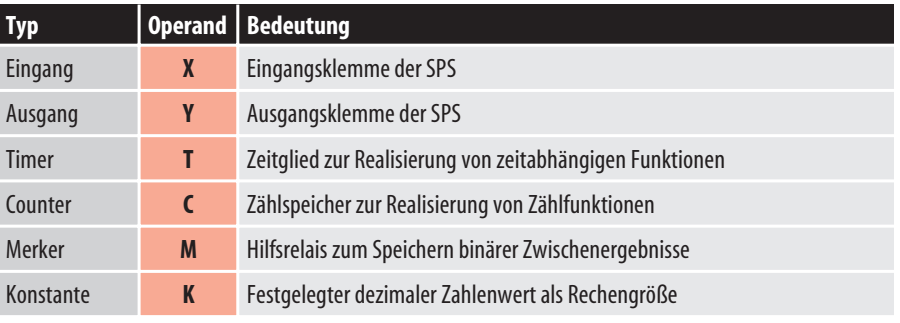

Die zur Verfügung stehenden Anweisungen können grob in einen Grundbefehlssatz und in Applikationsanweisungen eingeteilt

werden.

Beim Grundbefehlssatz kann zwischen

Eingangs-, Verknüpfungs- und Ausgangsanweisungen sowie sonstigen Anweisungen unterschieden werden.

Bei Verknüpfungen mit Eingängen, Ausgängen oder Merkern können nur zwei Zustände auftreten:

Eingeschaltet ("1" gleich "wahr") oder ausgeschaltet ("0" gleich "unwahr").

Daher kann man diese Verknüpfungen mit Schaltern oder Schützspulen vergleichen.

Die MELSEC FX-Familie kann auf verschiedene Arten programmiert werden. Die klassische Form in Anweisungsliste und Kontaktplan soll hier näher beschrieben werden.

**GLOSSAR**

*Die Basis der Programmierung stellen Anweisungen dar. Hierbei handelt es sich um "Befehle", die an die Steuerung gegeben werden. Eine Anweisung kann z. B. sein: prüfe den Zustand des Eingangs X1 und wenn an diesem ein Signal anliegt, dann schalte Ausgang Y1 ein.*

*Es wird der Name der Anweisung angegeben, die bei der Programmierung in Anweisungsliste eingesetzt wird.*

*Eine Steuerungsanweisung besteht aus einer Schrittnummer, einer Anweisung (Befehl) und einem Operanden.*

*Ein Operand besteht aus einem Operandenkennzeichen, das die Art des Operanden definiert (z. B. X oder Y) und einer Operandenadresse (z. B. 000 oder 001). Die Angabe einer Operandenadresse ermöglicht eine Unterscheidung bei mehrfacher Benutzung des gleichen Operandenkennzeichens oder die Festlegung von Zahlenwerten z. B. für Konstanten.*

*Bei der sogenannten Kontaktplanprogrammierung wird das Kontaktplansymbol als grafisches Element zur Programmierung benutzt. Das Kontaktplansymbol besteht aus der Anweisung und den einsetzbaren Operanden.*

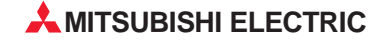

#### <span id="page-22-0"></span>**3.1.2 Der Grundbefehlssatz auf einem Blick**

Die nachstehende Tabelle zeigt eine Übersicht der wichtigsten Anweisungen aus dem Grundbefehlssatz.

Auf den folgenden Seiten werden die Anweisungen im Detail erläutert.

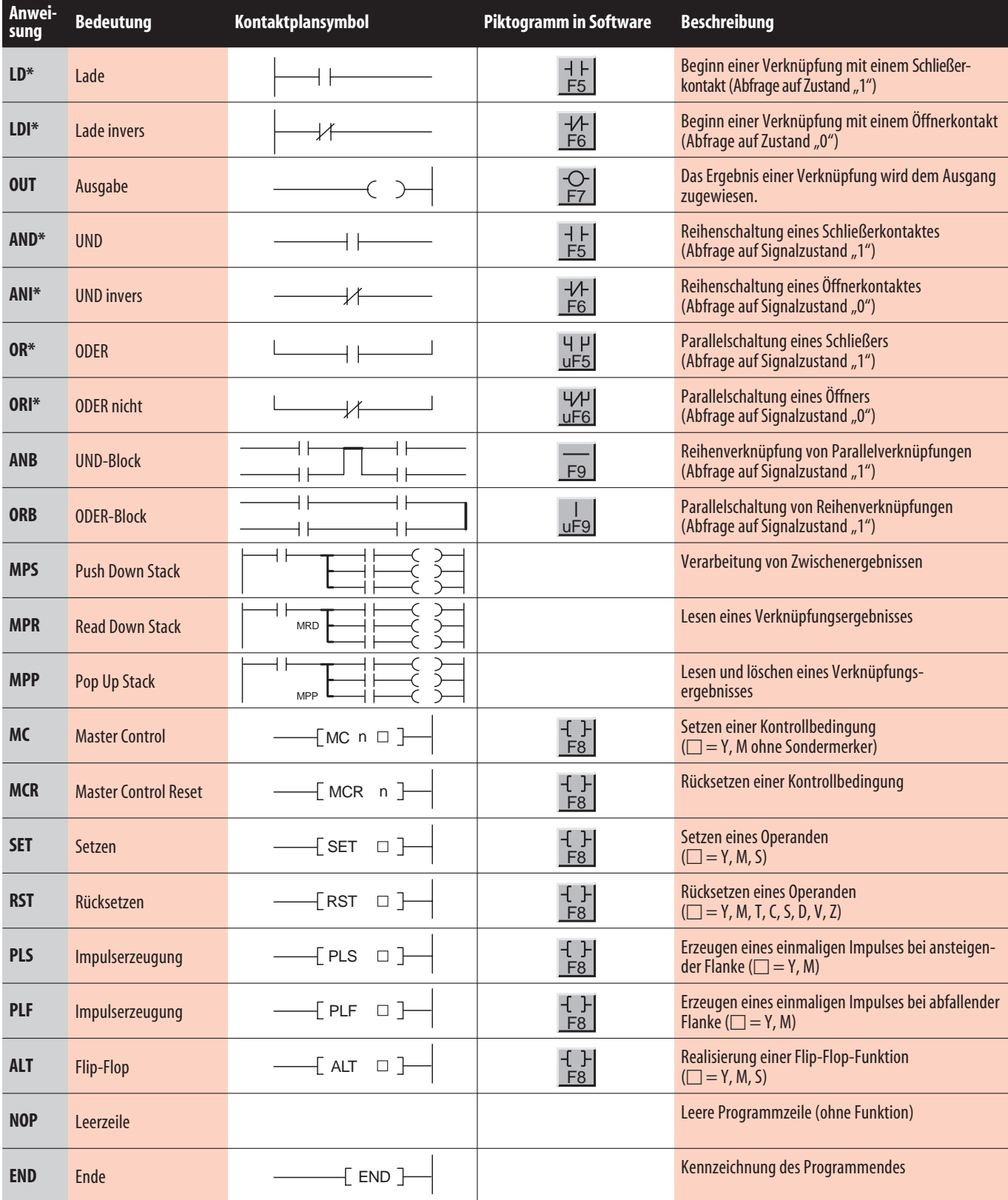

**3**

\* Diese Anweisungen sind auch als gepulste Anweisungen verfügbar, das heißt ihre Ausführung erfolgt immer bei ansteigender oder abfallender Flankeeines Impulses.

#### <span id="page-23-0"></span>**3.2.1 Eingangsanweisungen im Detail**

Eine Eingangsanweisung versorgt die Programmlogik mit den nötigen Informationen.

#### **LD, LDI**

Der Beginn einer Verknüpfung beginnt immer mit einer LD- oder LDI-Anweisung. Als Operanden können Eingänge, Merker, Zeitgeber, aber auch Zähler angegeben werden.

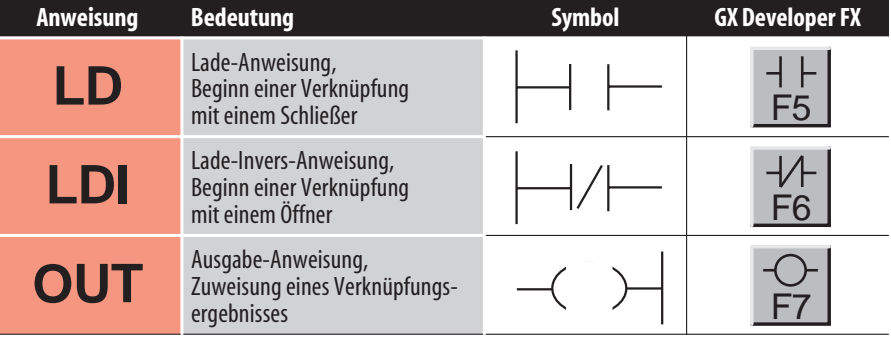

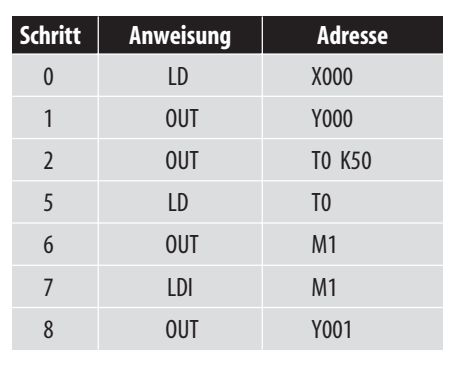

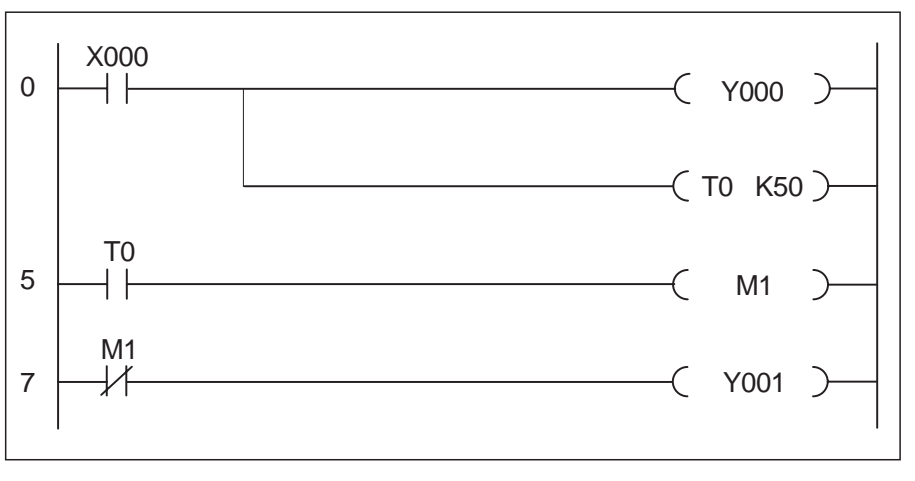

## **OUT**

Mit der OUT-Anweisung kann die Programmierung eines Strompfades abgeschlossen werden. Neben Ausgängen können auch Merker, Zeitgeber und Zähler angesprochen werden.

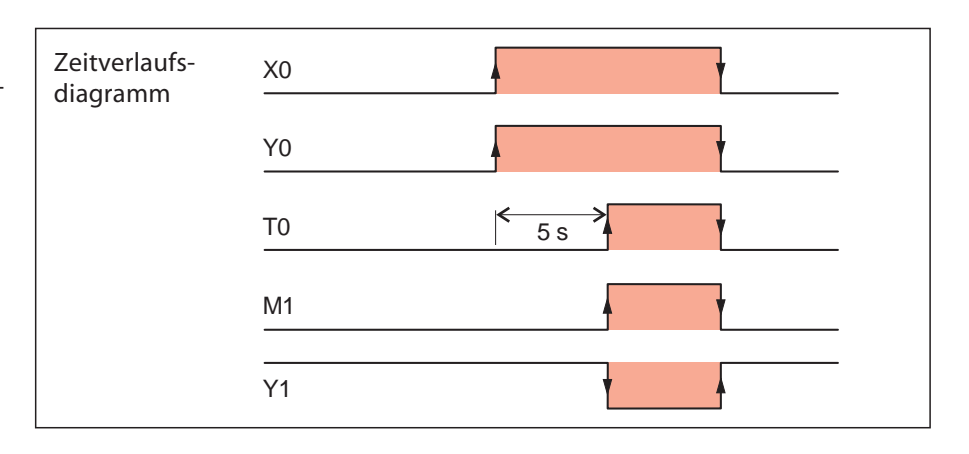

#### **Zeitgeber (Timer)**

Bei der FX1S stehen Ihnen 64 und bei der FX1N 256 Zeitgeber zur Verfügung. Sie unterscheiden sich durch ihre Zeitbasis. Das ist die Einheit, auf die sich die Zeitkonstante K bezieht (siehe Grafik: K50 = 50 x 100 ms = 5 s). Alle Timer arbeiten als Einschaltverzögerung. Je nach Art der Signalverarbeitung können aber auch Impulse, Ausschaltverzögerungen etc. realisiert werden.

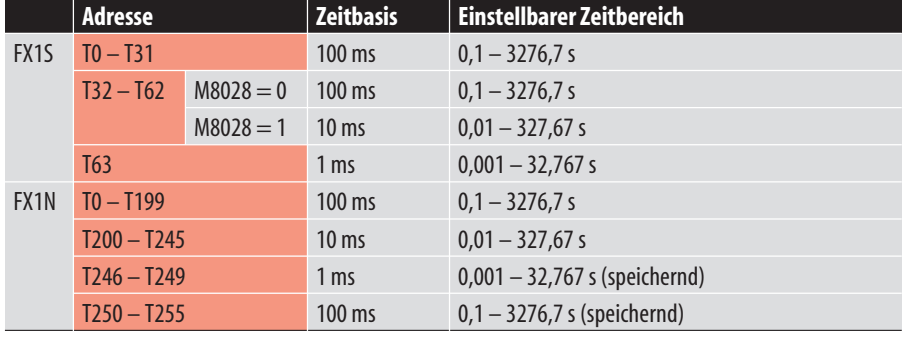

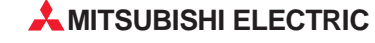

**3**

**PROGRAMMIERUNG**

PROGRAMMIERUNG

#### <span id="page-24-0"></span>**3.2.2 Kontaktverknüpfungen im Detail**

Verknüpfungsanweisungen dienen dazu, mehrere Eingangsbedingungen miteinander zu verbinden.

#### **AND, ANI**

Diese Anweisungen werden zur Reihenschaltung von Kontakten, d. h. Eingangsanweisungen eingesetzt.

#### **OR, ORI**

Bei diesen Anweisungen werden Kontakte parallelgeschaltet.

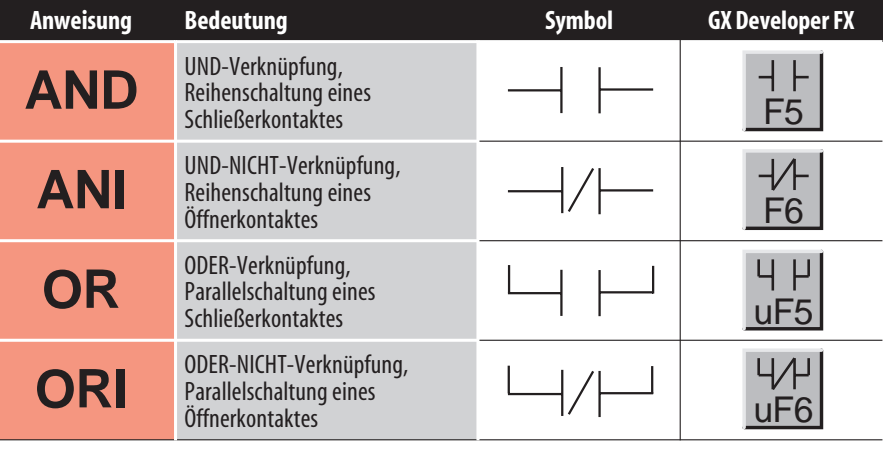

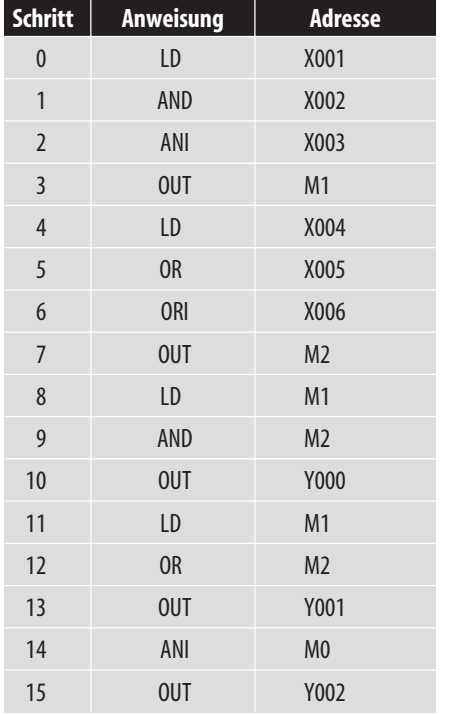

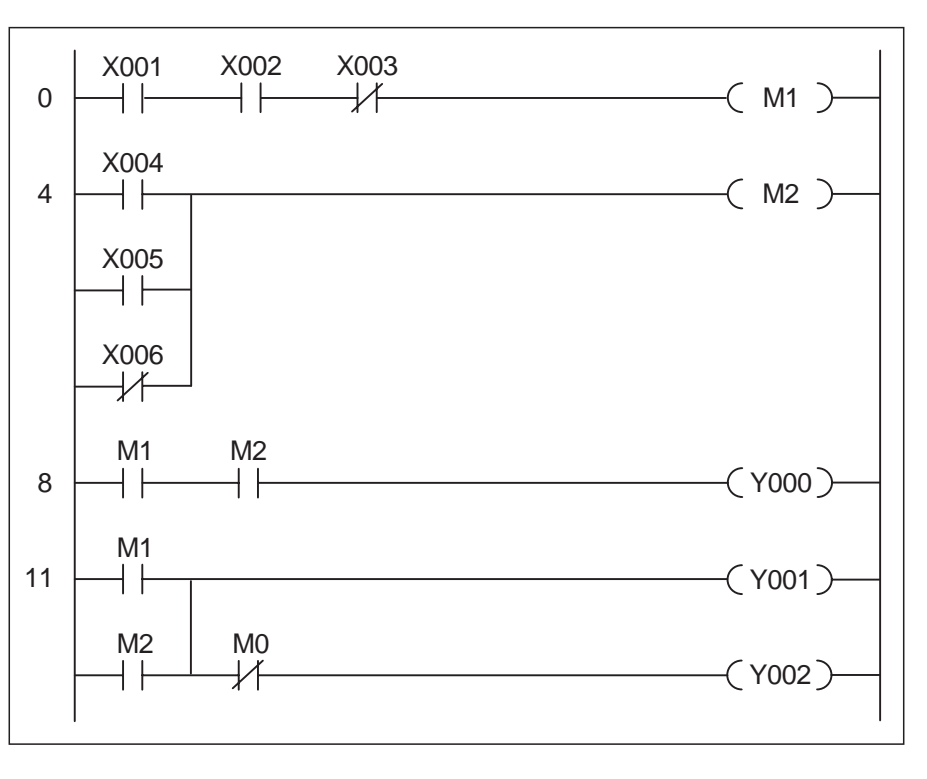

#### **Merker**

Merker sind interne Hilfsschütze und werden zum Speichern von Zwischenergebnissen verwendet. Der Zustand eines Merkers steht noch im selben Zyklus, in dem er gebildet wird, für nachfolgende Verknüpfungen zur Verfügung. Ein Merker kann im Programm beliebig oft als Öffner oder als Schließer abgefragt werden.

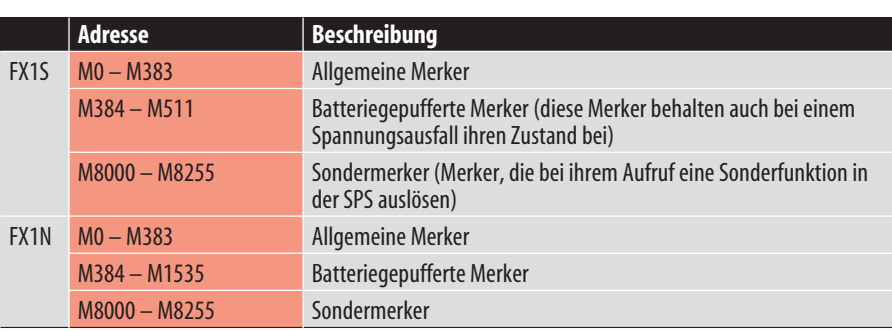

**A** MITSUBISHI ELECTRIC 25

<span id="page-25-0"></span>Um komplizierte Verknüpfungen einfach und übersichtlich zu gestalten, sind spezielle Anweisungen verfügbar, die die zuvor beschriebenen Parallel- und Reihenschaltungen weiter verknüpfen können.

#### **ANB, ORB**

Die ANB-Anweisung verbindet Parallelschaltungen, während mit der ORB-Anweisung zwei oder mehr Reihenschaltungen parallel geschaltet werden können, die dann z. B. einem Ausgang zugewiesen werden. Dadurch können Merker und wertvolle Programmierzeit eingespart werden.

**PROGRAMMIERUNG**

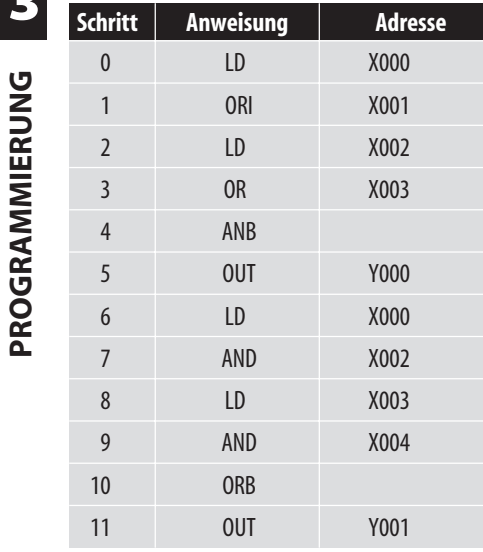

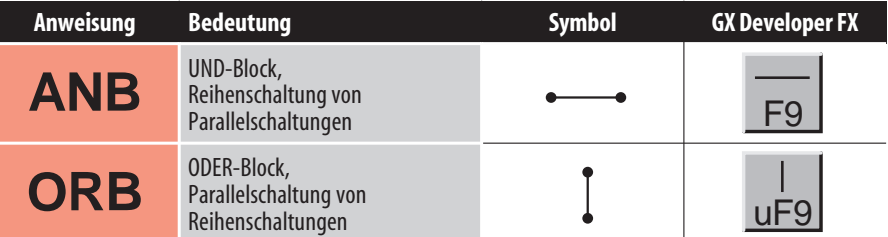

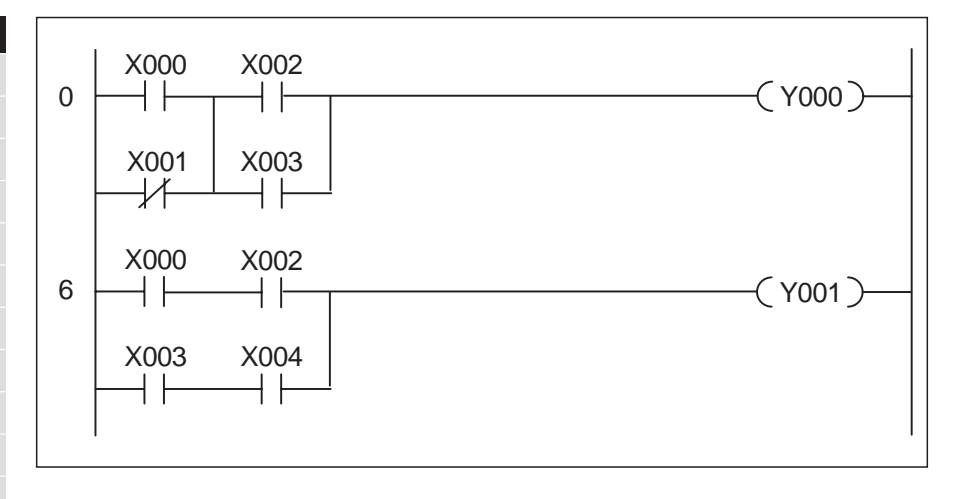

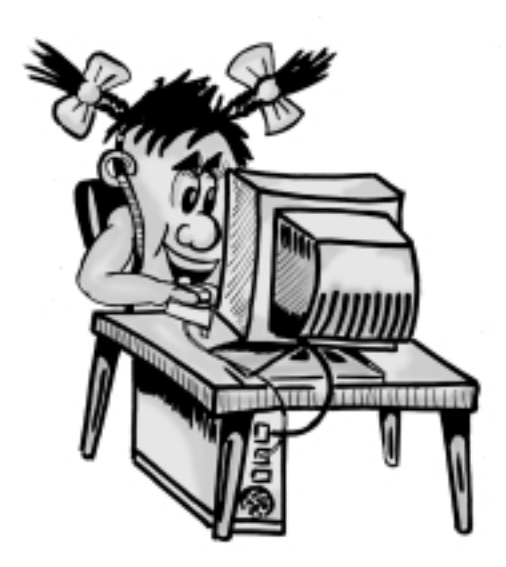

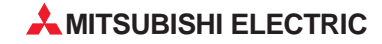

#### <span id="page-26-0"></span>**3.2.3 Ausgangsanweisungen im Detail**

Neben der zuvor beschriebenen OUT-Anweisung stehen eine Reihe weiterer Ausgangsanweisungen zur Verfügung.

Mit der SET-Anweisung wird ein Ausgang oder Merker nach einem kurzen Einschaltimpuls bleibend eingeschaltet (gesetzt). Der Operand bleibt solange gesetzt, bis er über eine RST-Anweisung wieder ausgeschaltet wird. Mit SET und RST lassen sich z. B. Selbsthaltungen oder das Ein- und Ausschalten von Antrieben mit Hilfe von Drucktastern realisieren.

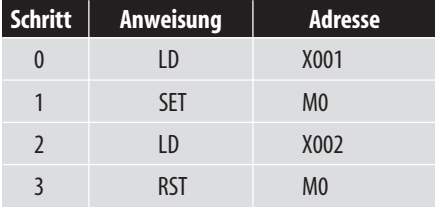

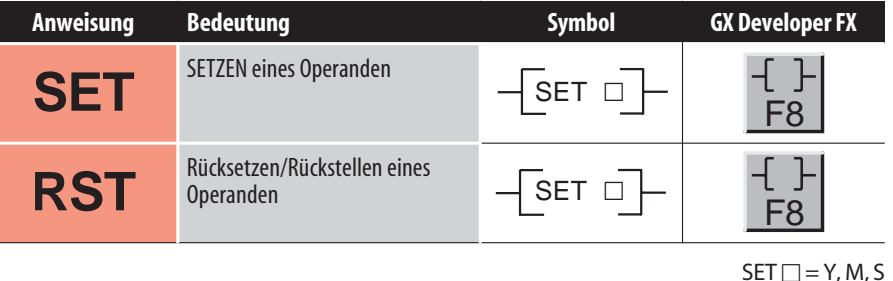

 $RST \Box = Y, M, T, C, S, D, V, Z$ 

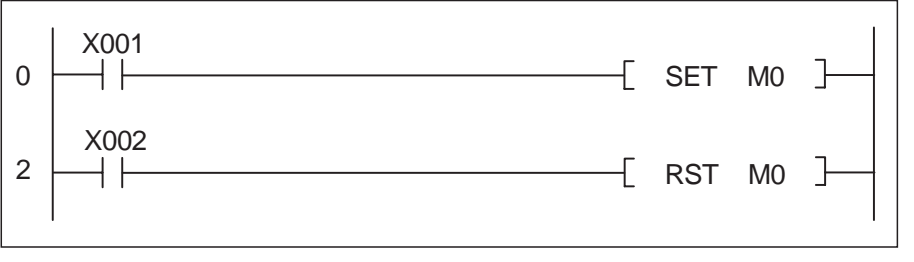

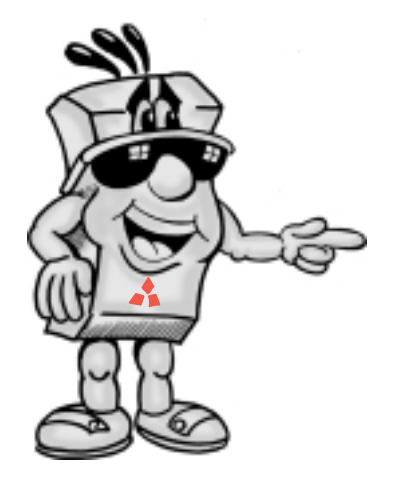

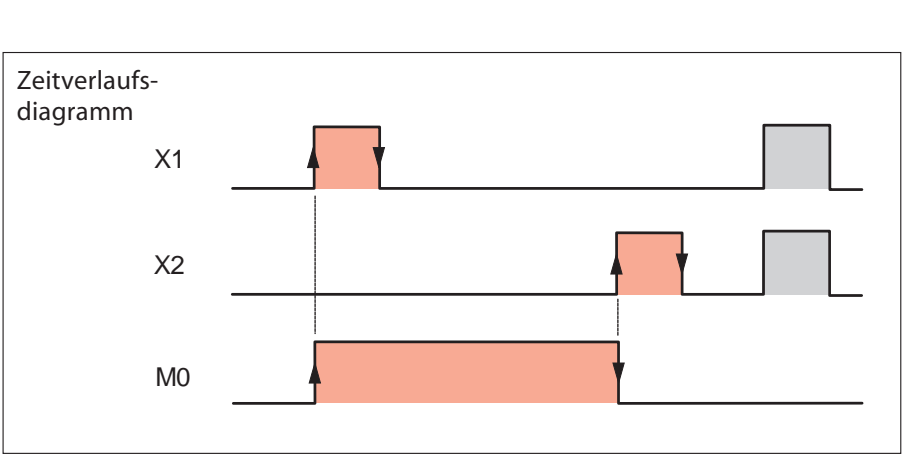

Wenn die Setz- und die

Rücksetzanweisung eines Operanden im selben Zyklus "1" sind, hat die in der Reihenfolge letzte Operation (in diesem Beispiel RST) Vorrang. Wenn X001 und X002 gleichzeitig  $\overline{N}$ 1" sind, bleibt

 $MO = "0"$  (siehe grauen Signalverlauf).

<span id="page-27-0"></span>Als Beispiel für eine Anwendung ist eine Pumpensteuerung zur Füllung eines Behälters dargestellt. Die Pumpe kann mit den Tastern "EIN" und "AUS" manuell gesteuert werden. Aus Sicherheitsgründen wird zum Ausschalten ein Taster mit Öffnerkontakt verwendet. Wenn der Behälter gefüllt ist, schaltet ein Niveauschalter die Pumpe aus.

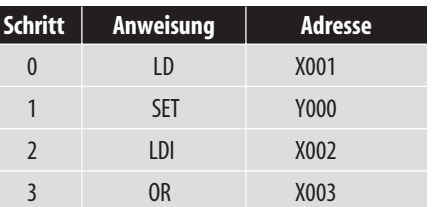

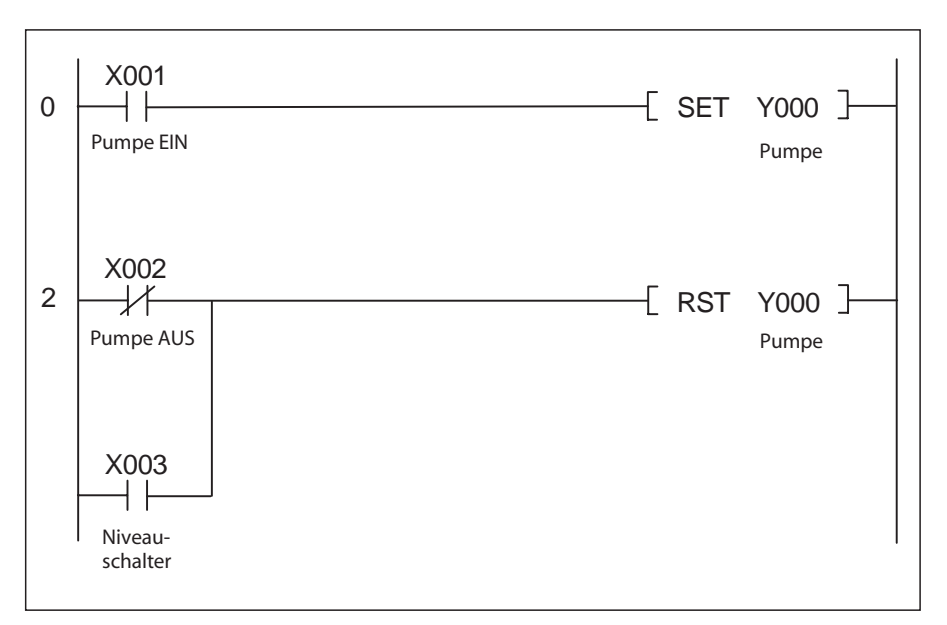

#### **Zähler**

Mit der RST-Anweisung können auch die Istwerte von Zeitgebern und Zählern auf 0 gesetzt und die zugehörigen Kontakte ausgeschaltet werden.

Bei einer Steuerung aus der FX1Soder FX1N-Serie stehen Ihnen verschiedene Arten von Zählern (Counter) zur Verfügung.

Die nebenstehende Tabelle enthält eine Übersicht der programmierbaren Zähler.

Adresse **Beschreibung** FX1S CO – C15 16-Bit-Aufwärtszähler C16 – C31 Batteriegepufferte 16-Bit-Aufwärtszähler, deren Zählerstand auch bei einem Spannungsausfall erhalten bleibt C235 – C255 Schnelle 32-Bit-Zähler, auf- und abwärtszählend, zur Erfassung externer Signale FX1N C0 – C15 16-Bit-Aufwärtszähler C16 – C199 Batteriegepufferte 16-Bit-Aufwärtszähler, deren Zählerstand auch bei einem Spannungsausfall erhalten bleibt C200 – C219 32-Bit-Zähler, auf- und abwärtszählend C220 – C234 32-Bit-Zähler, auf- und abwärtszählend, deren Zählerstand auch bei einem Spannungsausfall erhalten bleibt C235 – C255 Schnelle 32-Bit-Zähler, auf- und abwärtszählend, zur Erfassung externer Signale

Bei dem nebenstehenden Programmbeispiel wird der Zählerstand des Zählers C0 bei jedem Einschalten von X1 erhöht. Wenn der Vorgabewert von 10 erreicht ist, wird der Ausgang Y0 geschaltet. Mit X3 kann C0 und damit Y0 rückgesetzt werden.

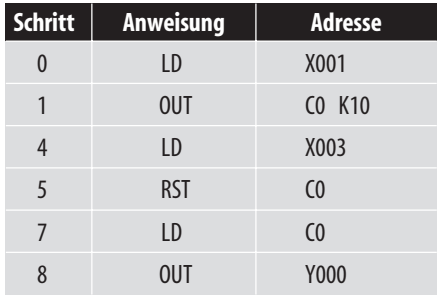

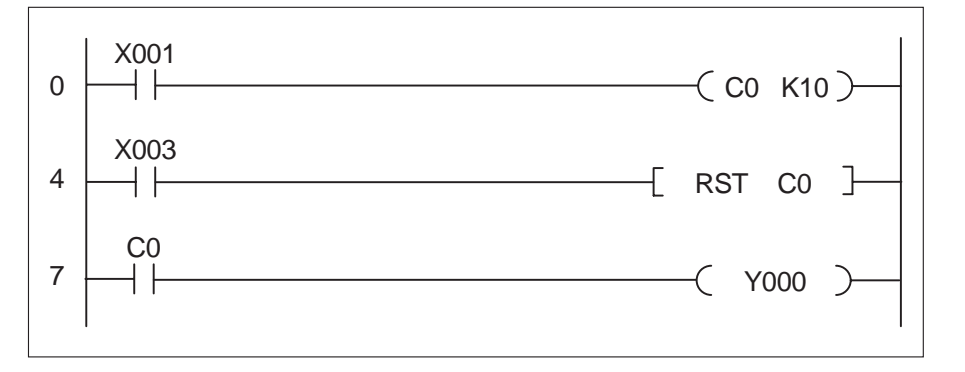

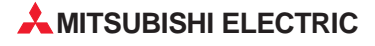

#### <span id="page-28-0"></span>**Puls-Funktionen**

Die PLS- und PLF-Anweisungen können im Zusammenhang mit Merkern und digitalen Ausgängen benutzt werden. Sie erzeugen einen Impuls unabhängig von der Dauer des an-

stehenden Eingangssignals. Das Pulssignal steht für die Dauer eines Programmzyklus an.

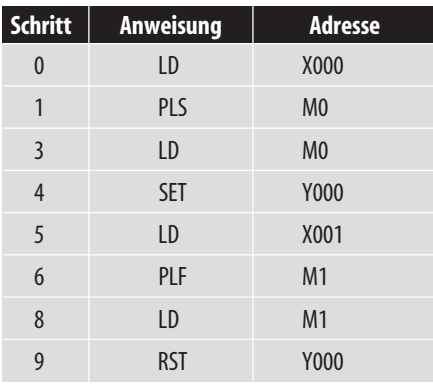

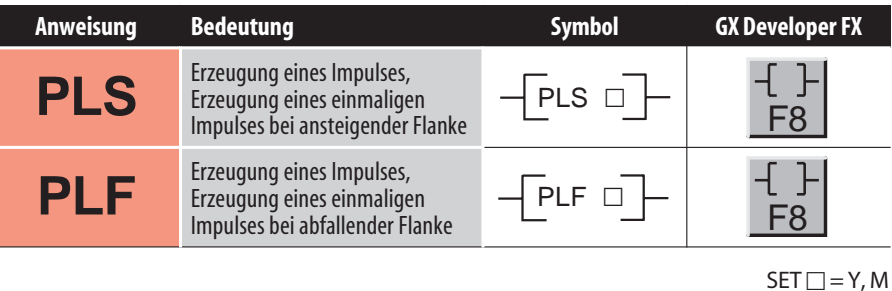

 $RST \Box = Y, M$ 

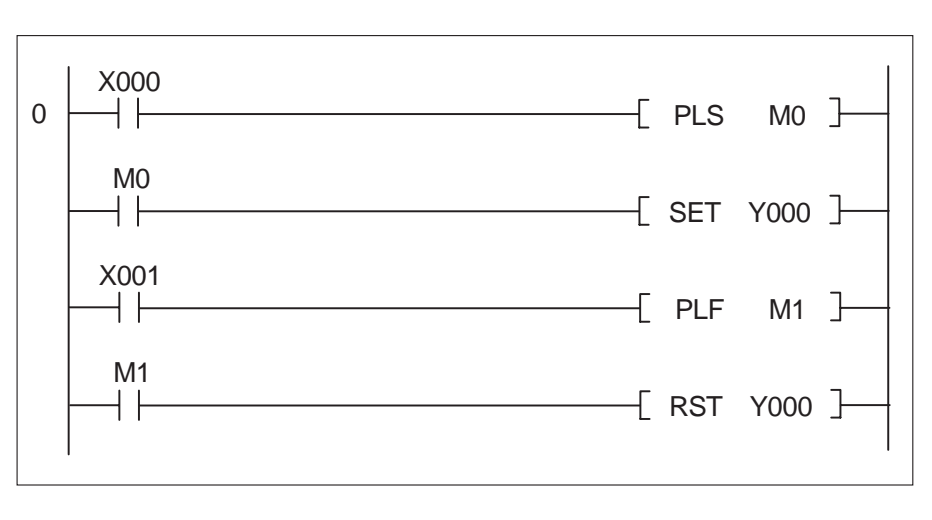

Anhand des unten stehenden Zeitdiagramms wird die zeitliche Abfolge der Ausführung deutlich.

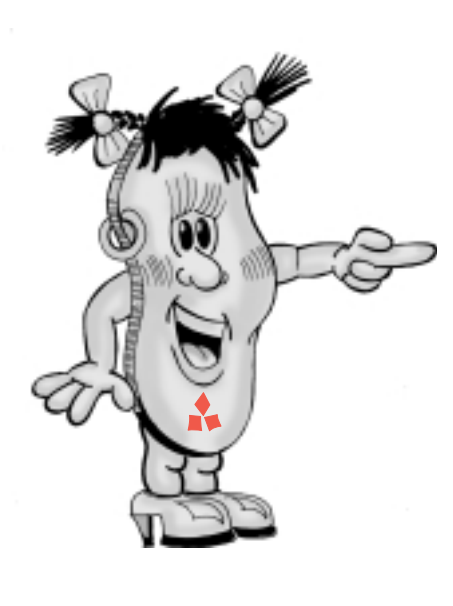

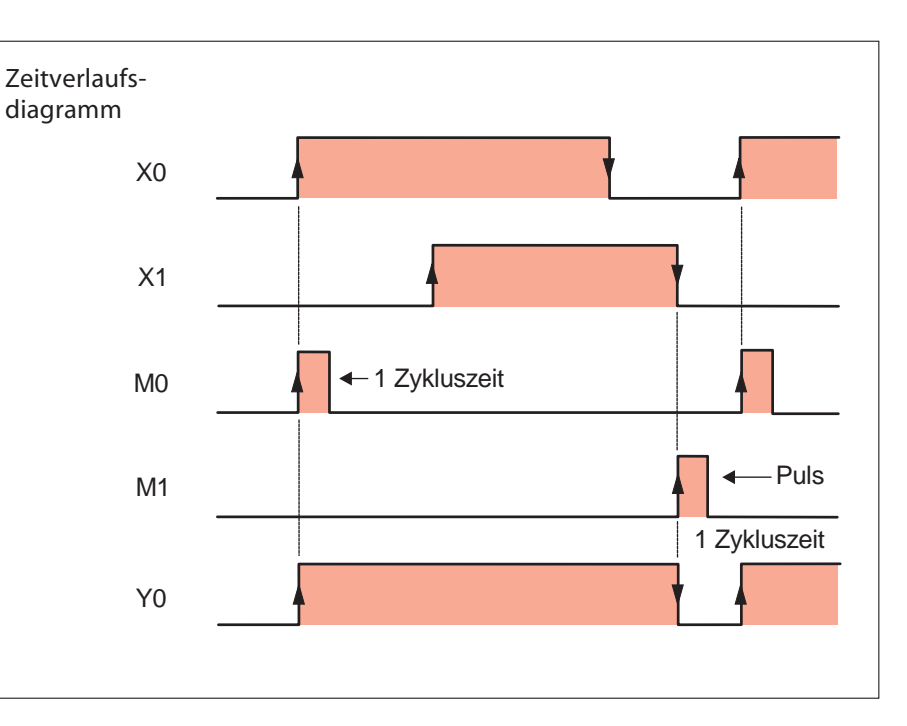

#### <span id="page-29-0"></span>**Hauptschalterfunktion**

Durch Setzen (MC) oder Rücksetzen (MCR) einer Kontrollbedingung können einzelne Programmbereiche aktiviert oder deaktiviert werden.

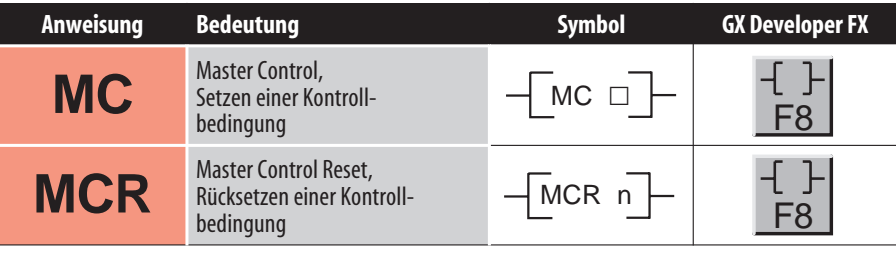

 $MC \square = Y$ , M (ohne Sondermerker)

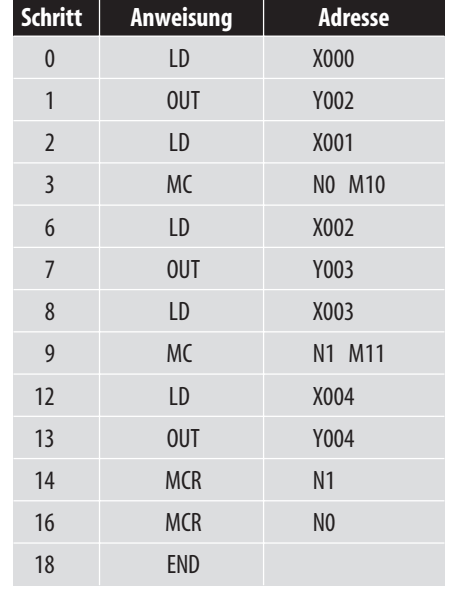

Eine Master-Control-Anweisung stellt einen Hauptkontakt auf der Sammelschiene dar, der geschlossen sein muss, damit der nachfolgende Programmteil abgearbeitet werden kann.

Als Verzweigungsadressen (Nesting) stehen 8 Positionen (N0 – N7) zur Verfügung. Der MC beginnt mit der untersten, der MCR mit der obersten Nesting-Adresse.

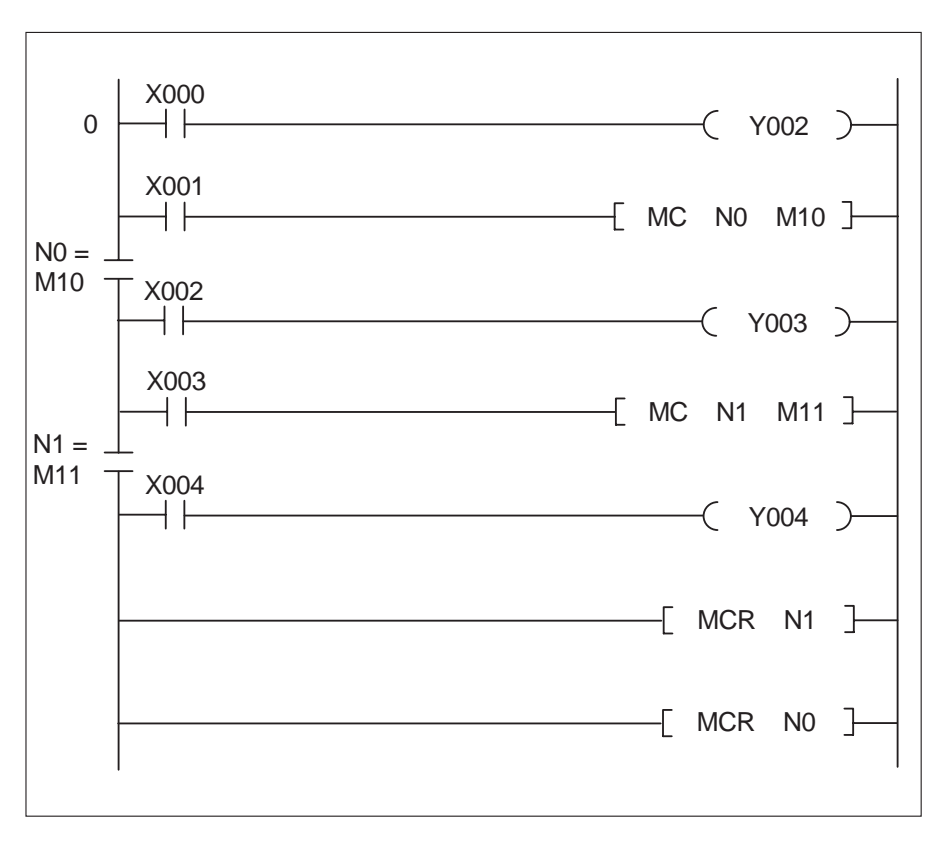

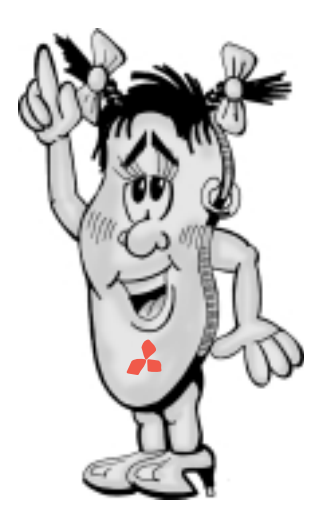

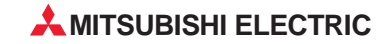

#### <span id="page-30-0"></span>**3.2.4 Sonderanweisungen im Detail**

#### **Aufbau von Verknüpfungsebenen**

Die Anweisungen MPS, MRD und MPP dienen dazu, Verknüpfungsebenen aufzubauen. Mit Hilfe dieser Anweisungen wird der Programmieraufwand erheblich reduziert.

Die MPS- und MPP-Anweisungen in der Anweisungsliste dienen zum Speichern bzw. zum Lesen eines Zwischenergebnisses. Bei der Eingabe des Programmes in Kontaktplan werden diese Anweisungen von der Programmier-Software automatisch eingefügt.

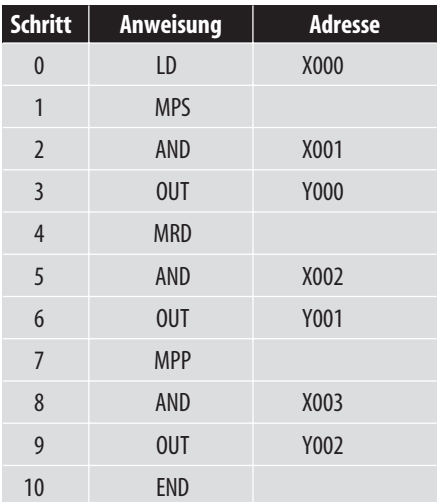

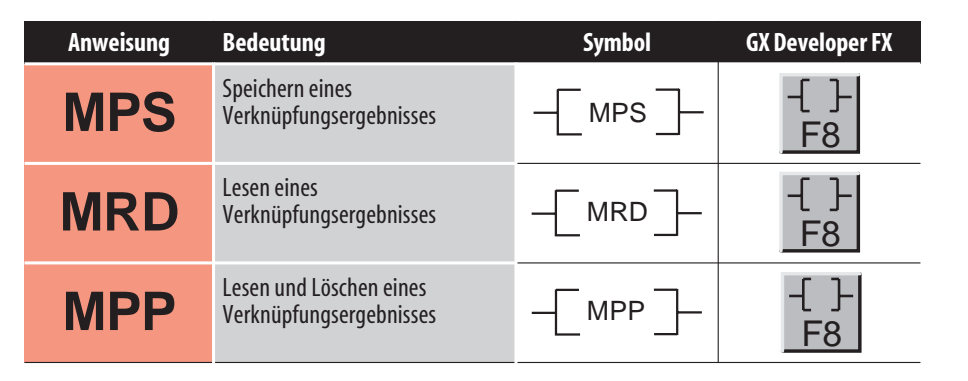

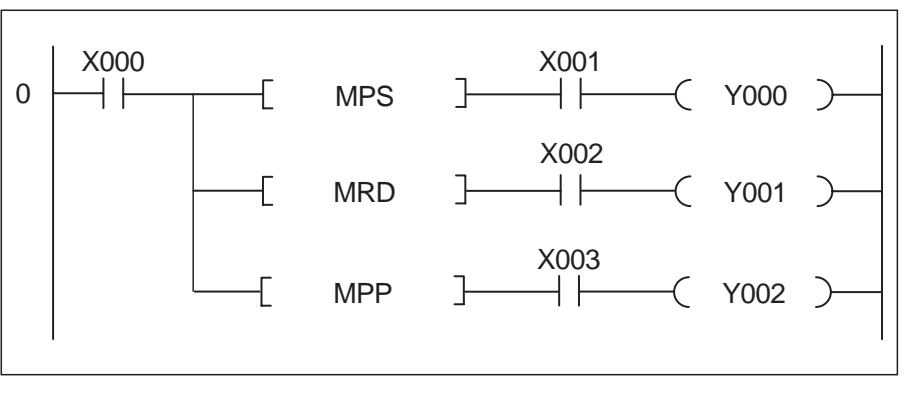

Zum besseren Verständnis des obigen Programmierschemas ist das gleiche Beispiel noch einmal ausführlich dargestellt.

Die Operanden (im Beispiel X0) müssten wiederholt programmiert werden. Es ergibt sich somit ein erhöhter Programmieraufwand, insbesondere bei längeren Programmen und umfangreichen Strompfaden.

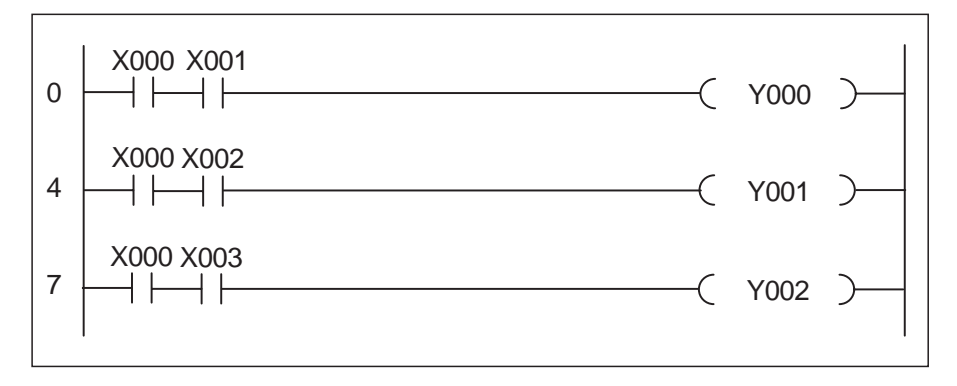

#### **Programmbeispiel**

Versuchen Sie einmal folgendes Programmbeispiel nachzuvollziehen:

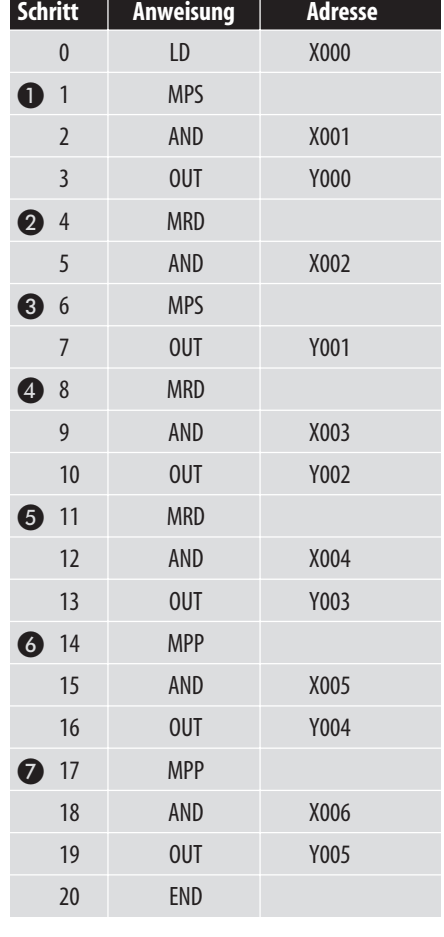

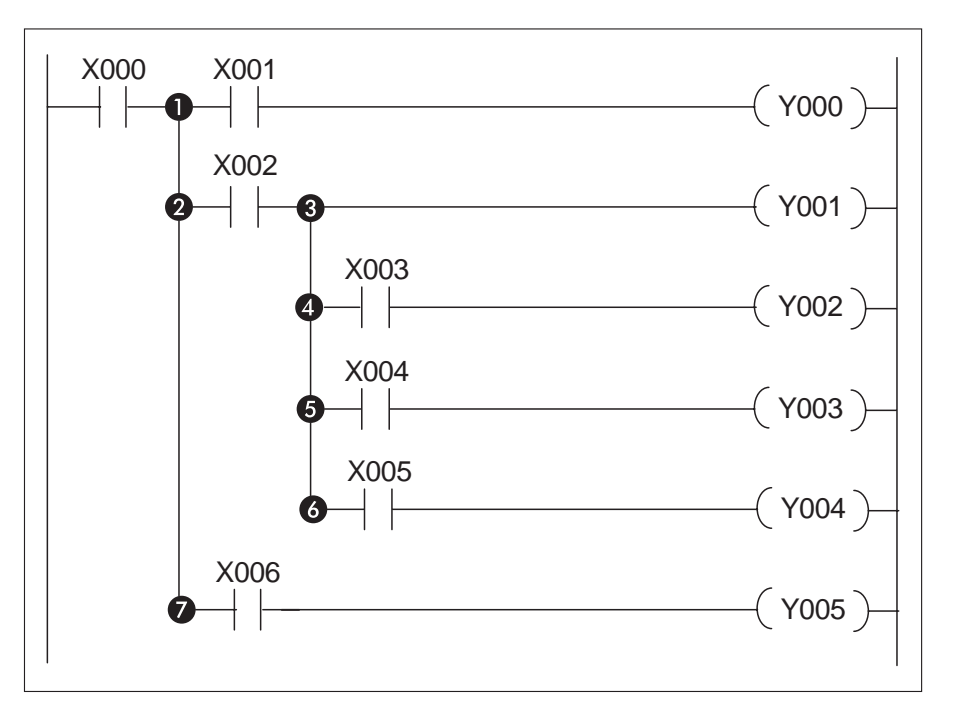

#### **MPS**

Das Zwischenergebnis (hier X0) in der 1. Verknüpfungsebene wird an der 1. Stelle im Verknüpfungsspeicher abgelegt.

#### **@** MRD

Vor der Ausführung der nächsten Anweisung wird das Zwischenergebnis an der 1. Stelle des Verknüpfungsspeichers abgefragt.

#### **A** MPS

Das Zwischenergebnis in der 2. Verknüpfungsebene wird an der 1. Stelle im Verknüpfungsspeicher abgelegt. Der bereits vorhandene Wert an der 1. Stelle rutscht an die 2. Stelle.

#### **A** MRD

Vor Ausführung der nächsten Anweisung wird das Zwischenergebnis an der 1. Stelle des Verknüpfungsspeichers abgefragt.

#### **A** MRD

Vor Ausführung der nächsten Anweisung wird das Zwischenergebnis an der 1. Stelle des Verknüpfungsspeichers abgefragt.

#### **MPP**

Vor Ausführung der nächsten Anweisung wird das Zwischenergebnis an der 1. Stelle im Verknüpfungsspeicher abgefragt. Die Operationen in der 2. Verknüpfungsebene werden abgeschlossen. Der Wert an der 1. Stelle im Verknüpfungsspeicher wird gelöscht. Der Wert der 2. Stelle rutscht zurück an die 1. Stelle.

#### **MPP**

Vor Ausführung der nächsten Anweisung wird das Zwischenergebnis an der 1. Stelle im Verknüpfungsspeicher abgefragt. Die Vorgänge in der 2. Verknüpfungsebene werden abgeschlossen, und der Verknüpfungsspeicher wird gelöscht.

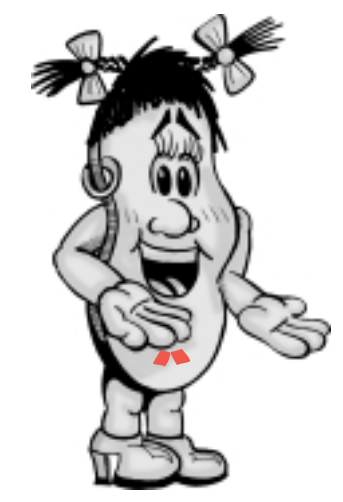

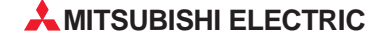

#### <span id="page-32-0"></span>**Leerzeile im Programm**

Eine NOP-Anweisung stellt eine Leerstelle im Programm dar. Mit der NOP-Anweisung wird ein logischer "Platzhalter" erzeugt, der später durch weitere Anweisungen in einem noch nicht fertiggestellten Programm aufgefüllt werden kann.

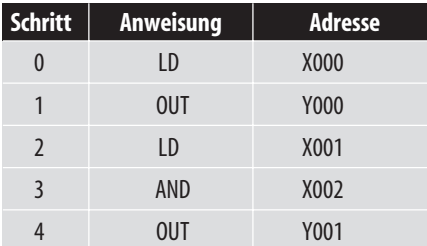

In obigem Beispiel wird X1 durch einen NOP-Befehl ersetzt. Hierdurch hat sich der logische Schaltungsaufbau wie folgt geändert:

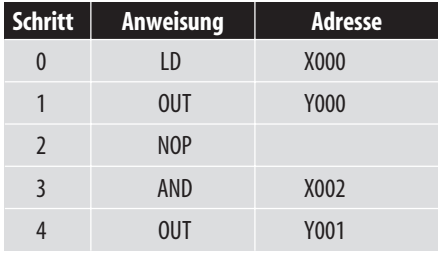

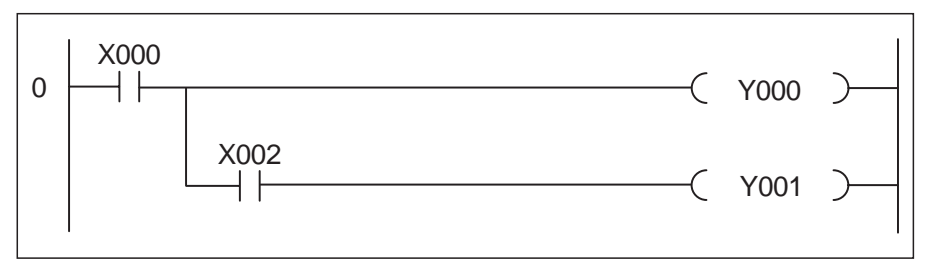

#### **Programmende**

Jedes Programm muss mit einer END-Anweisung abgeschlossen werden. Bei Programmierung mittels Programmier-Software wird diese Anweisung automatisch eingefügt (aus diesem Grund wurde der Befehl bei keinem Beispiel in dieser Fibel dargestellt).

Bei Verarbeitung einer END-Anweisung wird an dieser Stelle die Programmbearbeitung beendet und die nachfolgenden Programmteile - z. B. für Testzwecke nicht mehr berücksichtigt.

Die Programmbearbeitung springt von dieser Stelle an Programmschritt 0 zurück.

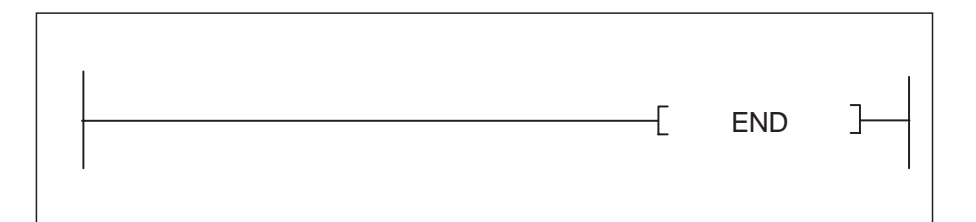

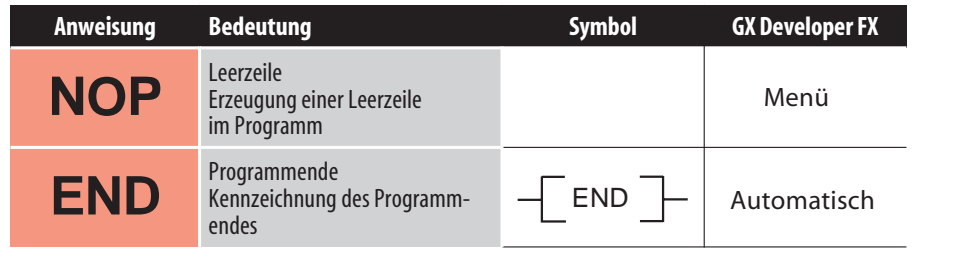

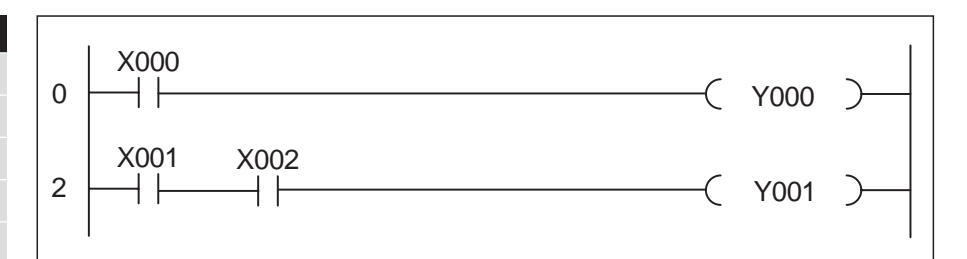

#### <span id="page-33-0"></span>**3.3.1 Ein- und Ausschaltverzögerung**

#### **Einschaltverzögerung**

Die Zeitspanne, die zwischen dem Anlegen eines Signals an einen Eingang und dem Einschalten des zugehörigen Ausgangs liegt, kann über einen Timer verzögert werden.

Im nebenstehendem Beispiel beträgt die Verzögerungszeit 1,5 Sekunden  $(1,5 s = 15 \times 0,1 s).$ 

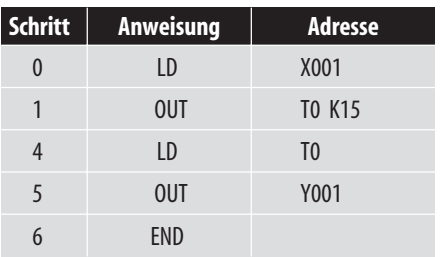

Das nebenstehende Zeitdiagramm verdeutlicht die Funktionsweise.

#### **Ausschaltverzögerung**

Neben dem verzögerten Einschalten eines Ausgangs ist auch das verzögerte Ausschalten möglich. In nebenstehendem Impulsdiagramm

ist der zeitliche Ablauf für obenstehendes Programm dargestellt.

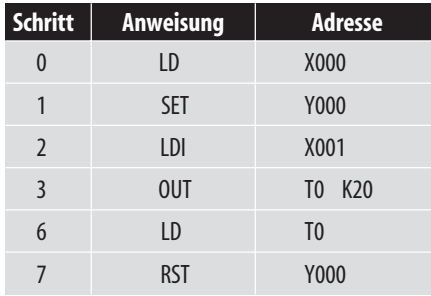

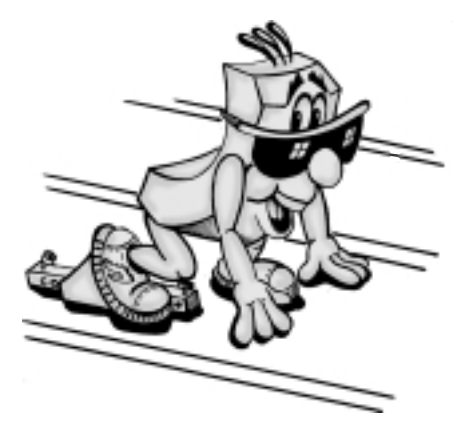

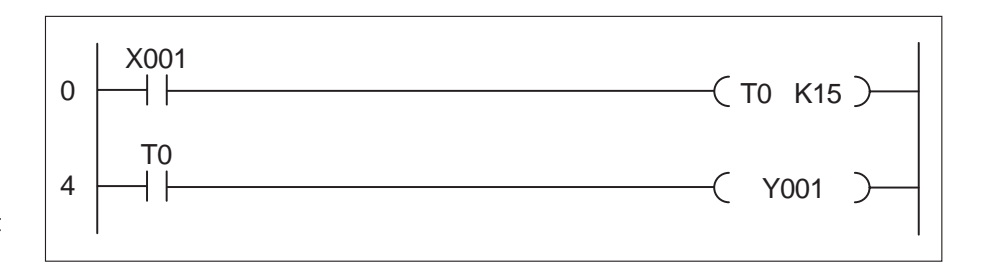

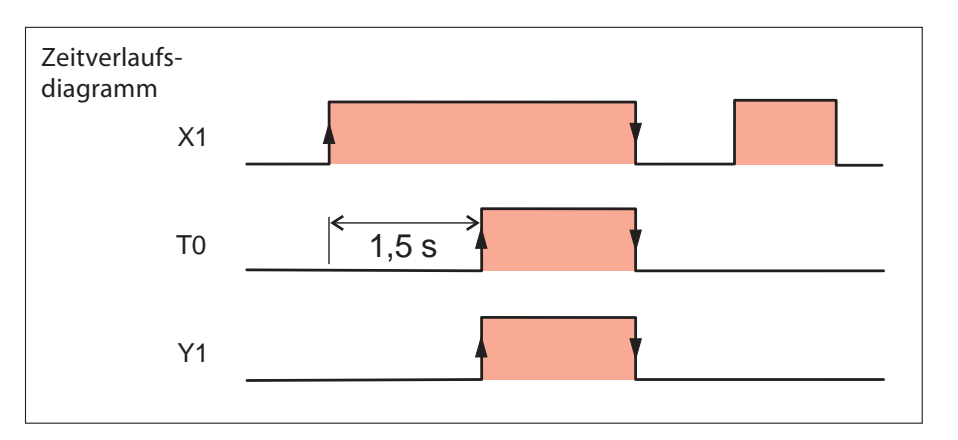

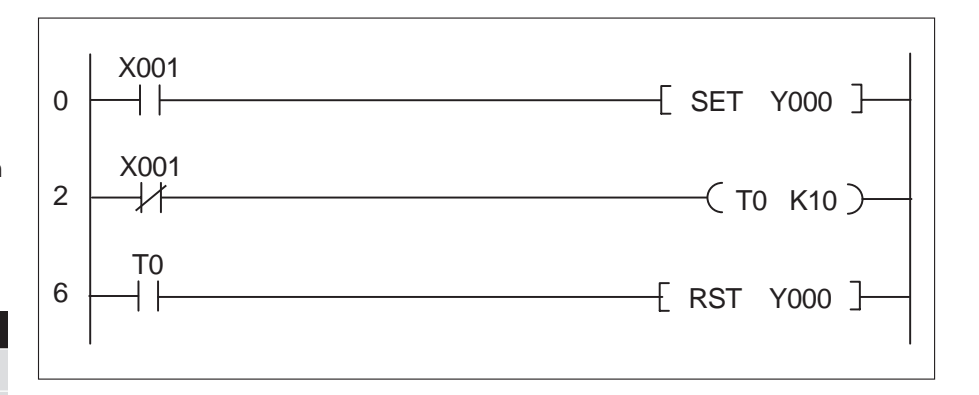

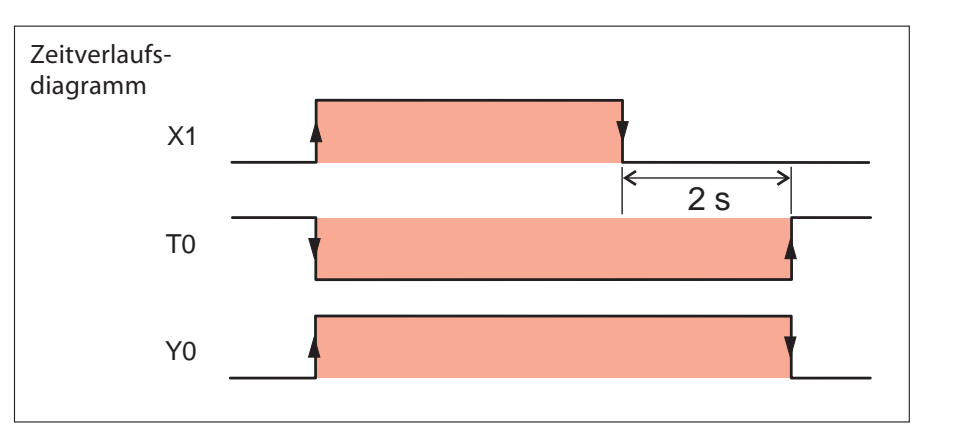

#### **MITSUBISHI ELECTRIC**

#### <span id="page-34-0"></span>**3.3.2 Taktgeber**

In der Steuerung stehen Sondermerker zur Verfügung, mit denen sehr einfach Programmieraufgaben gelöst werden können, bei denen ein fester Takt verlangt wird (z. B. zur Ansteuerung einer Leuchte zur Störungsmeldung). M8013 z. B. wird im 1-Sekunden-Rhythmus ein- und ausgeschaltet. Detaillierte Hinweise zu allen Sondermerkern enthält die Programmieranleitung der

Wenn andere Taktzeiten oder unterschiedliche Ein- und Ausschaltzeiten verlangt werden, kann mit zwei Zeitgebern ein Taktgeber realisiert werden.

FX-Familie.

X1 startet den Taktgeber. Der Ausgang wird zyklisch durch T2 für eine Sekunde eingeschaltet und für zwei Sekunden (T1) ausgeschaltet.

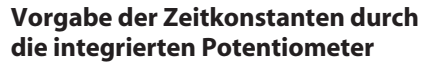

Durch die zwei analogen Potentiometer der Steuerung lassen sich Sollwertvorgaben, wie z. B. Zeiten, schnell und einfach ohne Programmiergerät verändern (siehe Aufbau in Kap. 2).

Der Wert des oberen Potentiometers VR1 kann aus dem Datenregister D8030 gelesen werden. In D8031 wird der Wert von VR2, dem unteren Potentiometer, abgelegt. Um ein Potentiometer als Sollwertquelle für einen Zeitgeber zu verwenden, wird im Programm anstatt einer Konstanten das Register angegeben.

Der Wert im Register kann, entsprechend der Stellung des Potentiometers, von 0 bis 255 verändert werden.

Bei dem nebenstehenden Programmbeispiel wird Y0 nach Ablauf von T1 für eine bestimmte Zeit T2 eingeschaltet (verzögerte Impulsausgabe).

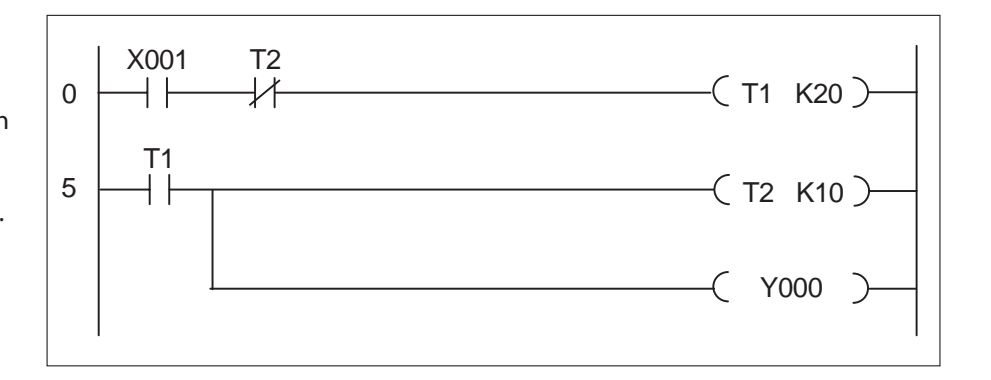

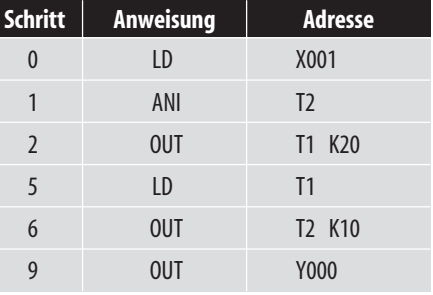

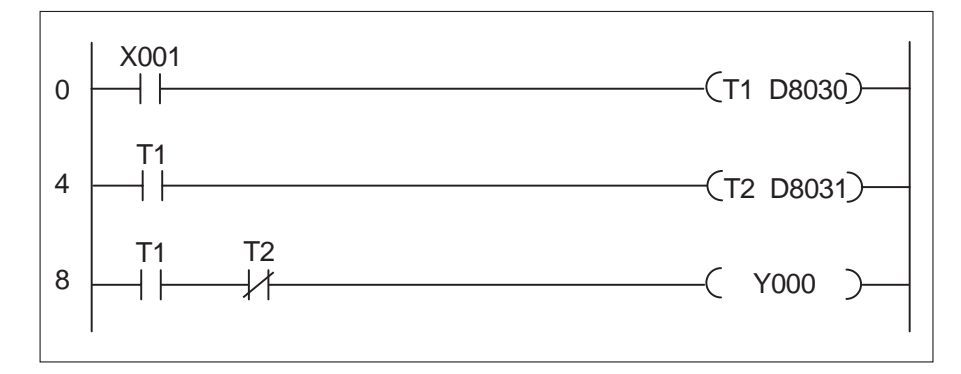

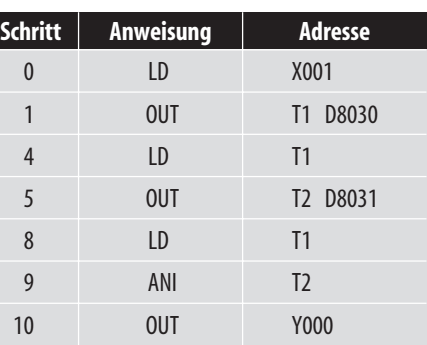

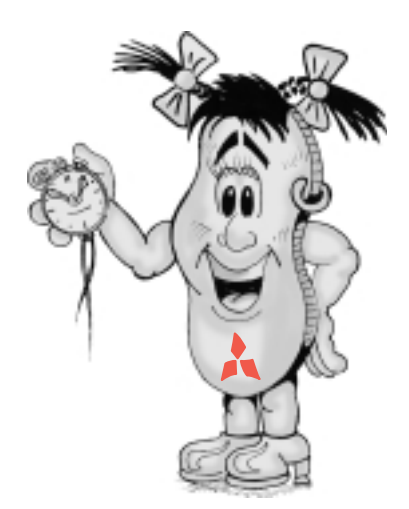

#### <span id="page-35-0"></span>**3.3.3 Ein-/Ausschaltverzögerung**

Das nebenstehende Beispiel zeigt eine Ein-/Ausschaltverzögerung bei der  $t1 = 5$  s und  $t2 = 2.5$  s ist.

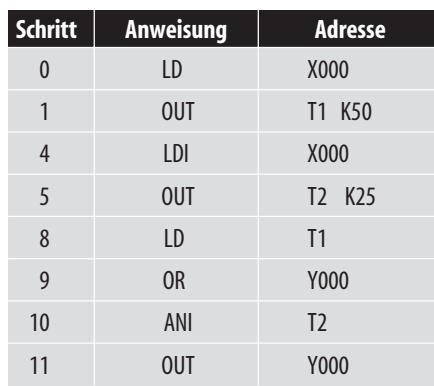

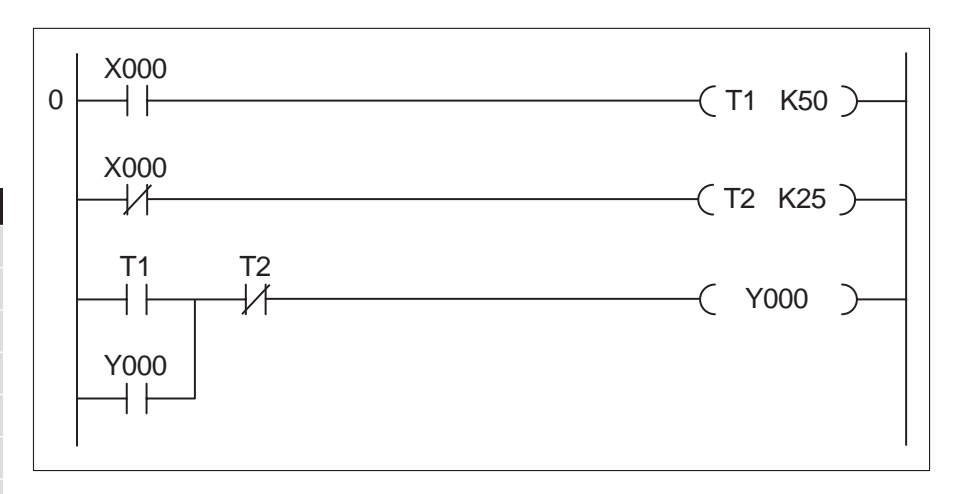

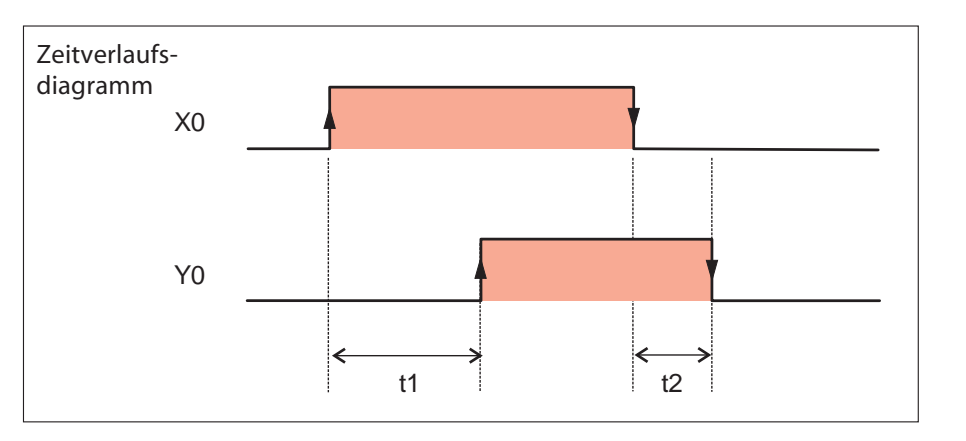

#### **3.3.4 Flip-Flop-Funktion**

Eine einfache Flip-Flop-Funktion (Stromstoßschalter) ist mit Hilfe der ALT-Anweisung mit nur 4 Programmschritten realisierbar.

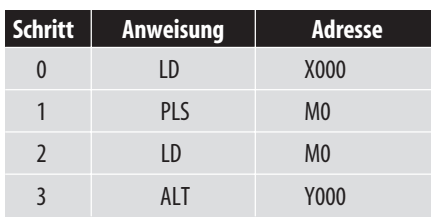

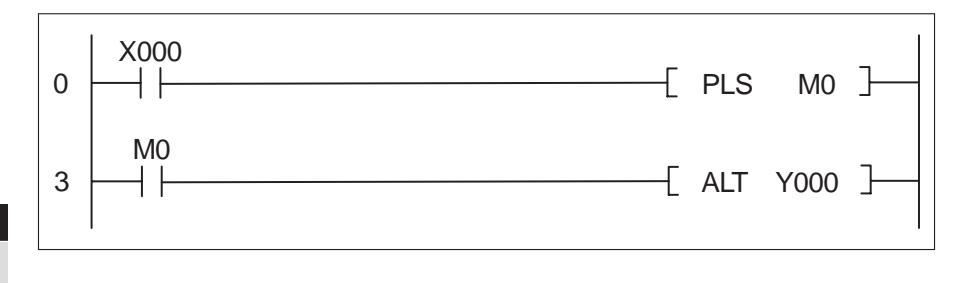

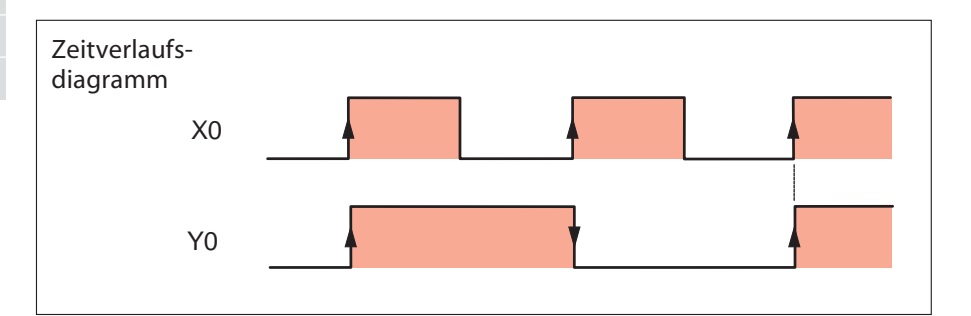

**3**

**PROGRAMMIERUNG**

PROGRAMMIERUNG

**AMITSUBISHI ELECTRIC** 

#### <span id="page-36-0"></span>**3.3.5 Brückenschaltung**

Eine Brückenschaltung kann nicht direkt programmiert werden, da bei ihr der Strom von einem Strompfad zu einem anderen fließt. Die beiden möglichen Strompfade sind so umzuzeichnen, dass eine Programmierung möglich ist.

Das nebenstehende Beispiel zeigt oben den "angedachten" Kontaktplan und darunter, wie er zu realisieren ist.

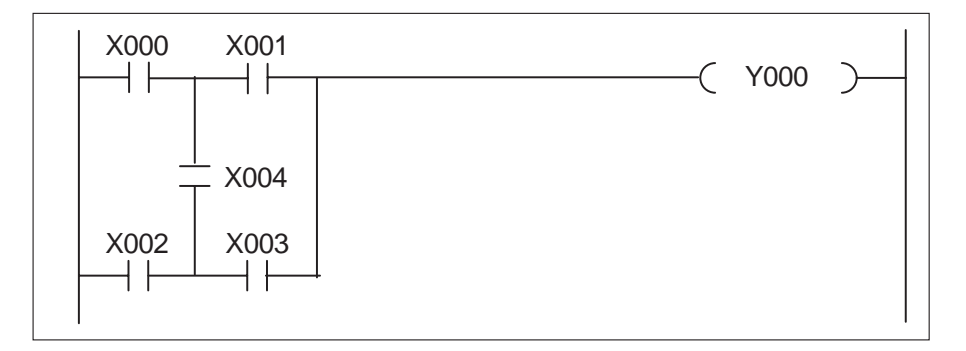

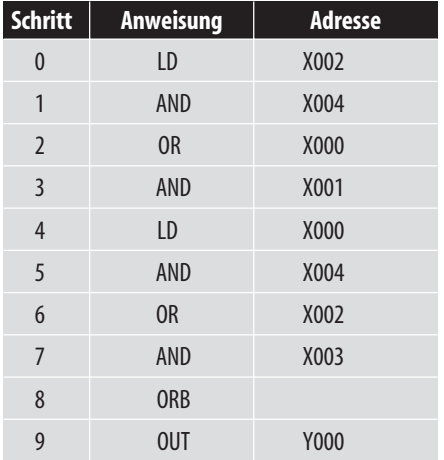

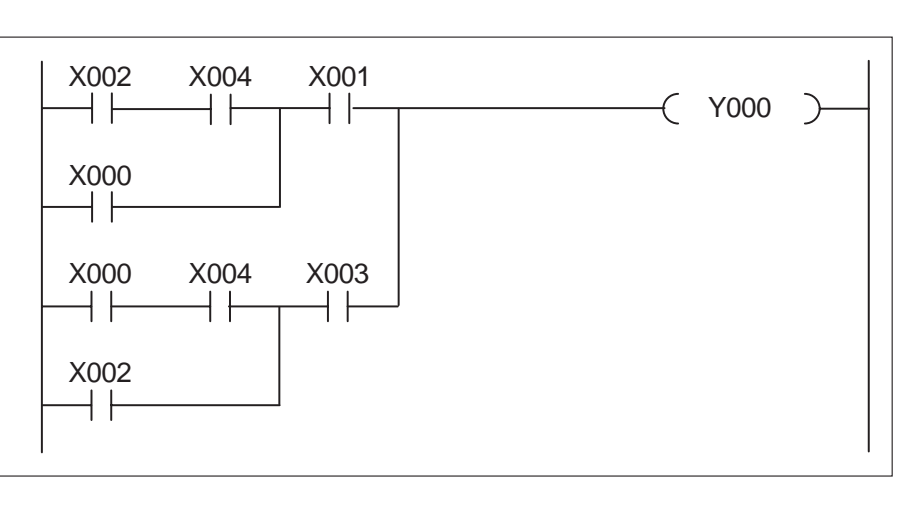

#### **3.3.6 Doppelbelegung von Merkern oder Ausgängen**

Einem Operanden sollte nur an einer Stelle im Programm ein Verküpfungsergebnis zugewiesen werden. Durch die Abarbeitung des Programms von "oben nach unten" wird die erste Zuweisung für M10 von der zweiten Zuweisung überschrieben.

Durch Modifikation dieses Programmteiles werden alle Eingangsverknüpfungen berücksichtigt.

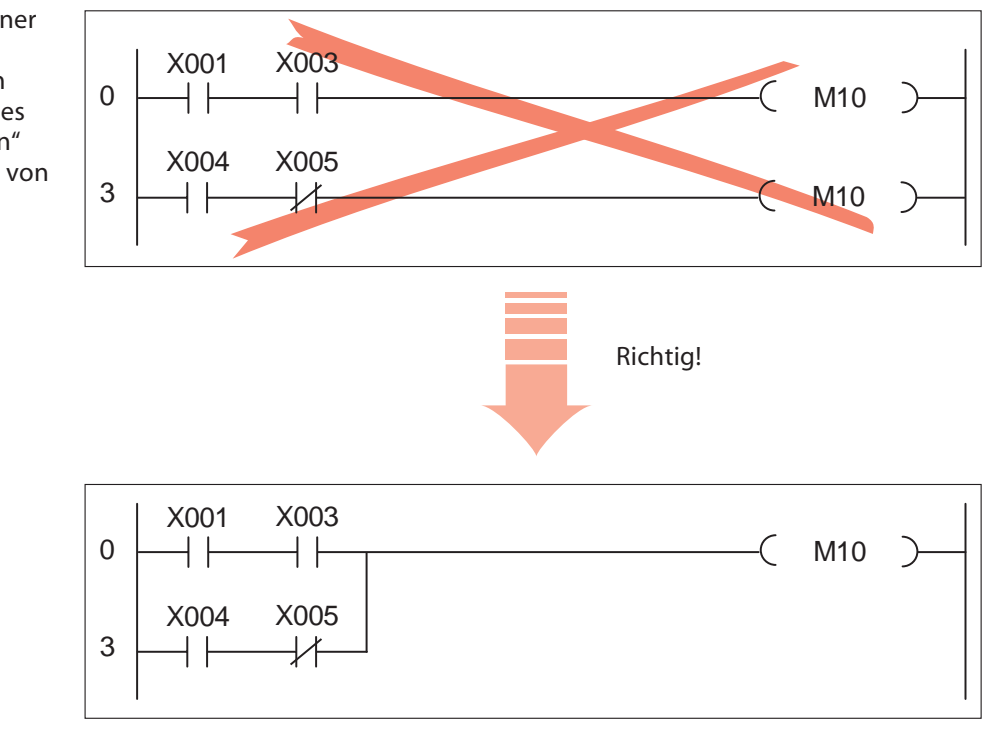

#### <span id="page-37-0"></span>**3.4 Programmierung mit MELSOFT-Programmier-Software**

#### **3.4.1 Verbindung zwischen SPS und Personal Computer**

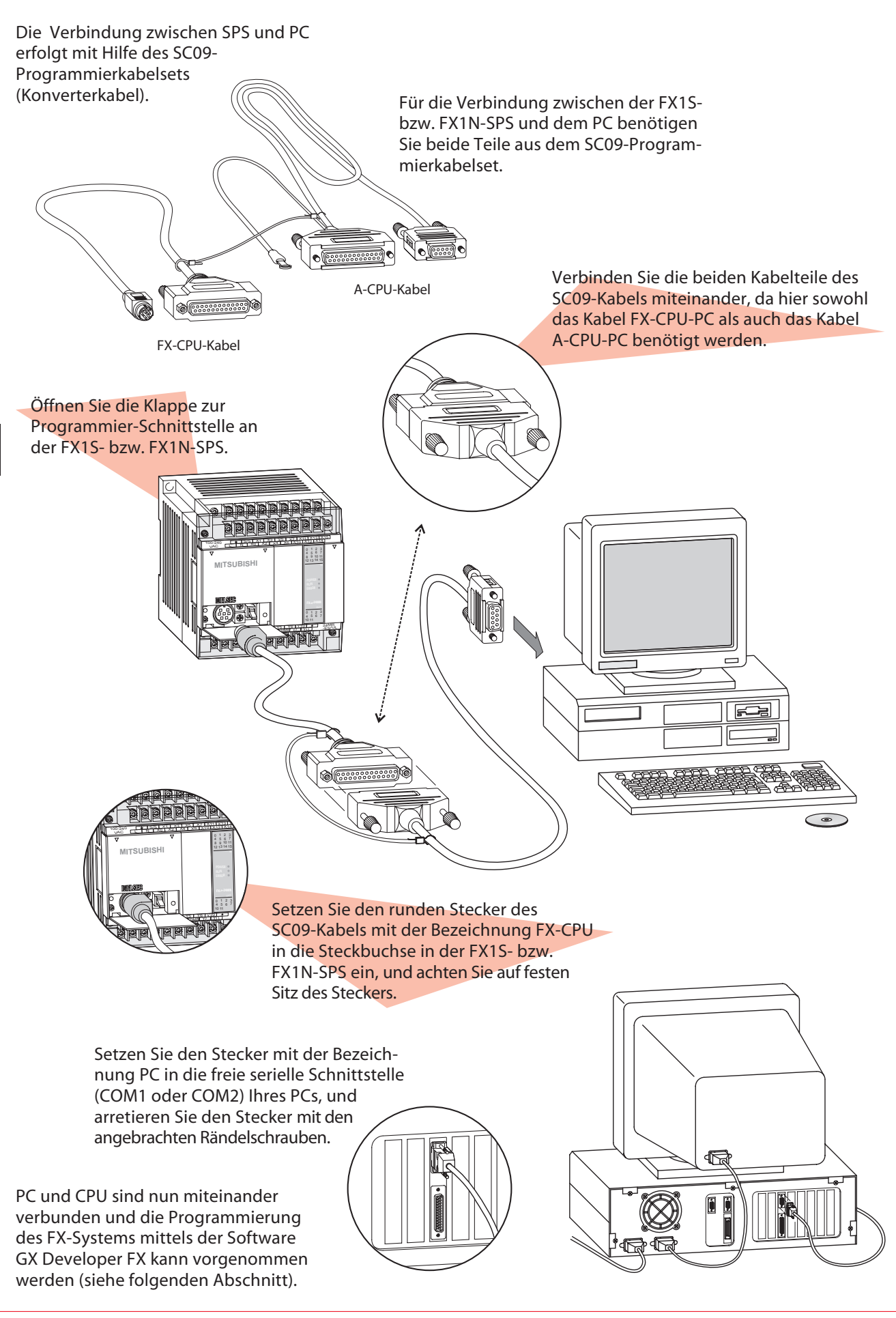

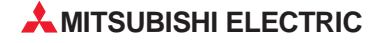

#### <span id="page-38-0"></span>**3.4.2 Die Programmier-Software GX Developer FX**

Die Software GX Developer FX aus der MELSOFT-Reihe ermöglicht die Programmierung von Steuerungen der MELSEC FX-Familie und bietet die Benutzerführung unter Microsoft Windows.

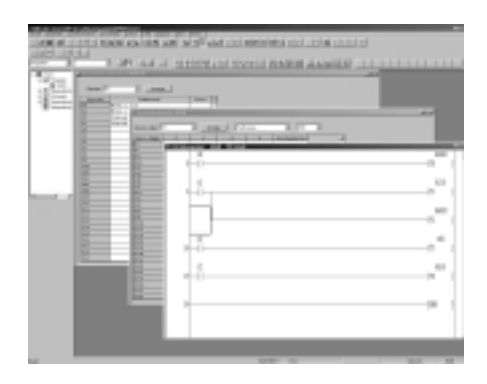

Programme können als Kontaktplan oder als Anweisungsliste geschrieben werden. Daneben können umfangreiche Kommentare zu den einzelnen Programmteilen eingegeben werden.

Der Datenaustausch mit der SPS erfolgt allein über die serielle Verbindung SC-09 (siehe Seite 38).

#### **Die Eigenschaften im Überblick**

Mit der Software GX Developer FX können Sie:

- **Programme für die gesamte** FX-Serie erstellen
- **Programme als Kontaktplan oder** Anweisungsliste erstellen
- bei der Programmerstellung zwischen Werkzeug-Schaltflächen, Funktionstasten, Tastaturbefehlen oder Menübefehlen wählen
- schneller programmieren, weil Programmierfehler sofort angezeigt werden
- einfach in Word oder Excel erstellte Kommentare einfügen
- bequeme Windows-Funktionen (ausschneiden, kopieren, einfügen) nutzen
- **Programme** "offline" erstellen und testen
- Programme von der SPS-CPU lesen oder in die SPS-CPU schreiben
- die SPS-CPU überwachen
- **Programme im PC mit der** Logik-Test-Funktion (LLT) einfach debuggen
- auftretende CPU-Fehler sofort in der Online-Hilfe nachschlagen
- die CPU prüfen
- alte DOS MEDOC-Programme direkt lesen
- **Programmierung nach dem Pro**grammierstandard IEC1131.3 mit der aufwärtskompatiblen Version GX IEC Developer FX

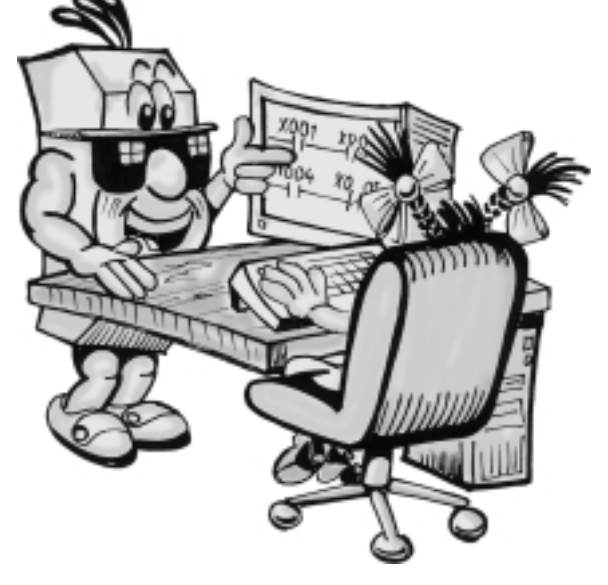

#### **Installation der Software**

Der GX Developer FX ist auf einem Personal Computer lauffähig, auf dem Windows 95/98/ME/XP oder Windows NT/2000 installiert ist.

Zur Installation legen Sie die CD mit der Programmier-Software in Ihren PC ein und folgen Sie den Anweisungen des Installationsprogrammes.

#### **Starten des GX Developers FX**

Im Ordner "Programme", den Sie nach einen Mausklick über das Startmenü erreichen, finden Sie den Ordner "MELSEC Application". Wenn Sie den Mauszeiger auf diesen Ordner platzieren, wird die Schaltfläche zum Starten des GX Developers FX angezeigt, mit der die Programmier-Software durch

einen Klick mit der linken Maustaste gestartet werden kann.

Mit F1 ist ein umfangreiches und detailliertes Hilfsmenü aufrufbar, dass Sie durch das Programm führt und die einzelnen Menüs und Funktionen näher erläutert.

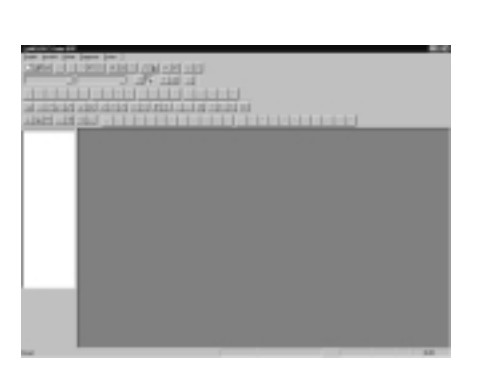

#### <span id="page-39-0"></span>**Projekt anlegen**

Ein Projekt ist die oberste Hierarchiestufe in der GX Developer FX-Software. Wenn Sie ein neues Projekt anlegen, erstellt der GX Developer FX ein Verzeichnis, das alle relevanten Daten für das jeweilige SPS-Programm enthält. Diese Daten sind Programme,

Operandenkommentare, Parameter oder Operandenspeicher.

Geben Sie alle Informationen ein, die zur Einrichtung eines neuen Projektes erforderlich sind.

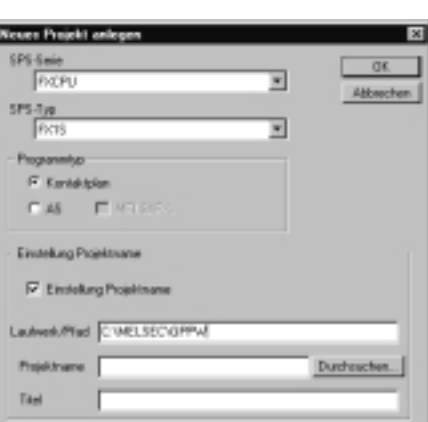

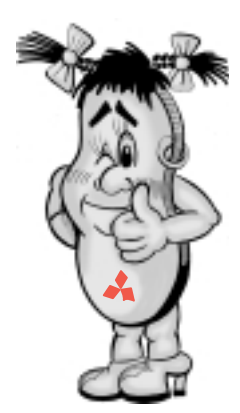

#### **Programm als Kontaktplan erstellen**

Für die Erstellung eines Kontaktplanprogrammes mit GX Developer FX stehen eine Reihe von Werkzeugen in der Menüleiste zur Verfügung, die zum Teil auf den vorangegangenen Seiten beschrieben wurden.

Wechseln Sie mit F2 in den 四 Schreibmodus und rufen Sie प्रांत den Kontaktplaneditor über den nebenstehenden Button auf.

Um einen Operanden in einen Strompfad einzufügen, platzieren Sie den

#### Auswahlrahmen mit der Maus an der Stelle, an der Sie den Operanden einfügen möchten. Doppelklicken Sie in den Auswahlrahmen, um das Editierfenster zu öffnen und geben Sie z. B. "LD X1" in das Textfeld des Editierfensters ein. Klicken Sie auf OK und der Kontakt wird an der ausgewählten Stelle eingefügt.

Bei einem neuen Projekt muss zunächst ein Strompfad mit "Strg" + "Einfg" eingefügt werden.

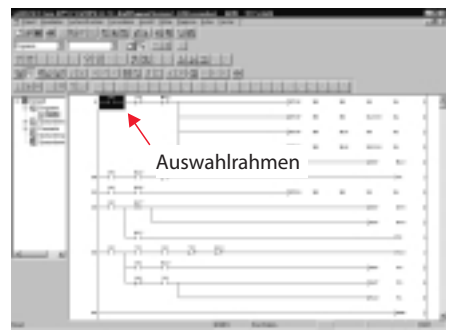

#### **Programm in Anweisungsliste erstellen**

Die Editier- und Suchfunktionen in Anweisungsliste können in der gleichen Weise ausgeführt werden wie in der Kontaktplaneditierung.

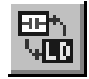

Das Umschalten zwischen dem Editor für Kontaktplan und Anweisungsliste erfolgt

über nebenstehenden Button.

Um eine Programmzeile einzufügen platzieren Sie den Auswahlrahmen mit der Maus an der Stelle, an der Sie die Anweisung einfügen möchten. Doppelklicken Sie in den Auswahlrahmen, um das Editierfenster zu öffnen und geben Sie z. B. "LD X1" ein. Klicken Sie auf OK, und die Anweisung wird an der ausgewählten Stelle eingefügt.

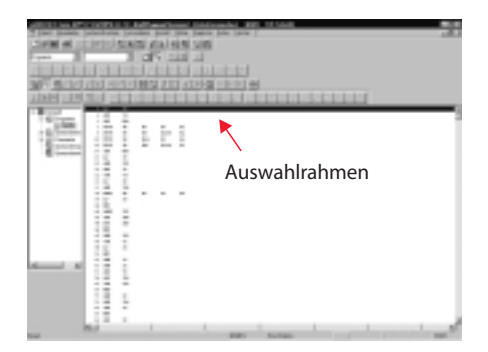

#### **Daten zur CPU der SPS übertragen**

Nach erfolgter Programmierung im Schreibmodus werden die erstellten oder geänderten Daten grau dargestellt. Um das Programm in die SPS zu übertragen, muss es zuvor mit F4 konvertiert werden.

Dann rufen Sie mit dem Menüpunkt "Online + In SPS schreiben" das nebenstehende Bild auf. Anschließend betätigen Sie den Button "Einstellung Transfer" und wählen die Schnittstelle aus, an der die FX-SPS mit dem Rechner verbunden ist (z. B. COM1). Bestätigen Sie die Auswahl mit "OK".

Zur Datenübertragung stellen Sie zuvor sicher, dass sich die SPS im Stopp-Modus befindet. Klicken Sie dann im Menü auf "Alle auswählen" und "Ausführen".

Die Daten werden übertragen und können anschließend in der SPS abgearbeitet werden.

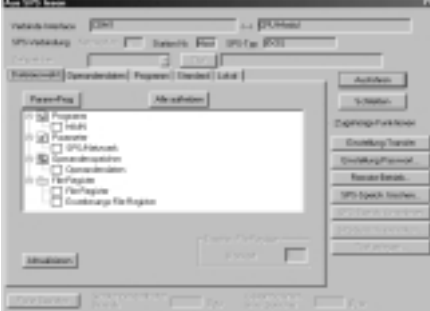

**MITSUBISHI ELECTRIC** 

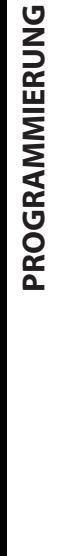

<span id="page-40-0"></span>**4** *Beispiele aus der Praxis*

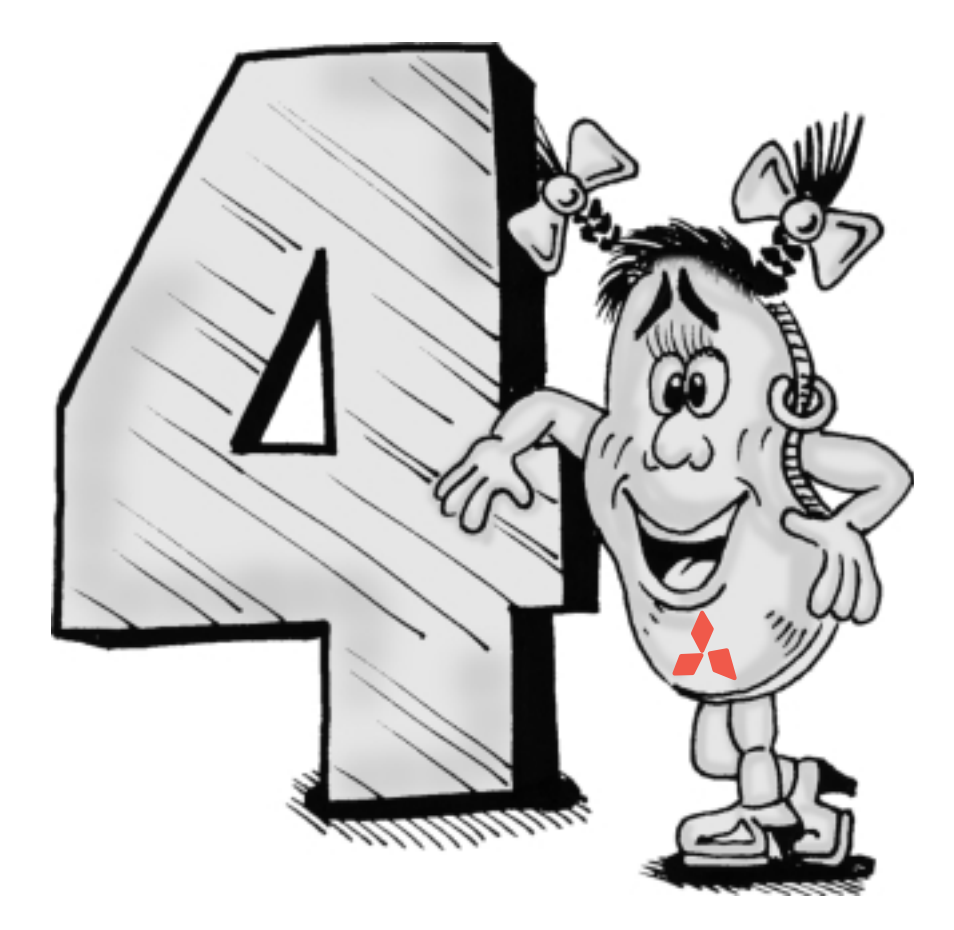

#### <span id="page-41-0"></span>**4.1 Alarmanlage**

#### **4.1.1 Anwendung**

Es soll eine Alarmanlage erstellt werden, die sich einfach und schnell über eine Mitsubishi SPS realisieren läßt und über mehrere Meldeschleifen verfügen kann sowie verzögerte Einund Ausschaltfunktionen aufweist.

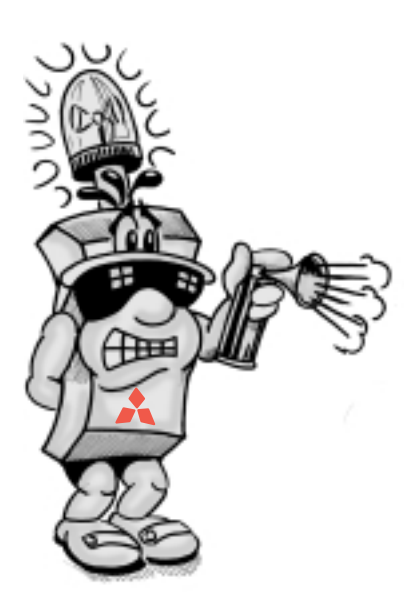

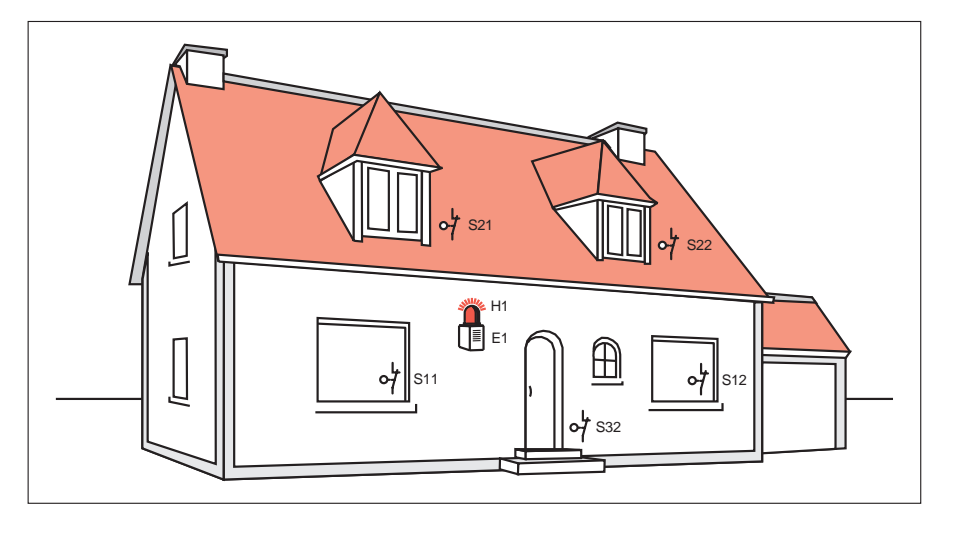

Die Alarmanlage bietet die folgenden Funktionen:

- Anschlussmöglichkeit mehrerer Meldekreise
- Die Anlage wird erst nach einer Verzögerungszeit scharf. So bleibt Zeit, das Haus zu verlassen. In dieser Zeit wird angezeigt, ob die Meldekreise geschlossen sind.
- Ein Alarm wird erst nach einer Wartezeit ausgelöst, um die Anlage nach Betreten des Hauses entschärfen zu können.
- Die akustische Alarmmeldung ertönt für die Dauer von 30 s. Das optische Signal bleibt bis zum Entschärfen der Anlage eingeschaltet. Zusätzlich wird angezeigt, welcher Meldekreis den Alarm ausgelöst hat.

#### **4.1.2 Funktionsbeschreibung**

Die Bedienung der Alarmanlage kann wie folgt vorgenommen werden.

Mit dem Schlüsselschalter wird die Anlage nach einer Verzögerungszeit von 20 s scharfgeschaltet. Bei Unterbrechung eines Meldekreises werden nach einer weiteren Wartezeit von 10 s die Hupe und die Leuchte zur Alarmierung eingeschaltet. Durch Ausschalten von S1 wird der Alarm gelöscht.

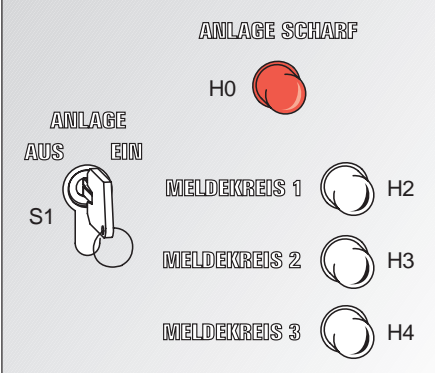

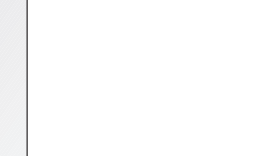

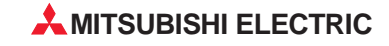

#### **4.1.3 E/A-Zuordnung und elektrischer Anschluss der Steuerung**

#### **Zuordnungsliste**

Die nebenstehende Zuordnungsliste enthält eine Übersicht der Zuordnung der Ein- und Ausgänge sowie der internen Merker und Zeitglieder.

Während über die Eingänge die Alarmzustände erfasst werden, erfolgt die akustische und visuelle Alarmausgabe über Melder, die an die Ausgänge angeschlossen sind.

Mit Hilfe der Zeitgeber können die Scharfstellung und die Alarmmeldung verzögert werden.

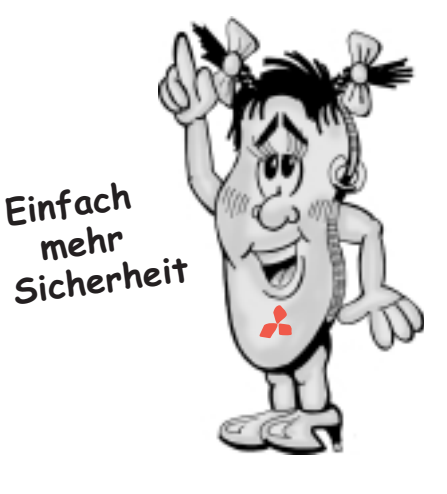

#### **Beschaltung der SPS**

Die nebenstehende Grafik veranschaulicht die externe Verdrahtung der FX1S-14MR-ES/UL mit allen Meldeschleifen. Aus Übersichtgründen sind pro Meldekreis nur zwei Schalter dargestellt.

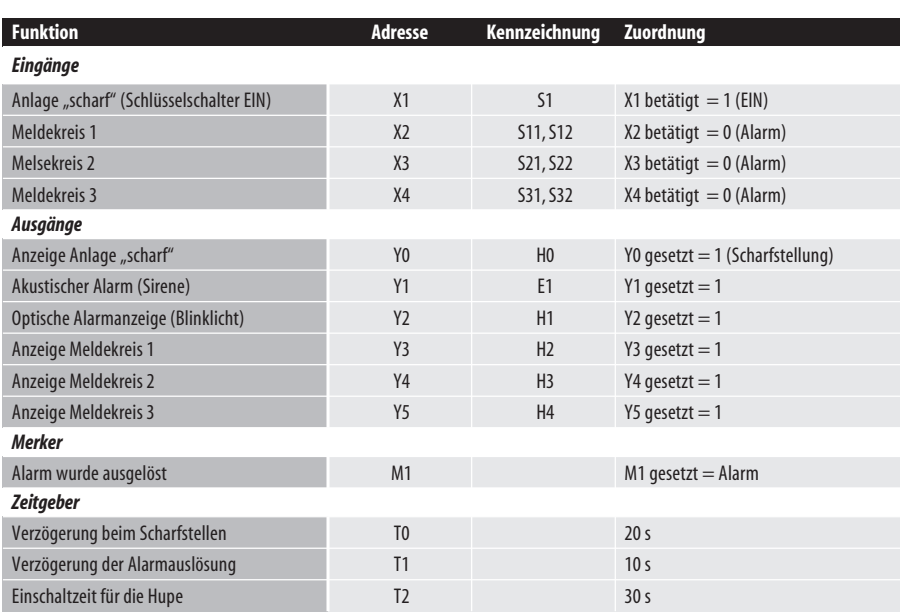

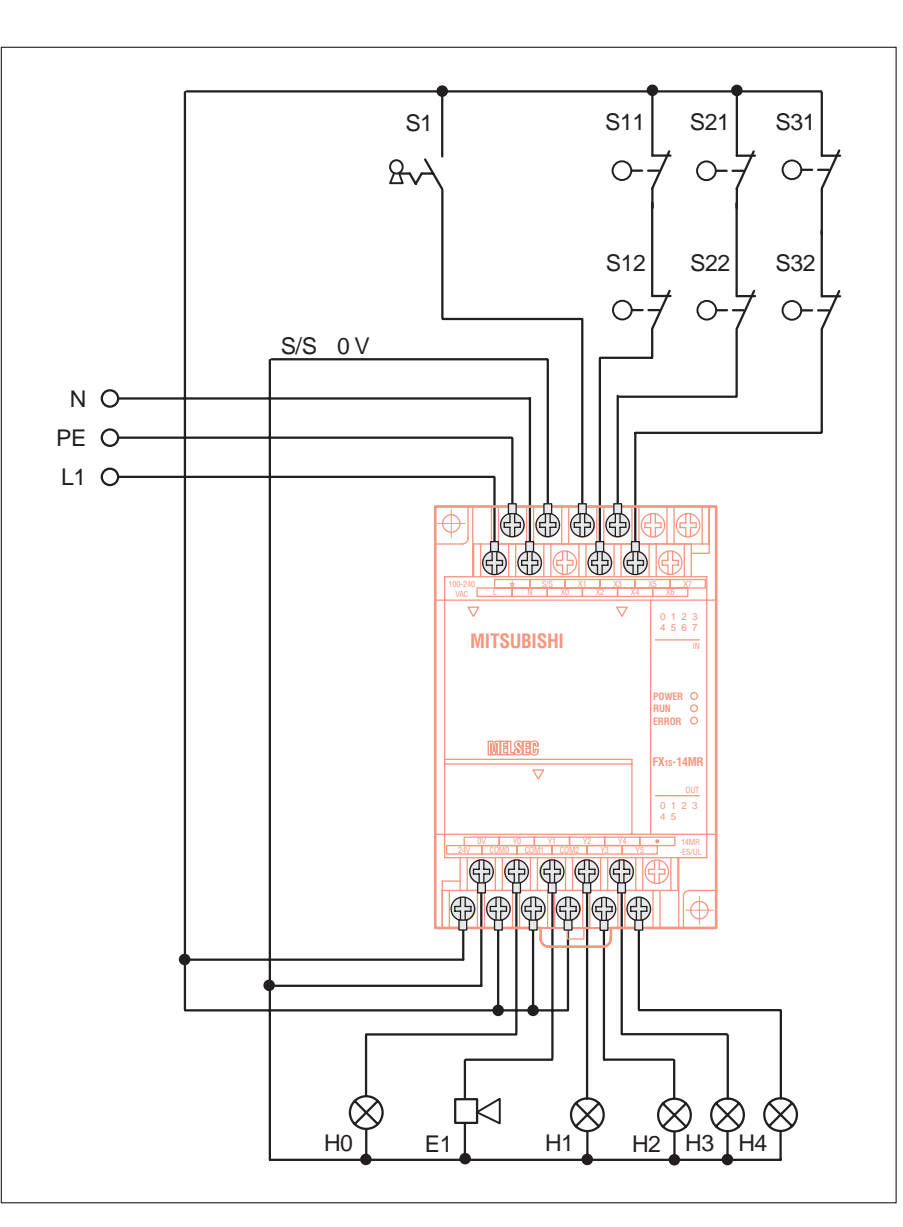

## **4.1.4 Programmbeispiel**

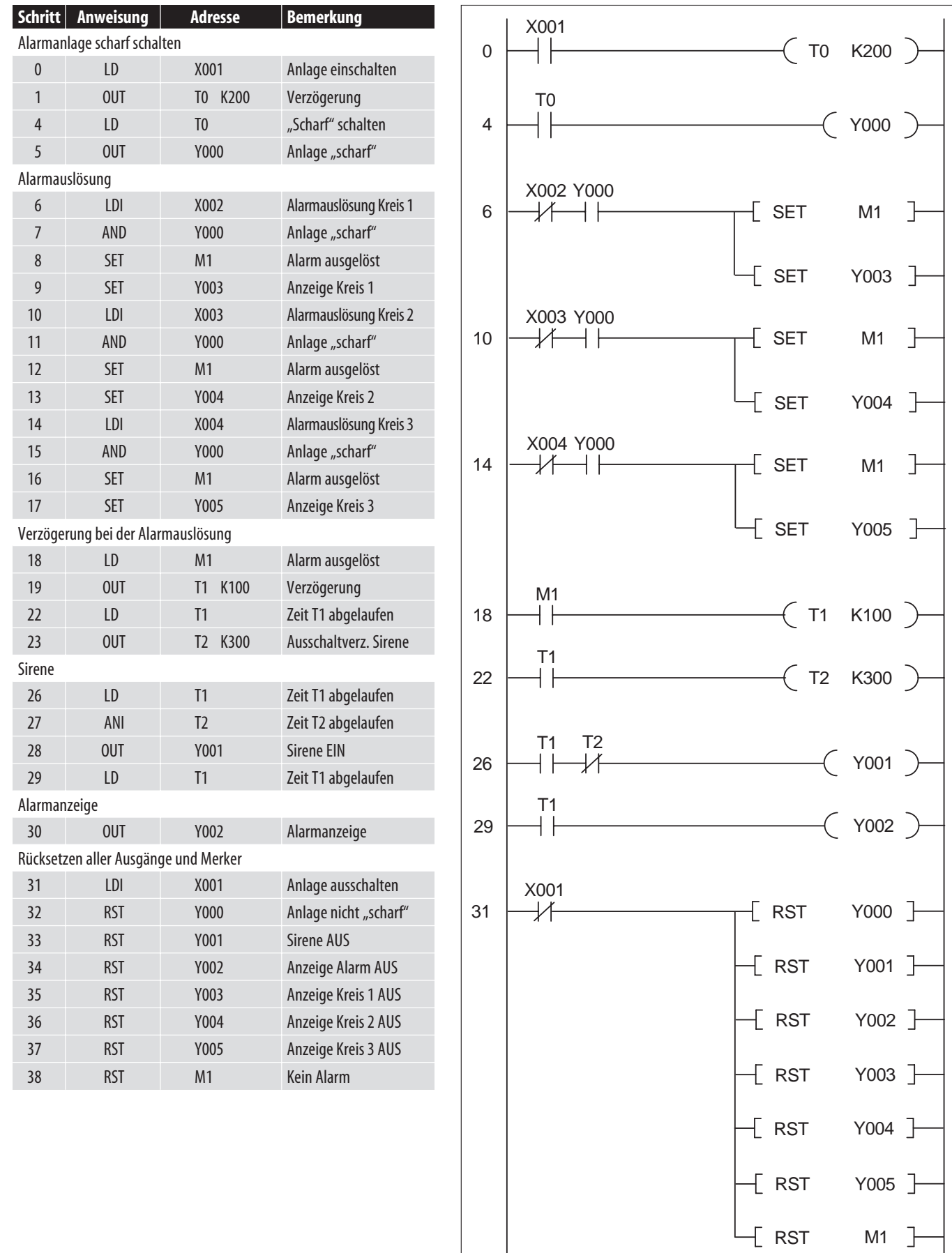

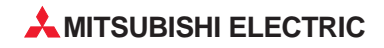

 $M1$ 

#### <span id="page-44-0"></span>**4.2 Steuerung eines Rolltores**

#### **4.2.1 Anwendung**

Das Öffnen bzw. Schließen des Tores erfolgt wahlweise von außen oder von innen. Über eine zusätzliche Zeitsteuerung erfolgt die Schließung des Tores auch automatisch. Der Betriebszustand wird über eine Warnleuchte angezeigt. Eine Lichtschranke erkennt Hindernisse unterhalb des Tores. In diesem Fall wird das Tor automatisch geöffnet. Über einen NOT-HALT-Schalter kann das Tor in seiner aktuellen Position angehalten werden.

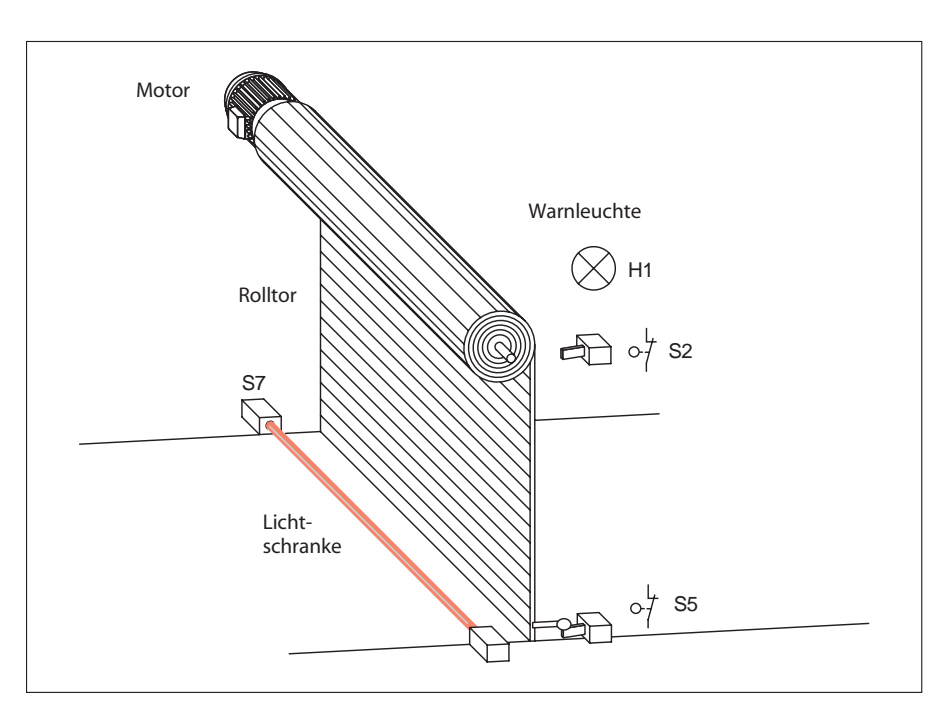

#### **4.2.2 Funktionsbeschreibung**

Über den Schlüsseltaster S1 erfolgt die Öffnung des Tores von außen, die Schließung geschieht durch den Taster S4.

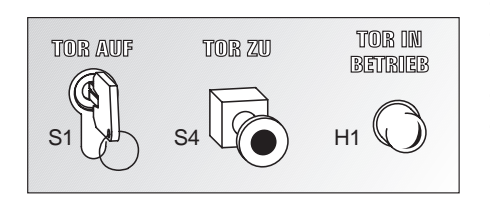

Zusätzlich zu dieser manuellen Schließfunktion schließt das Tor automatisch nach Ablauf von 20 Sekunden.

Die Torsteuerung verfügt als zusätzliche Sicherheitsmaßnahme während des Schließvorganges über eine Lichtschranke S7. Diese Lichtschranke erkennt eventuell vorhandene Hindernisse unter dem Rolltor und bewirkt eine sofortige Richtungsumkehr (Öffnung) des Tores.

Die Abschaltung des Motors in den beiden Endpositionen des Tores erfolgt über die Endschalter S2 (Tor ist offen) und S5 (Tor ist geschlossen).

Die Zustände "Tor in Bewegung" und Tor steht in undefinierter Position" werden von einer blinkende Warnleuchte angezeigt.

Im Inneren der Halle erfolgt die Steuerung des Tores über die Taster S0 (Tor auf) und S3 (Tor zu).

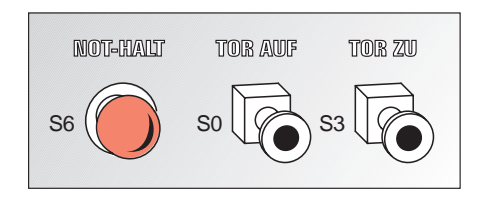

Über den NOT-HALT-Schalter S6 stoppt das Tor in seiner aktuellen Position.

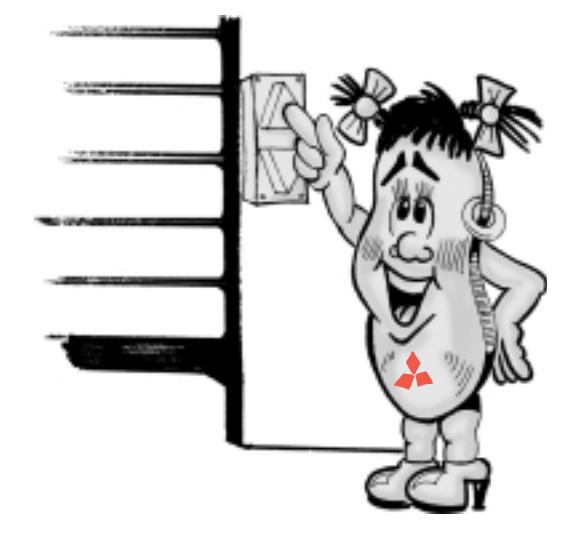

#### **4.2.3 E/A-Zuordnung und elektrischer Anschluss der Steuerung**

#### **Zuordnungsliste**

Aus der Zuordnungsliste wird ersichtlich, mit welchen Betriebsmitteln die Ein-und Ausgänge der MELSEC FX1Sund FX1N-Steuerung beschaltet sind und welche Funktionen sie innerhalb der Steuerung haben. Des Weiteren kann mann erkennen, welche der intern in der SPS vorhandenen Operanden (Merker und Zeitglieder) für den Steuerungsablauf eingesetzt werden.

Der interne Sondermerker M8013 stellt einen 1-Hz-Takt zur Verfügung.

#### **Beschaltung der SPS**

Die nachstehende Grafik veranschaulicht die externe Verdrahtung einer SPS am Beispiel einer FX1S-14MR-ES/UL ohne Motorbeschaltung.

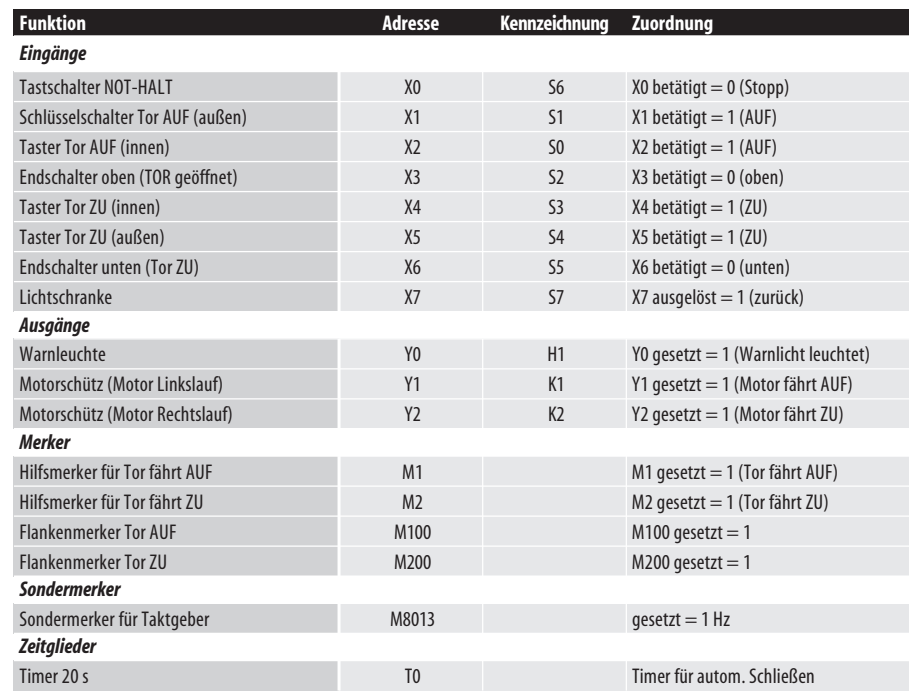

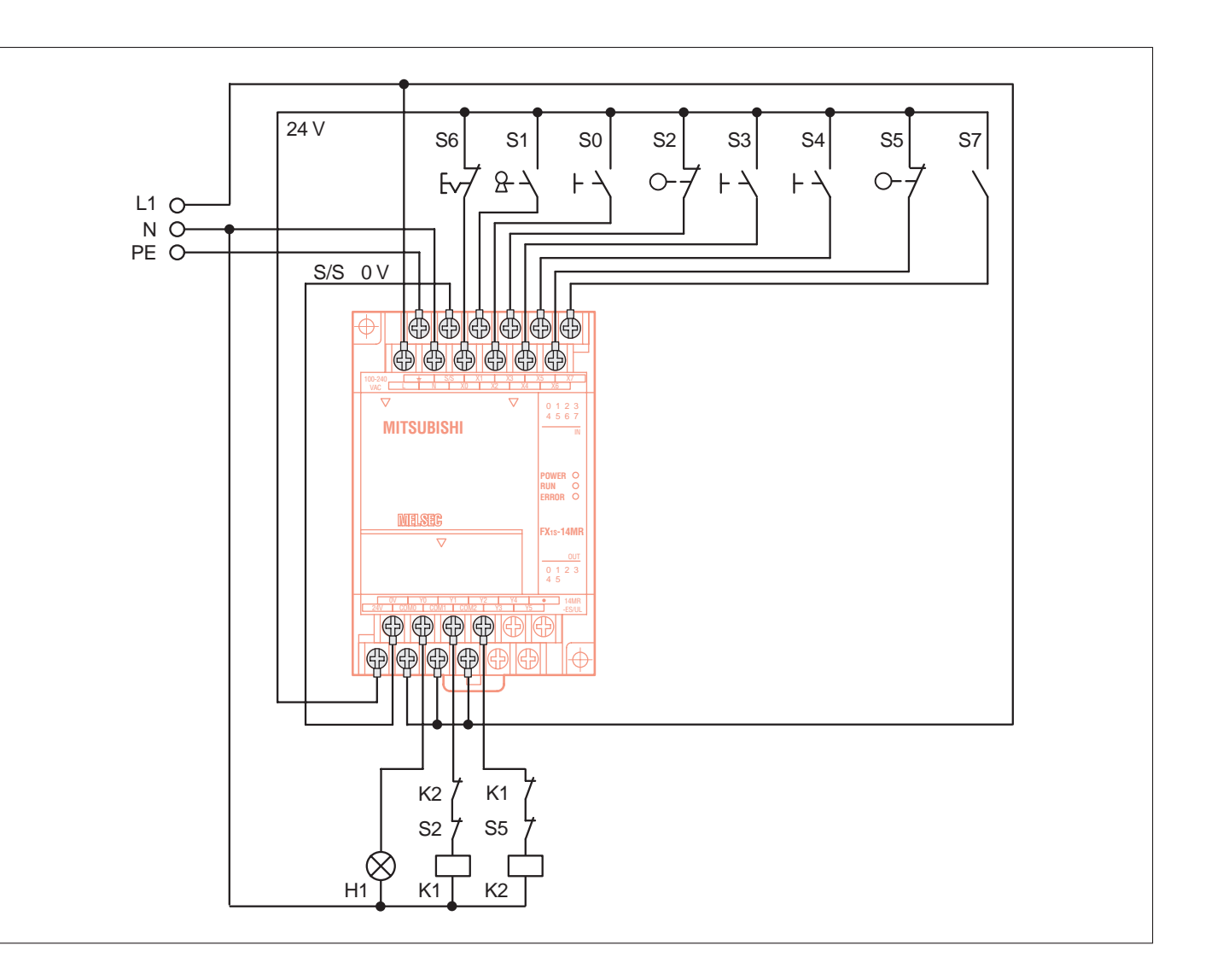

**4**

PRAXISBEISPIELE

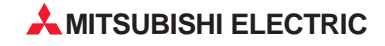

#### **4.2.4 Programmbeispiel**

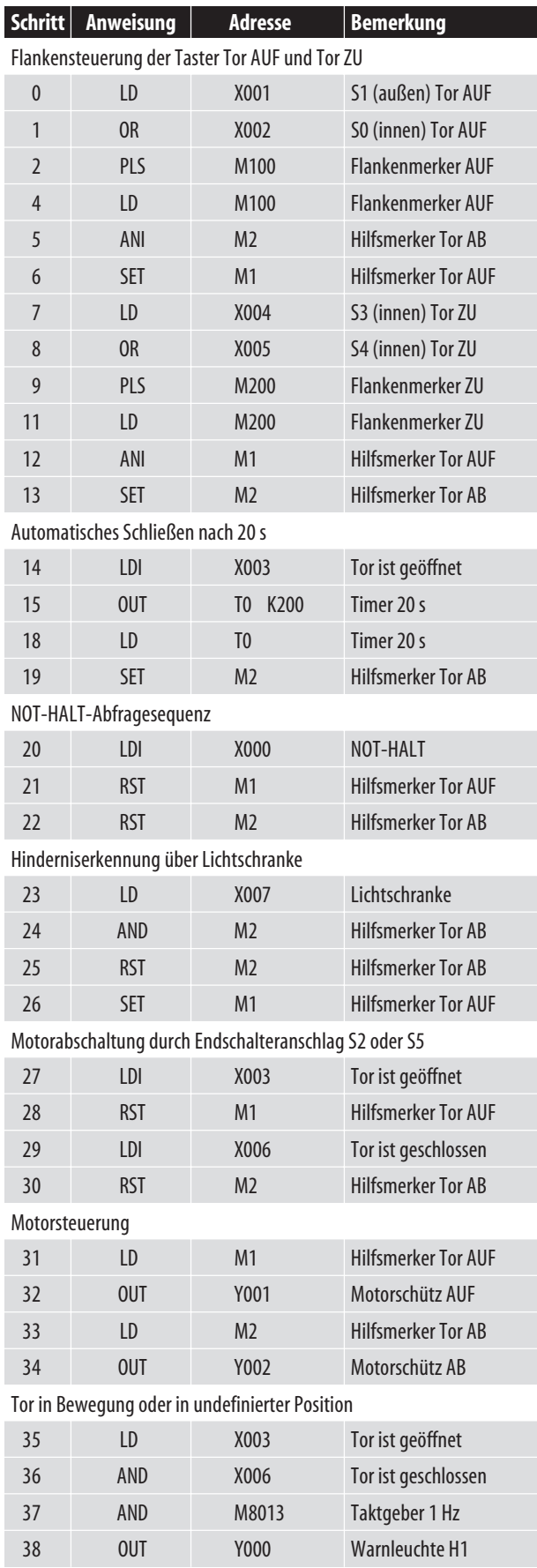

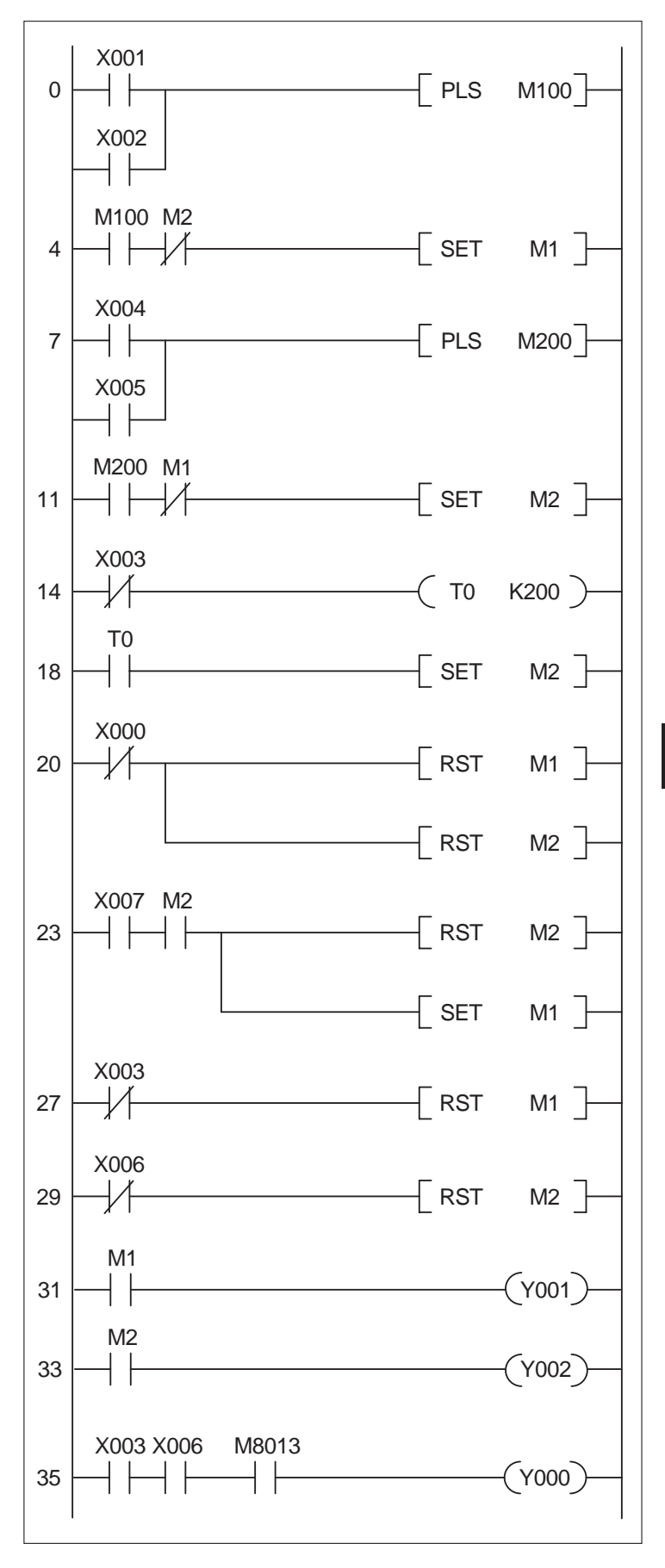

**4**PRAXISBEISPIELE **PRAXISBEISPIELE**

#### <span id="page-47-0"></span>**4.3 Regelung eines Gleichstrommotors**

#### **4.3.1 Anwendung**

Durch eine Pulsweitenmodulation (PWM) soll der Mittelwert einer Spannung verändert werden. Das wird in diesem Beispiel ausgenutzt, um die Drehzahl bzw. die Ankerspannung eines Gleichstrommotors schrittweise zu verändern. Dieses Beispiel könnte ebenfalls zum Dimmen einer Lichtquelle eingesetzt werden.

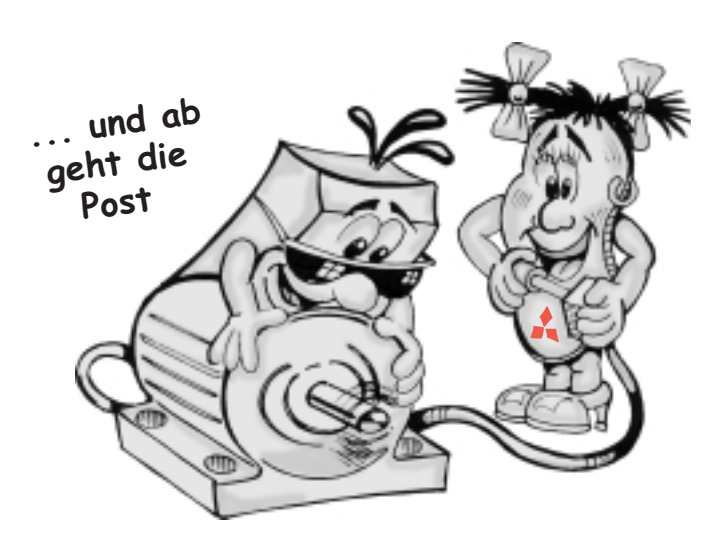

#### **4.3.2 Funktionsbeschreibung**

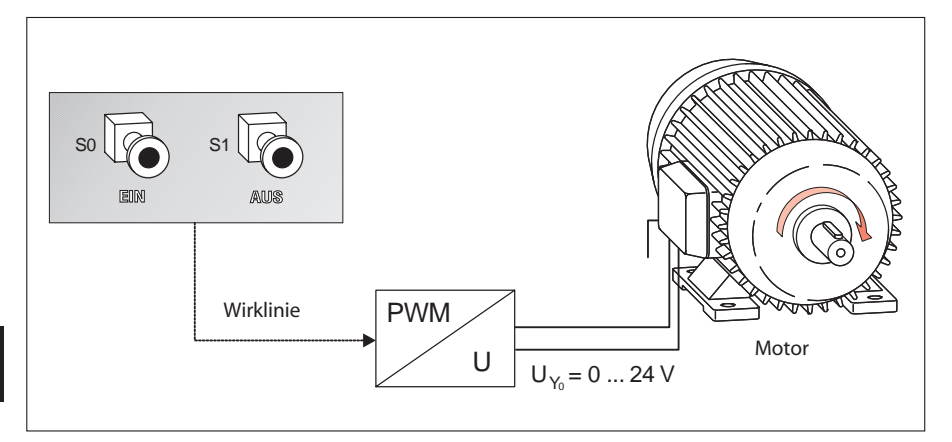

**4**

Durch eine PWM soll die Drehzahl eines 24-V-Motors in den Schritten von 0, 10, 20, 30, ... 100 % verändert werden. Dabei werden am Ausgang Y0 der Mitsubishi SPS Impulse ausgegeben, deren Weite veränderbar sind. Durch die variable Pulsweite ändert sich der Mittelwert der Ausgangsspannung  $U_{Y0}$  in den Schritten von 0 V bis 24 V. Der Wert von 0 V wird erreicht, indem S1 betätigt wird.

Die PWM ist bei den FX1S- und FX1N-Steuerungen mit den Ausgängen Y0 und Y1 möglich. Wenn die PWM eingesetzt wird, muss eine Steuerung mit Transistorausgang verwendet werden. Mögliche Ausgangsfrequenzen liegen im Bereich zwischen 1 Hz und 100 kHz. In diesem Beispiel wird eine feste Frequenz von 100 Hz und variabler Pulweite verwendet, um den Mittelwert der Ausgangsspannung zu variieren.

Für die Programmierung bietet die Mitsubishi SPS den speziellen PWM-Befehl (siehe Grafik).

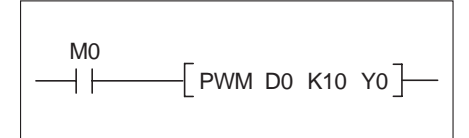

Der PWM-Befehl wird ausgeführt, sobald der Merker M0 eine logische "1" besitzt.

1. An der ersten Stelle D0 wird die variable Pulsweite in ms abgelegt (hier 1,2,3...10).

2. An der zweiten Stelle wird die Periodendauer T in ms abgelegt (hier Konstante K10;  $K = 10$  ms,  $f = 1/K = 100$  Hz).

3. An der dritten Stelle wird der Ausgang der Pulse definiert (hier Y0).

Es ist darauf zu achten, dass dieser PWM Befehl nur einmal im Programm verwendet wird, der Ausgangsstrom mindestens 200 mA groß sein muss und D0 im Bereich zwischen 1 und 32767 liegt.

In der unteren Grafik ist das automatische Anfahren des Motors dargestellt. Um die Mechanik zu schonen, sind die Drehzahlschritte pro Zeit (Inkremente) normalerweise so klein wie möglich auszuwählen.

Mit dem Taster S0 wird der Motor eingeschaltet, und mit dem Taster S1 kann er jederzeit wieder ausgeschaltet werden.

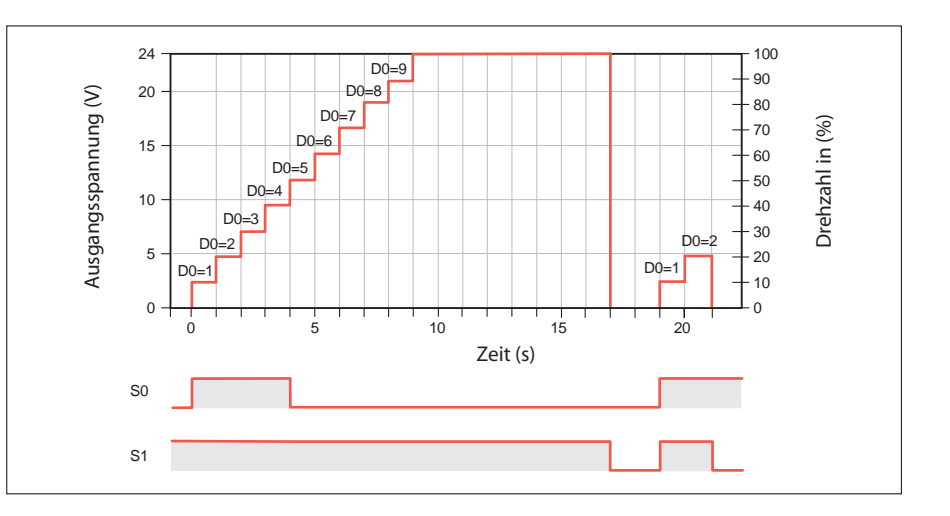

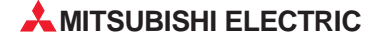

#### **4.3.3 E/A-Zuordnung und elektrischer Anschluss der Steuerung**

#### **Zuordnungsliste**

Anhand der nebenstehenden Zuordnungsliste wird ersichtlich, mit welchen Betriebsmitteln die Ein- und Ausgänge der Steuerung beschaltet sind und welche Funktionen sie innerhalb der Anlage haben.

#### **Hilfestellung**

Um zu gewährleisten, dass im eingeschalteten Zustand D0 immer zwischen 1 und 32767 (ms) liegt, wird der Pulsweitenzähler C0 ausgewertet (vergleiche rechte Grafik). Ist der Pulsweitenzähler kleiner gleich 1, wird die Pulsweite D0 auf "1" gesetzt. Ist der Pulsweitenzähler größer als 1, wird der Istwert von C0 für die Pulsweite von D0 verwendet.

#### **Beschaltung der SPS**

Die nebenstehende Grafik veranschaulicht die externe Verdrahtung der SPS am Beispiel einer FX1S-14MT-DSS.

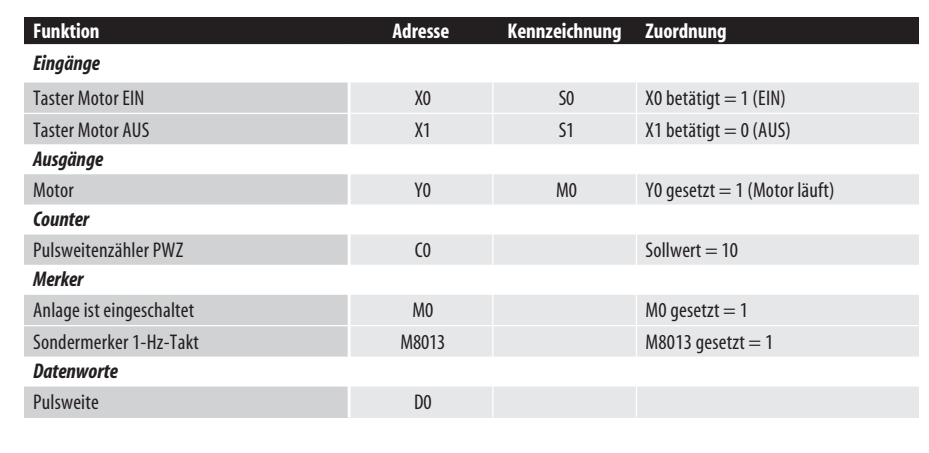

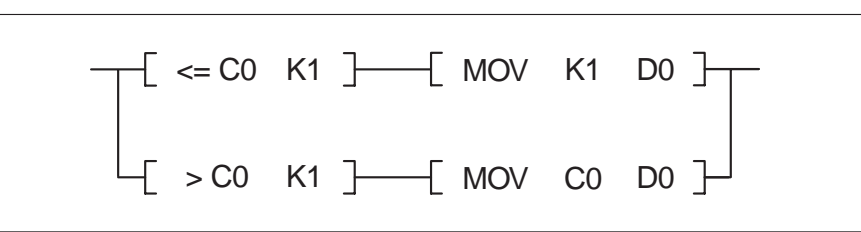

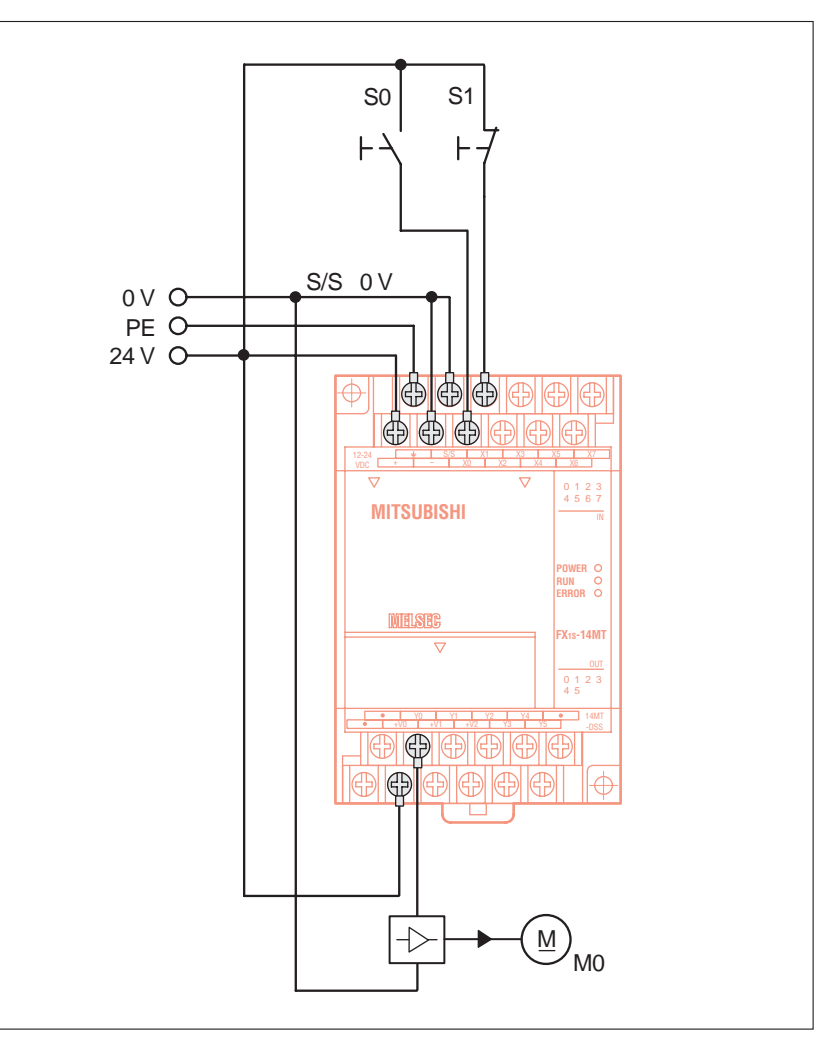

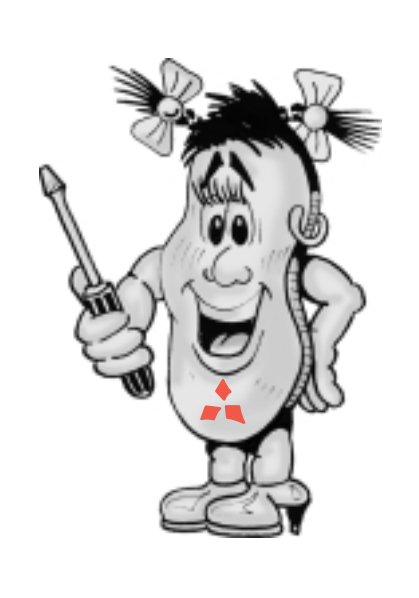

## **4.3.4 Programmbeispiel**

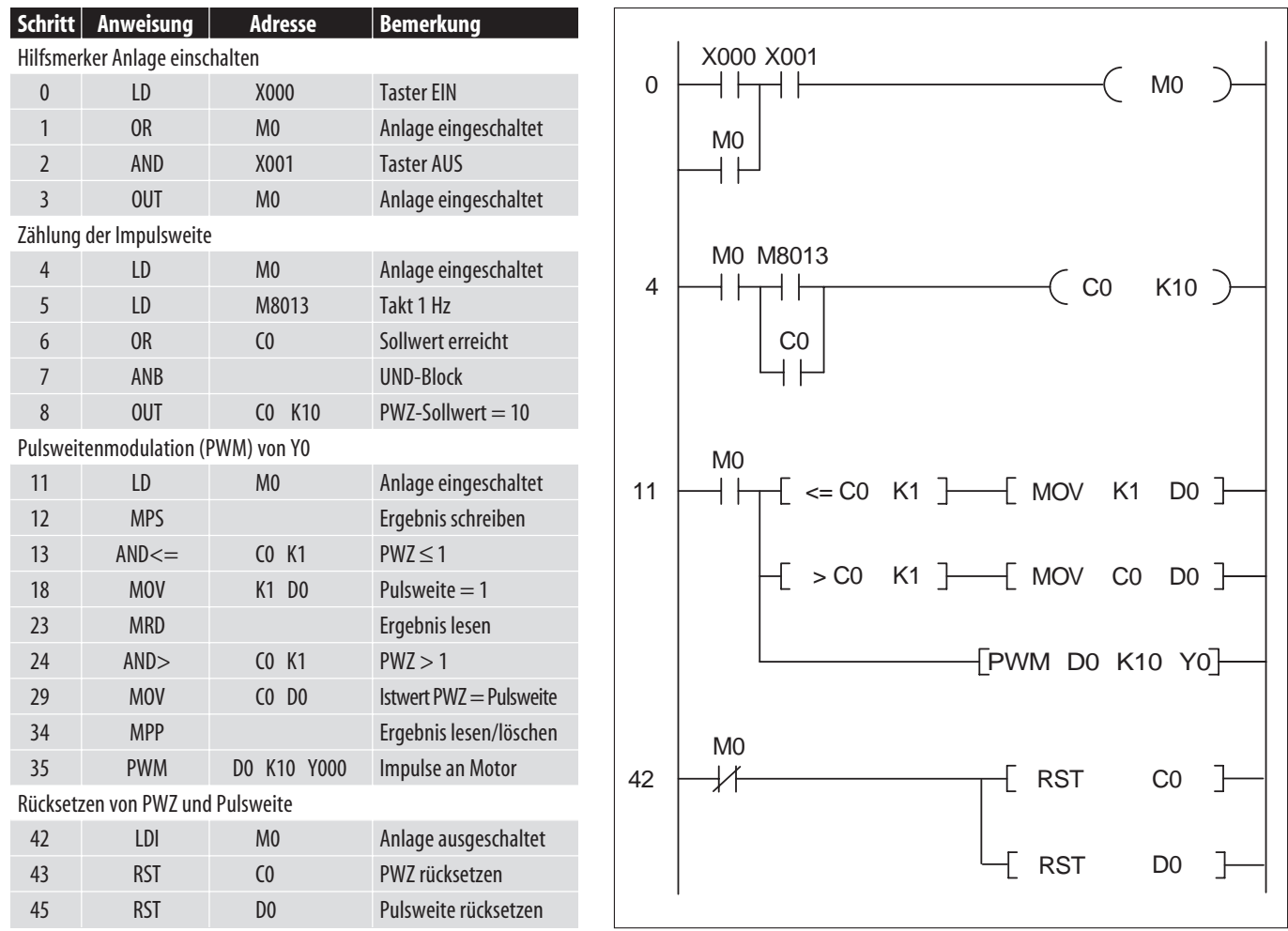

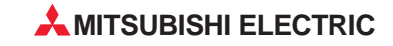

#### <span id="page-50-0"></span>**4.4.1 Anwendung**

In der nachfolgenden Anordnung wird ein Berieselungsschlitten gesteuert, der die gleichmässige Bewässerung in einem Gewächshaus übernimmt. Weil die Effektivität der Pflanzenproduktion entscheidend vom Bewässerungsfaktor abhängt, wird dieser Vorgang mit einer FX1S automatisiert.

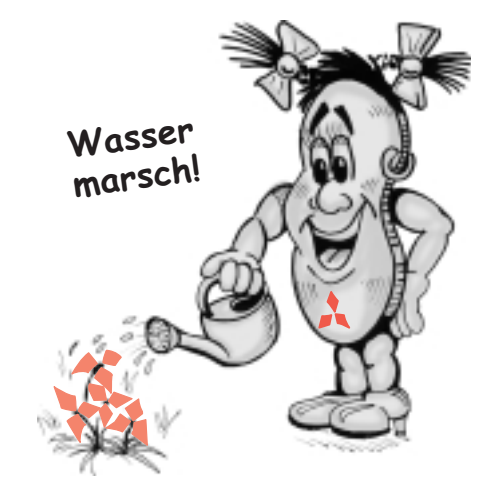

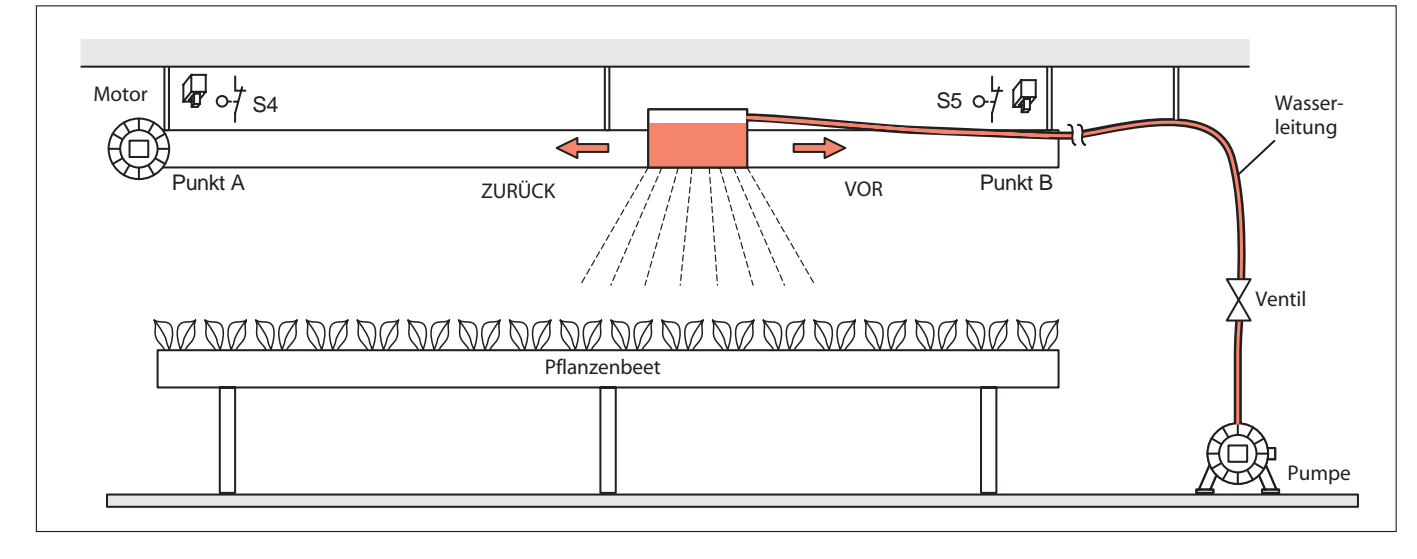

#### **4.4.2 Funktionsbeschreibung**

Über den Schlüsselschalter S0 lässt sich die Anlage ein- und ausschalten. Mit Hilfe des Wahlschalters S1 kann zwischen Hand-und Automatikbetrieb umgeschaltet werden.

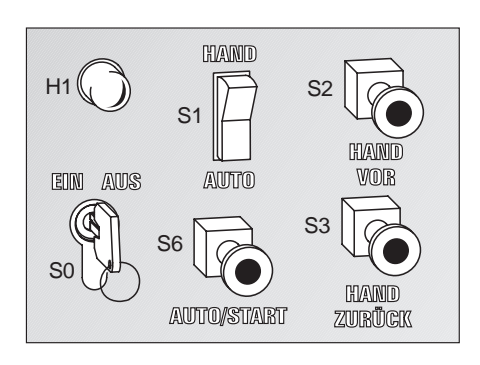

Wird die Automatik eingeschaltet, so überprüft die Anlage zuerst die Position des Schlittens. Ist der Endschalter Punkt A nicht angefahren, so wird der Schlitten dorthin gefahren (Grundstellung).

Im Handbetrieb (Tipp-Betrieb) kann der Schlitten über den Taster S2 vorwärts und über den Taster S3 rückwärts gefahren werden (z .B. bei Wartung oder Reparatur). Durch die eingebauten Endschalter (S4, S5) wird der Motor des Schlittens sowohl beim Vorwärtsals auch beim Rückwärtsfahren gestoppt. Eine Meldeleuchte H1 zeigt den Betriebszustand der Anlage:

H1 Dauerlicht = Automatik, H1 Blinklicht (1 Hz) = Handbetrieb

Im Automatikbetrieb wird über den Taster S6 (AUTO/START) die automatische Berieselung gestartet. Der Berieselungsschlitten fährt dann automatisch von der Grundstellung zweimal vor und zurück.

Die Bewässerungspumpe darf erst dann laufen, wenn das Ventil geöffnet ist.

#### **4.4.3 E/A-Zuordnung und elektrischer Anschluss der Steuerung**

#### **Zuordnungsliste**

Anhand der nebenstehenden Zuordnungsliste wird ersichtlich, mit welchen Betriebsmitteln die Ein- und Ausgänge der Steuerung beschaltet sind und welche Funktionen sie innerhalb der Anlage haben.

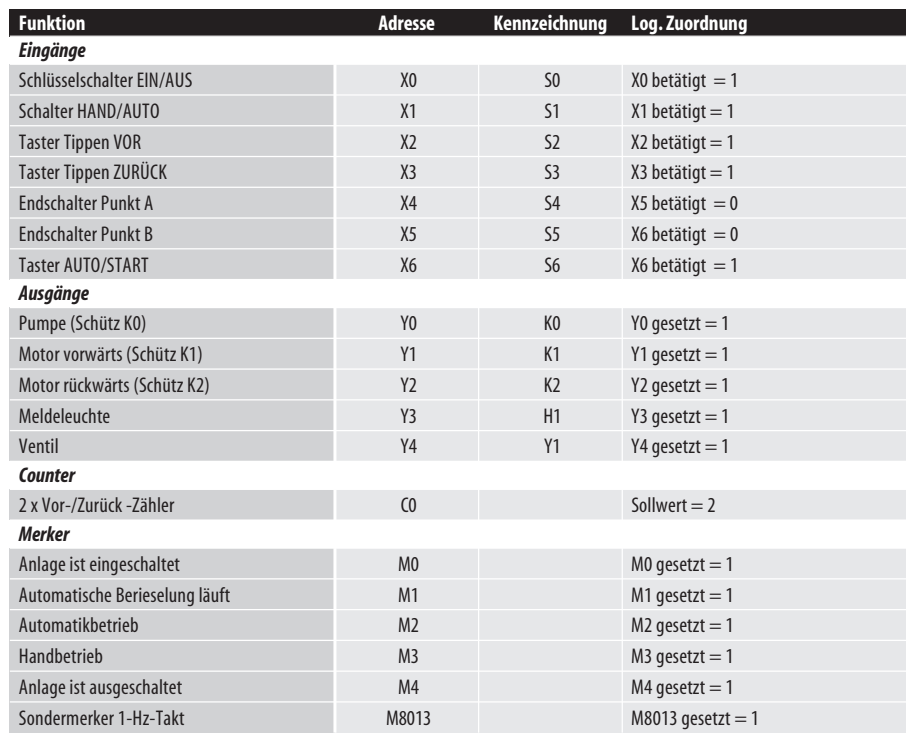

#### **Beschaltung der SPS**

**4** PRAXISBEISPIELE

**PRAXISBEISPIELE**

Die nebenstehende Grafik veranschaulicht die externe Verdrahtung einer FX1S-14MR-ES/UL.

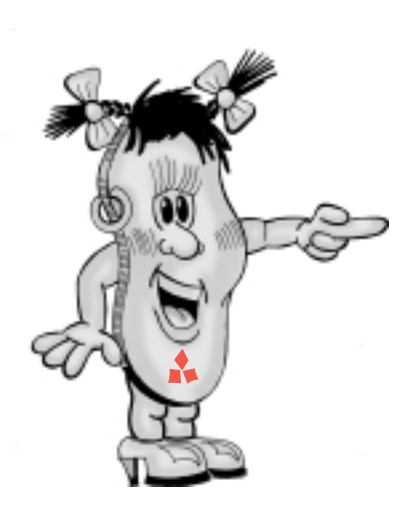

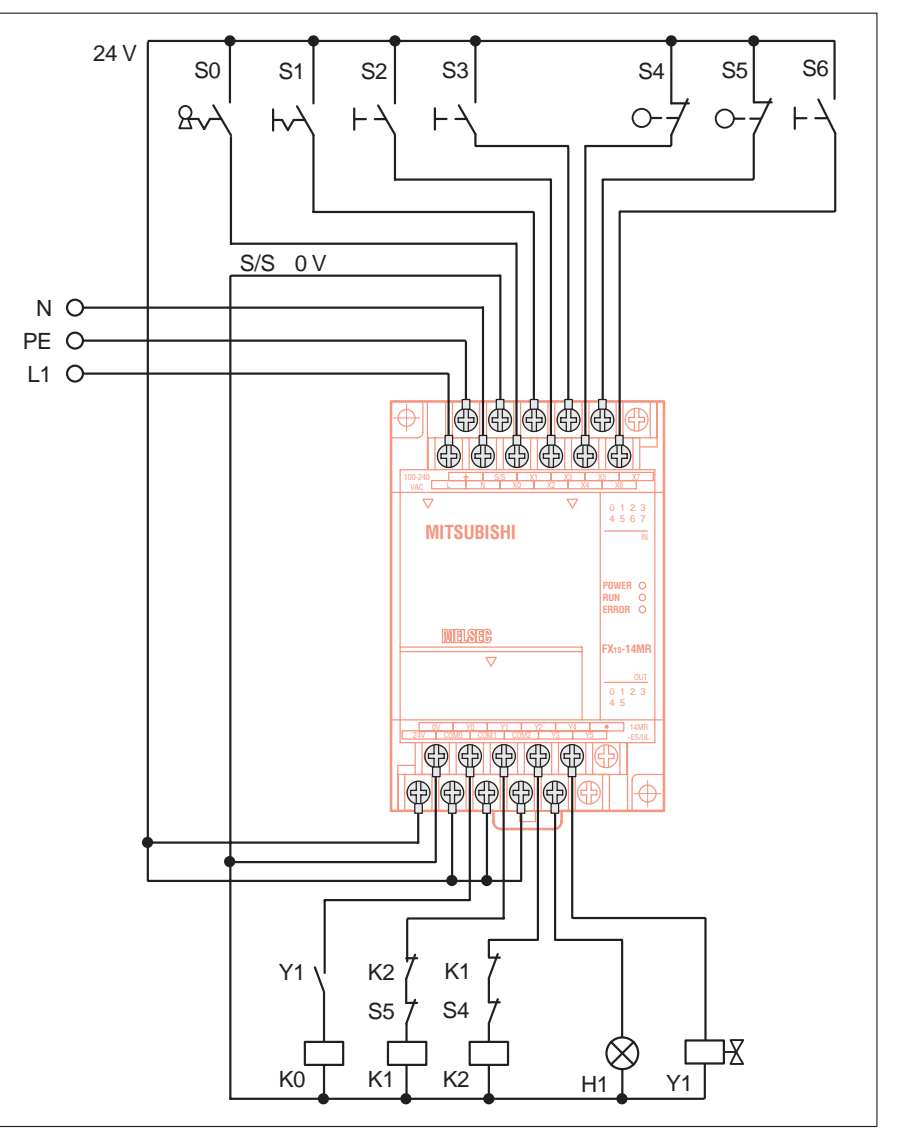

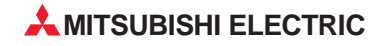

#### **4.4.4 Programmbeispiel**

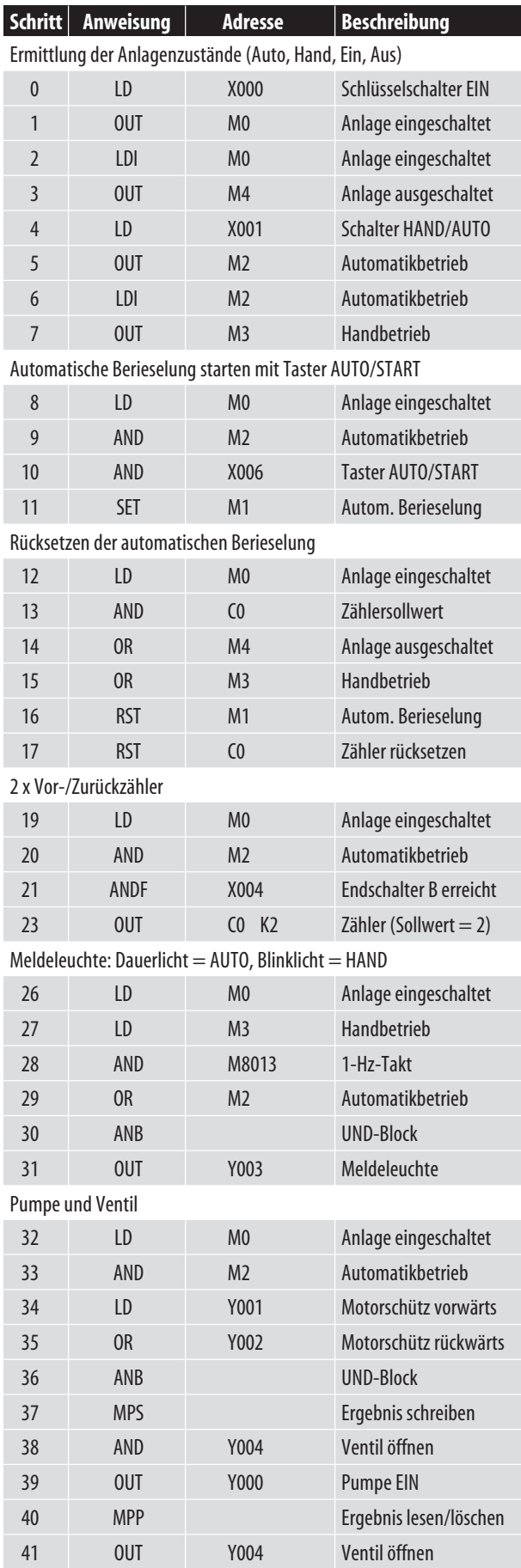

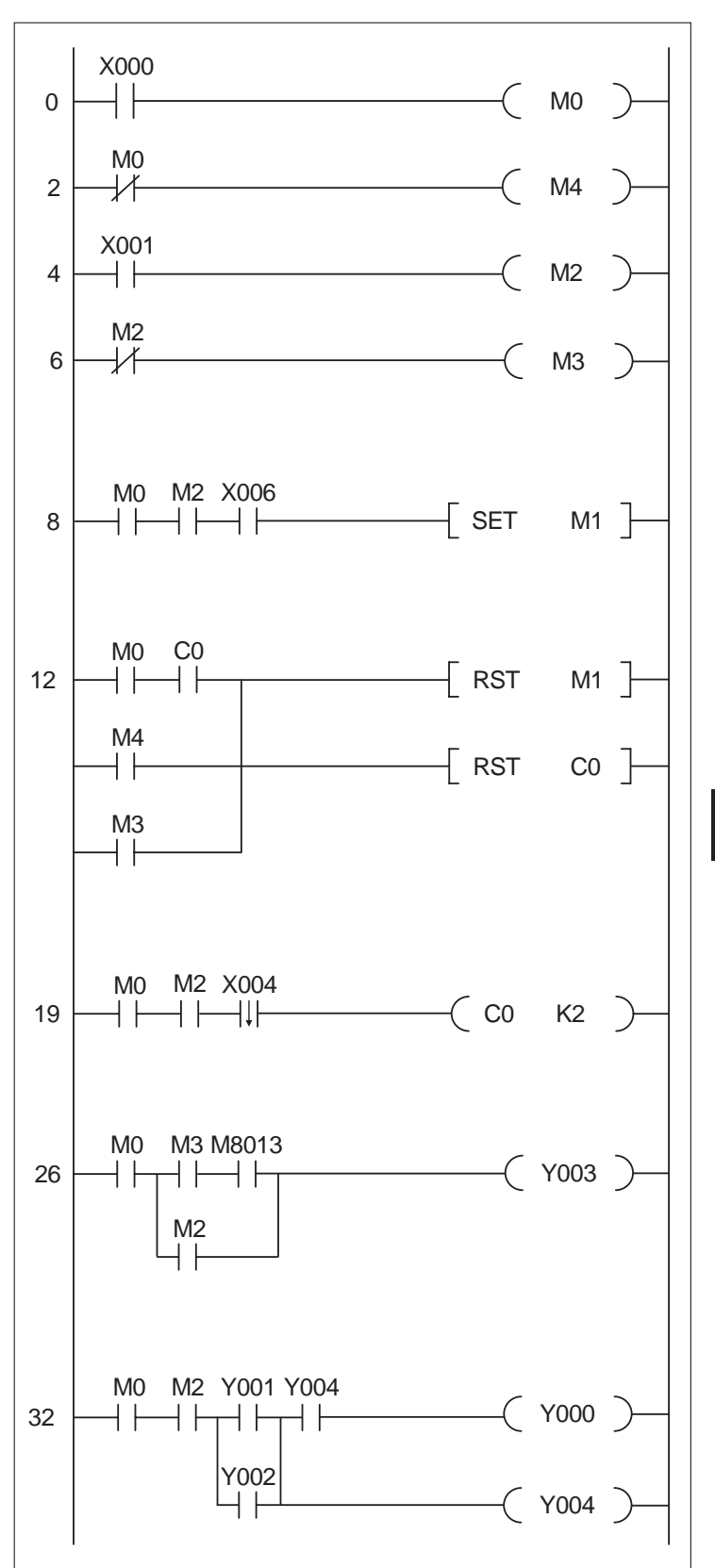

**4**PRAXISBEISPIELE **PRAXISBEISPIELE**

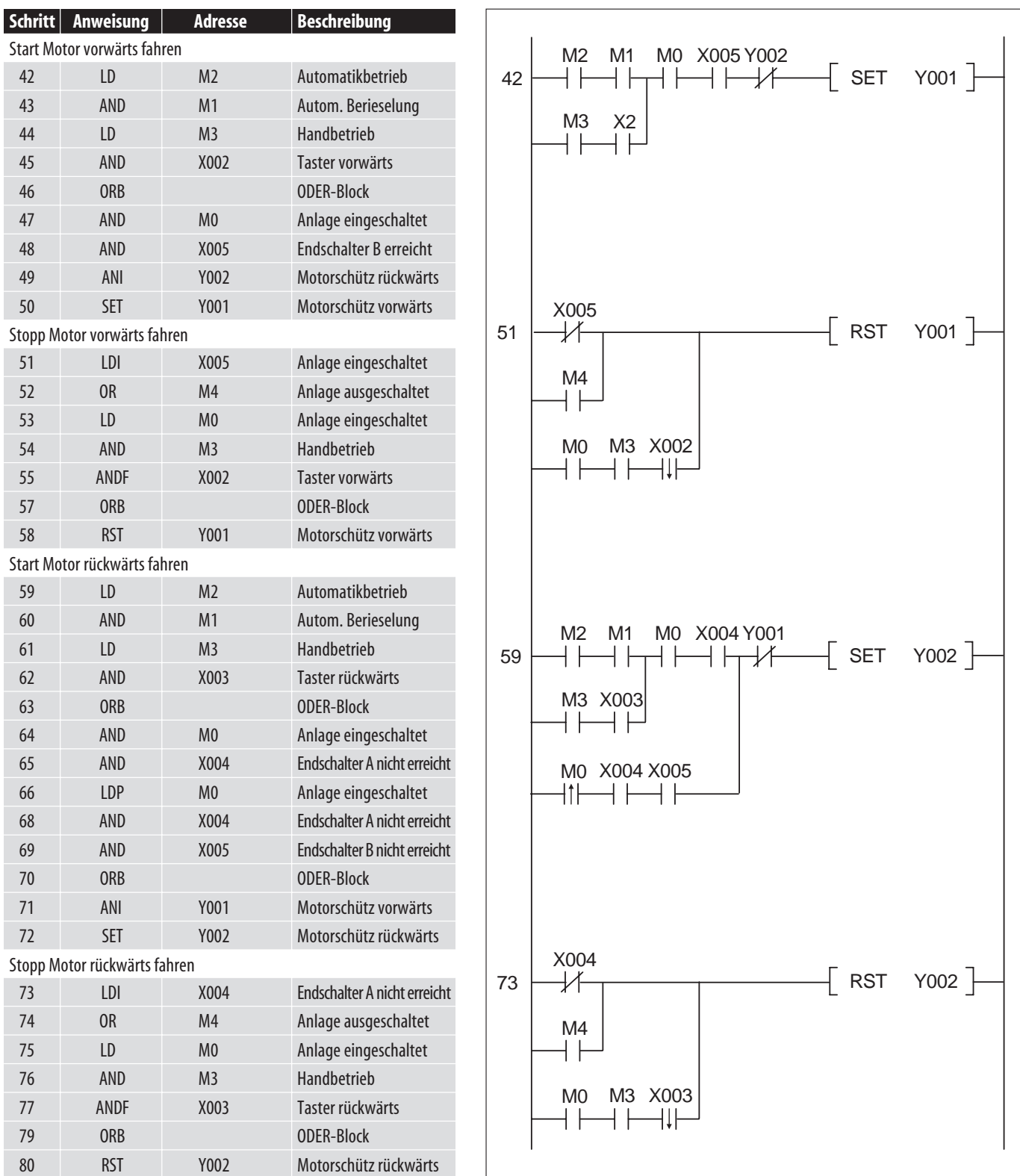

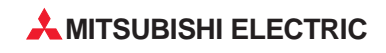

## <span id="page-54-0"></span>**5** *Erweiterungsmöglichkeiten*

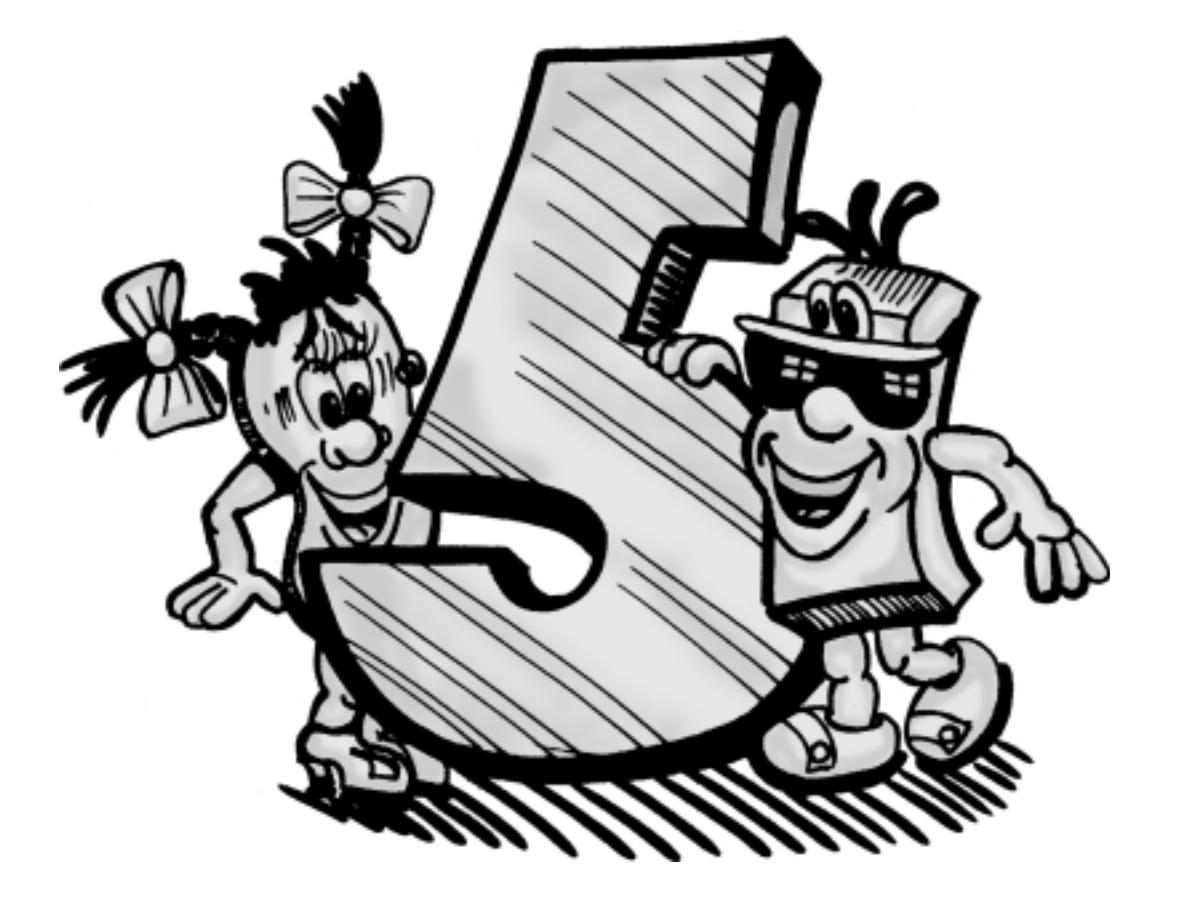

#### <span id="page-55-0"></span>**5.1 Erweiterungsmöglichkeiten**

#### **5.1.1 Schnittstellen-, Kommunikations- und Erweiterungsadapter**

Für die FX1S- und FX1N-SPS stehen eine Reihe unterschiedlicher Schnittstellen-, Erweiterungs- und Funktionsadapter zum direkten Einbau in die Steuerung zur Verfügung. Neben der einfachen Erweiterung um zusätzliche Ein- oder Ausgänge stehen Adapter zur Wandlung von Analogdaten oder zur Kommunikation mit externer

Peripherie über zusätzliche Schnittstellen zur Verfügung.

Weiterhin steht das Displaymodul FX1N-5DM zur Verfügung, das die Überwachung und Editierung der in der SPS gespeicherten Daten sowie die Anzeige und Einstellung der Echtzeituhr ermöglicht. Das Modul wird ebenfalls direkt in der Steuerung eingesetzt.

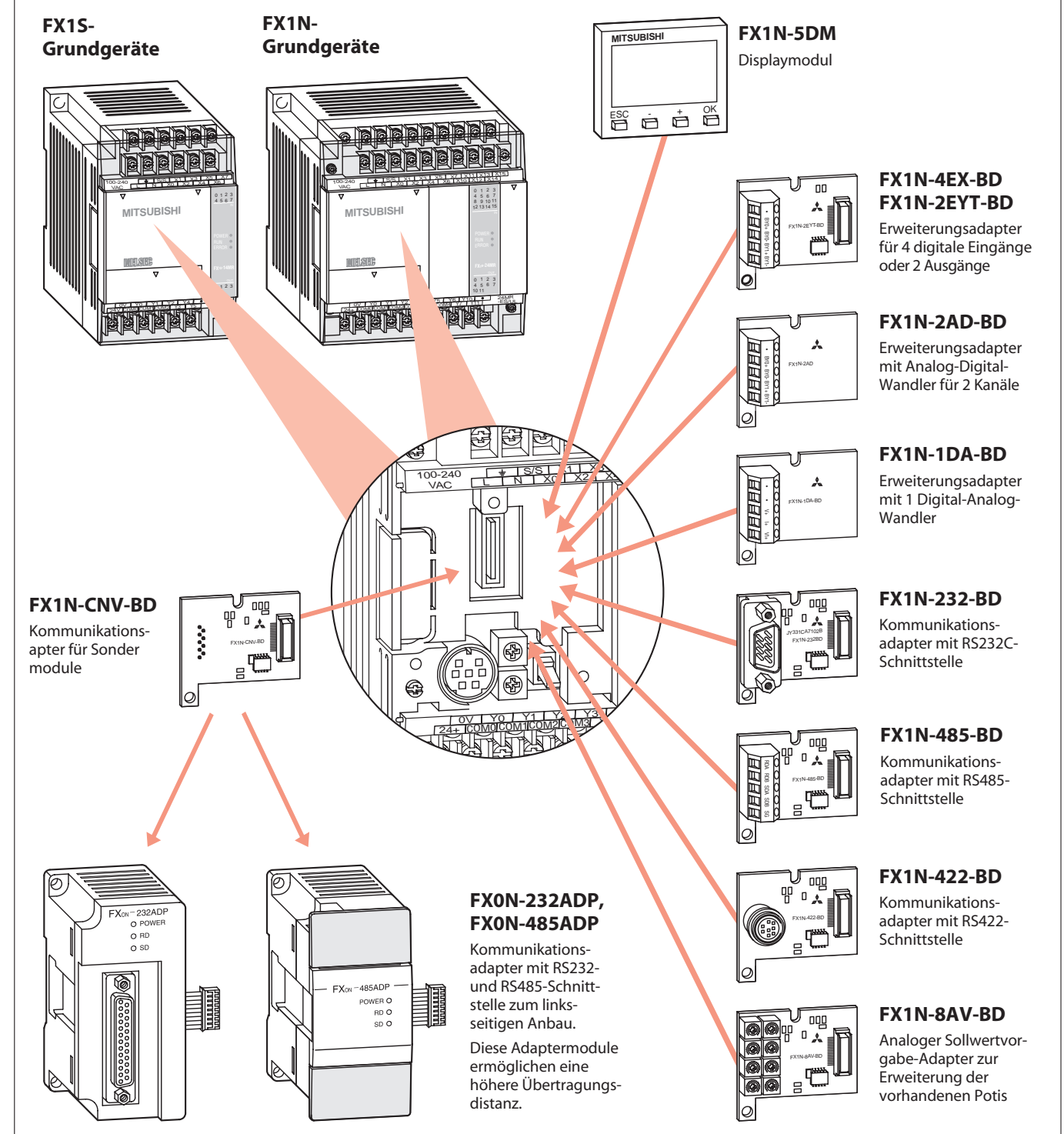

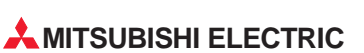

**5**

**ERWEITERUNG**

ERWEITERUNG

#### <span id="page-56-0"></span>**5.1.2 Erweiterungs- und Sondermodule für die FX1N**

Zur Erweiterung der MELSEC FX1N-Grundgeräte mit bis zu 128 zusätzlichen digitalen Ein- und Ausgängen stehen verschiedene modulare und kompakte Erweiterungsgeräte zur Verfügung.

Zusätzlich zu den Grund- und Erweiterungsgeräten stehen für die FX1N Sondermodule zum weiteren Ausbau des SPS-Systems zur Verfügung. Hier finden Sie Module aus folgenden Bereichen:

- Analog-Digital-Wandler
- Digital-Analog-Wandler
- Temperaturregelmodule
- High-Speed-Counter
- **Positioniermodule**
- Kommunikationsmodule
- Netzwerkmodule

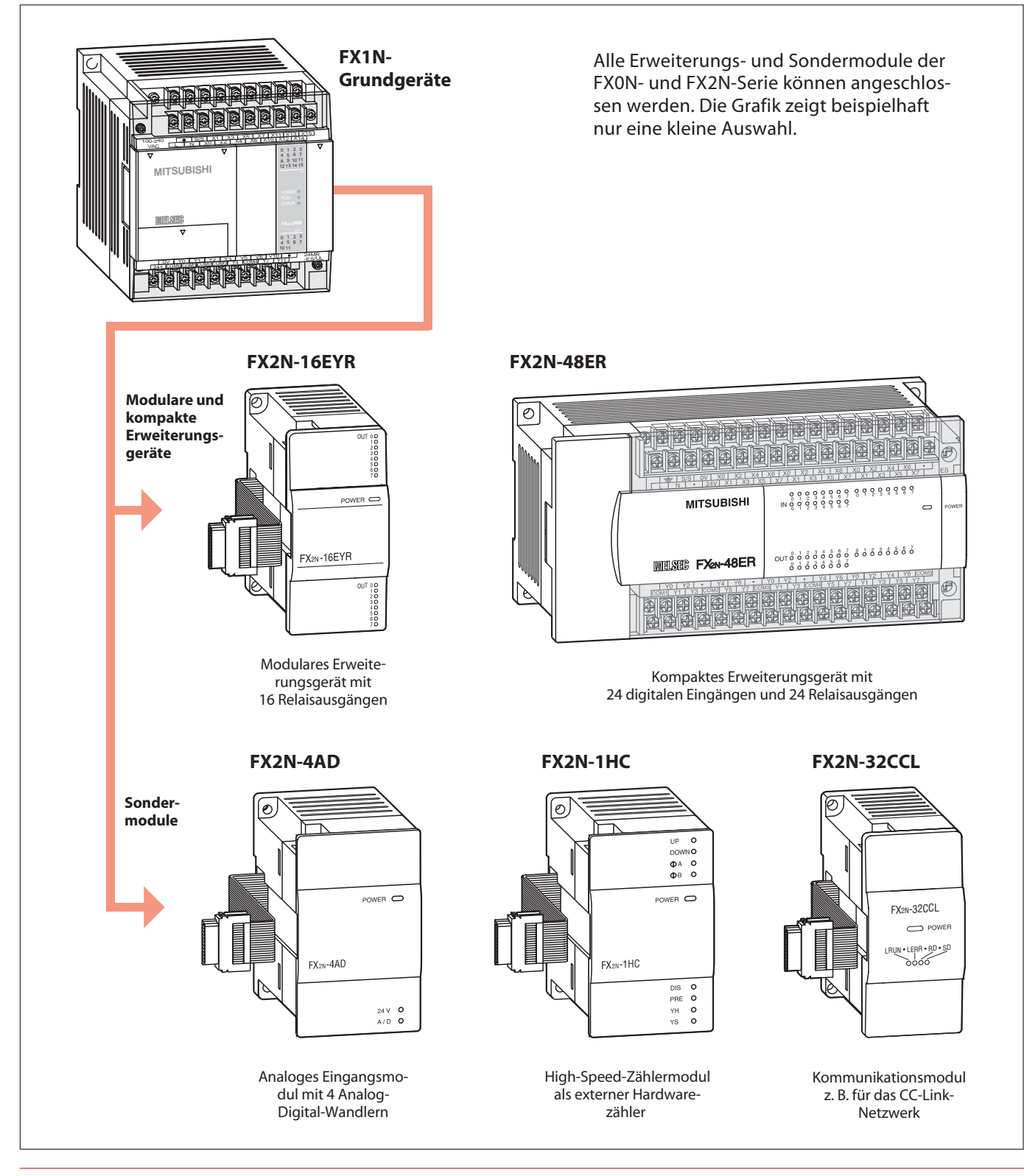

#### <span id="page-57-0"></span>**5.2 Kommunikationsmöglichkeiten**

#### **5.2.1 Einfache Datennetze mittels serieller Verbindungen**

Mit Hilfe der Kommunikationsadapter lassen sich verschiedene Kommunikationsmöglichkeiten für einfache und wirtschaftliche Lösungen sowohl mit der FX1S als auch mit der FX1N realisieren.

#### **RS422-Schnittstelle**

Neben der bereits vorhandenen RS422-Schnittstelle kann eine weitere RS422-Schnittstelle zum Anschluss von zusätzlichen Bedien- und Anzeigefeldern hinzugefügt werden.

#### **RS232-Schnittstelle**

Die RS232-Schnittstelle ermöglicht den direkten Anschluss von externer Peripherie, wie Drucker, Barcode-Leser, Personal Computer usw..

#### **RS485-Schnittstelle**

Über die RS485-Schnittstelle können bis zu 8 FX1S/FX1N-Steuerungen miteinander vernetzt werden. Die maximale Übertragungsdistanz beträgt 500 m. Als übergeordnete Station kann eine MELSEC FX2N-SPS oder ein Personal Computer dienen. Typische Anwendungsfälle sind Peer-to-Peeroder 1:n (Multidrop)-Netzwerke.

Auch eine einfache Parallelverbindung, bei der zwei Steuerungen miteinander kommunizieren, ist möglich.

#### **Anschluss an periphere Geräte über RS422**

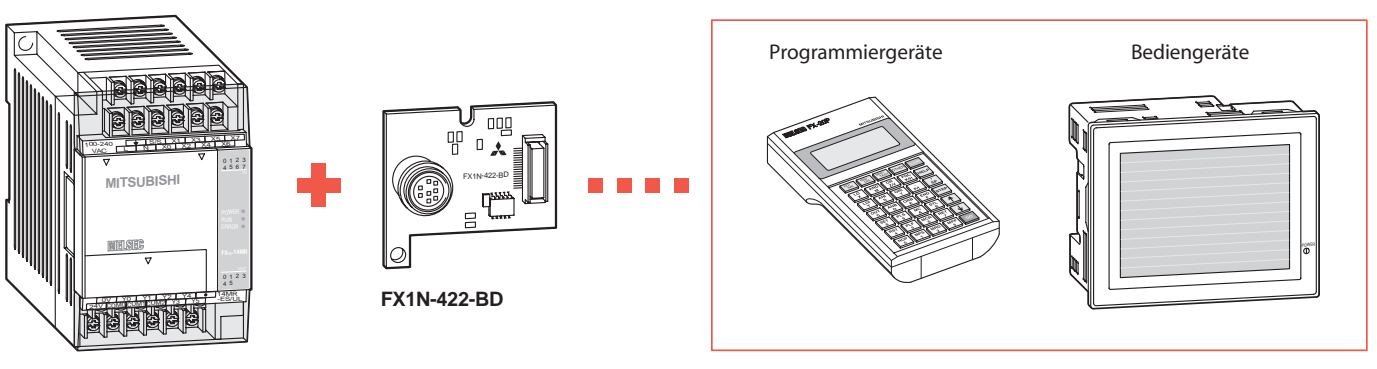

**FX1S/FX1N**

**Anschluss an periphere Geräte über RS232**

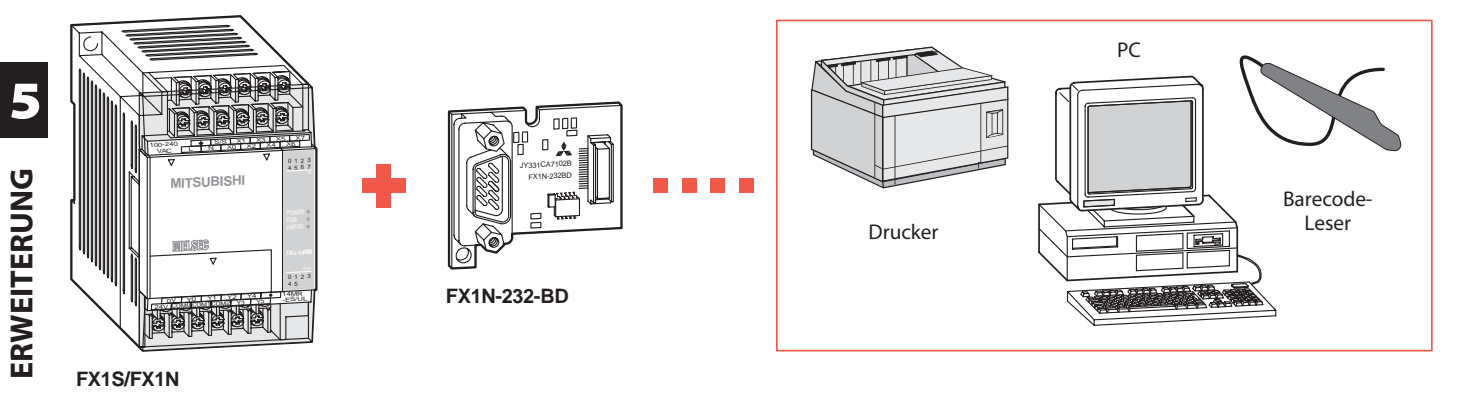

#### **Anschluss an periphere Geräte über RS485**

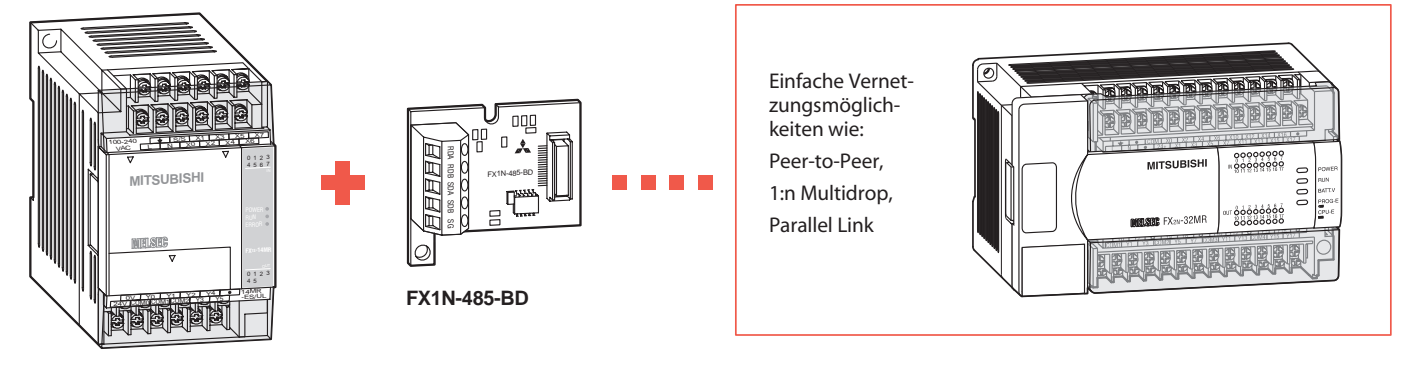

**FX1S/FX1N**

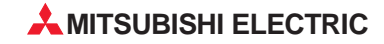

#### <span id="page-58-0"></span>**5.2.2 Die FX1N öffnet das Tor zur großen Welt der Netzwerke**

Spezielle Kommunikationsmodule ermöglichen die Integration der FX1N in verschiedene Netzwerke.

Die nachstehende Übersicht zeigt nur einige mögliche Konfigurationsbeispiele aus einer Vielzahl von Möglich-

FX1N-Grundgerät FX2N-32CCL

keiten. Weiterführende Informationen enthält der technische Katalog zur FX1S/FX1N/FX2N-Serie.

Integration der FX1N als dezentrale

#### **CC-Link**

Das offene Netzwerk für die Kontrollund E/A-Ebene beinhaltet Funktionalitäten wie Echtzeitfähigkeit und verteilte Intelligenz. Module von Fremdfirmen können herstellerübergreifend integriert werden.

#### **Profibus/DP**

Sensorik/Aktorik verschiedenster Hersteller lassen sich schnell und einfach an eine MELSEC SPS anschließen. Dabei sind Übertragungsraten bis 12 MBaud realisierbar.

#### **Ethernet**

Sofort einsatzbereit durch weltweit verbreitetes TCP/IP. Ein PC kann z.B. über das ETHERNET Zugriff auf alle SPS im Netzwerk bis hin zu den E/As in der Fertigungsebene haben.

#### **MELSEC I/O-LINK**

Dezentrale Modulauslagerung an die Maschine. Einbindung von Fremdgeräten ist möglich. Aufbau per 2-Draht-Leitung als Baumstruktur.

## **AS-Interface**

Der internationale Standard für die unterste Feldbusebene zum Anschluß konventioneller Sensoren und Aktoren über eine einfache 2-Draht-Leitung.

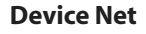

Kostengünstiges CAN-basierendes Kommunikationsnetz. Störungstolerante Netzwerkstruktur in welche sich schnell und einfach Komponenten verschiedenster Hersteller integrieren lassen.

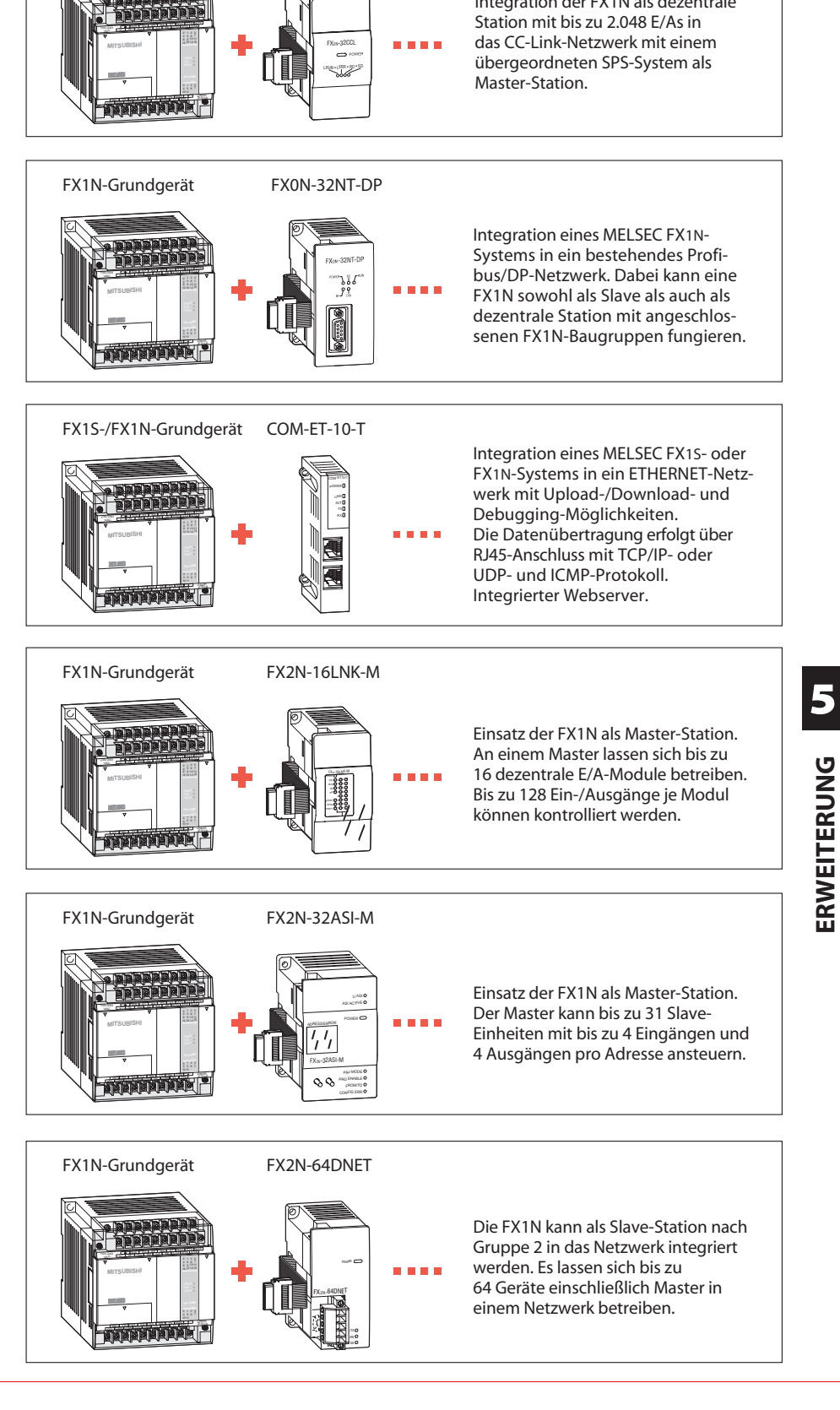

**ERWEITERUNG**

ERWEITERUNG

#### <span id="page-59-0"></span>**5.3 Anzeige und Einstellung über MMI**

#### **MMI-Bediengeräte für die Kommunikation zwischen Mensch und Maschine**

Mit den Bediengeräten von Mitsubishi Electric wird dem Anwender die einfache und flexible Mensch-Maschine-Kommunikation mit der MELSEC FX-Serie ermöglicht. MMI-Bediengeräte bringen Tranzparenz in die Funktionsabläufe einer Anlage.

Alle Geräte ermöglichen die Überwachung und Änderung aller SPSspezifischen Daten, wie Soll-/Istwerte von Zeiten, Zählern, Datenregistern und Schrittsteueranweisungen.

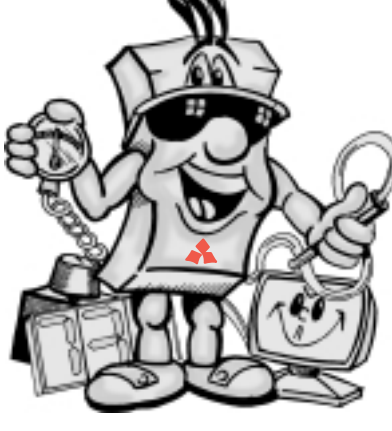

Wahlweise sind die MMI-Bediengeräte mit Text- und/oder grafischer Darstellung erhältlich. Frei programmierbare Funktionstasten oder berührungssensitive Bildschirme erhöhen den Bedienkomfort. Programmierung und Konfiguration erfolgen einfach und bedienerfreundlich über einen Windows®-PC.

Die Kommunikation der Bediengeräte mit der MELSEC FX1S und FX1N erfolgt über die Programmierschnittstelle der Steuerung mittels des zugehörigen Kabels. Sie benötigen keine zusätzlichen Module, um die Verbindung zur SPS zu ermöglichen.

Für gewöhnlich sind die Geräte für den direkten Einbau in einen Schaltschrank oder in ein Bedienfeld vorgesehen. Es gibt aber auch tragbare Bediengeräte für den mobilen Einsatz.

Durch die Schutzart IP65 (und höher) bleiben die MMIs selbst unter den härtesten Einsatzbedingungen absolut anwendungssicher.

Die nachstehende Tabelle enthält nur einen Auszug der wichtigsten Bediengeräte. Eine komplette Übersicht und weitere Details finden Sie im technischen MMI-Bediengeräte-Katalog.

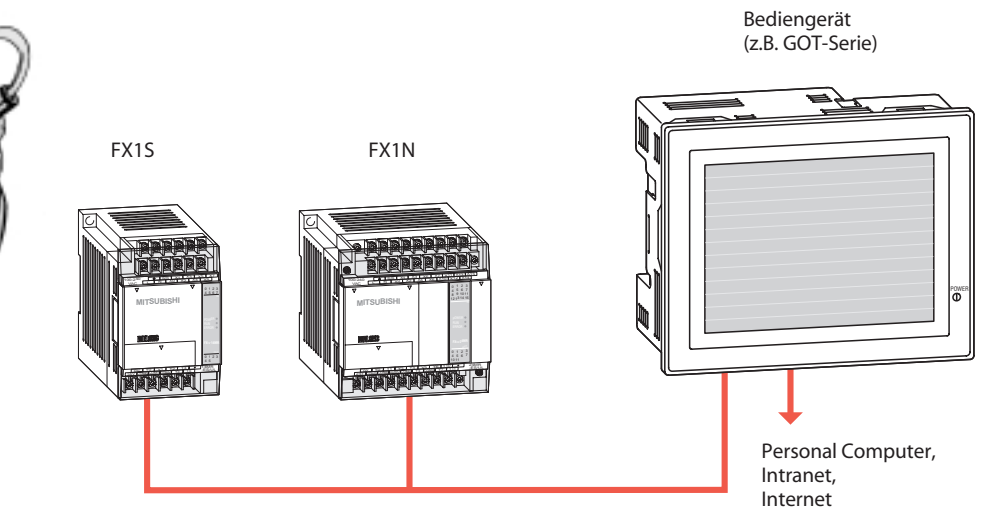

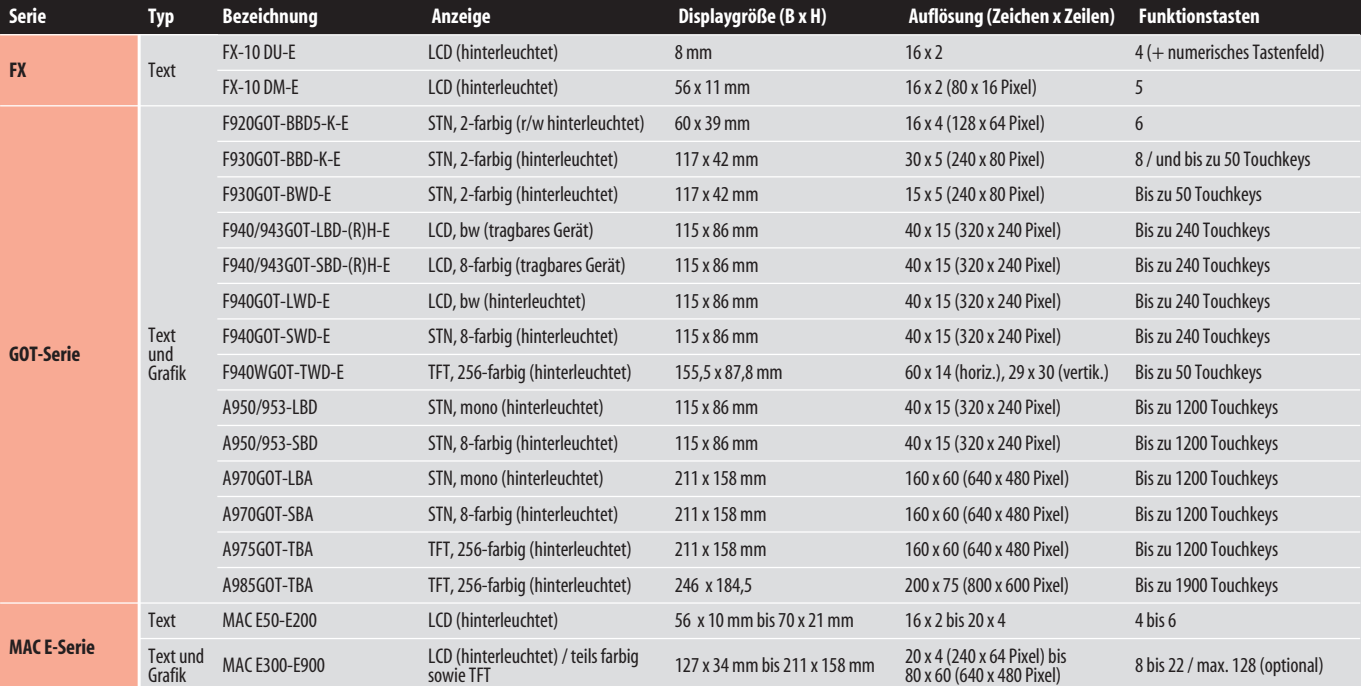

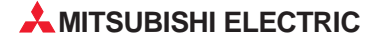

#### <span id="page-60-0"></span>**Integrierte Positionieransteuerung**

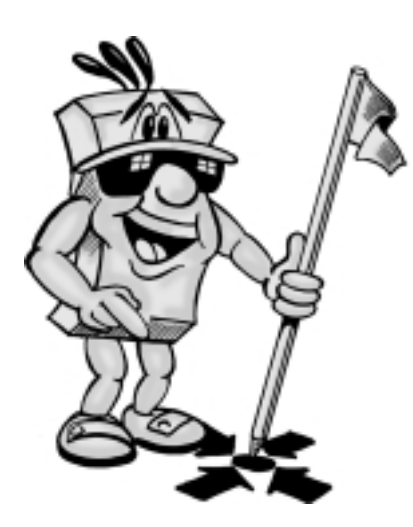

Mit Hilfe der integrierten Positionieranweisungen der FX1S- und FX1N-Serie lassen sich Schritt- und Servomotoren auf einfache Weise ansteuern. Da keine speziellen zusätzlichen peripheren Geräte erforderlich sind, kann mit Hilfe der FX1S/FX1N schnell ein wirtschaftliches Positioniersystem aufgebaut werden.

#### **Besonderheiten**

Spezielle Positionieranweisungen ermöglichen alle notwendigen Positionierfunktionen.

Zwei Achsen können unabhängig voneinder mit einem einzelnen Grundgerät über die Ausgänge (z. B. Y000 und Y001) angesteuert werden.

Jede der beiden Achsen kann dabei mit bis zu 100 kHz angesteuert werden.

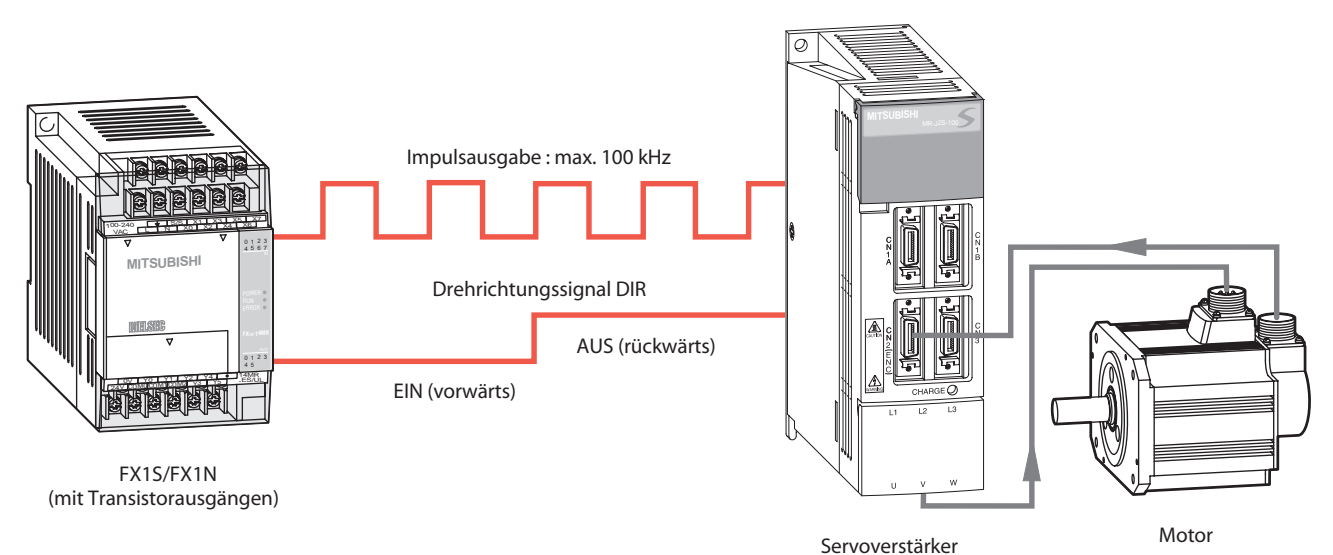

Für die Positionieranweisungen stehen in den gängigen Programmierwerkzeugen der FX-Serie wie z. B. GX Developer FX geignete Befehle zur Verfügung:

- ZRN Nullpunktrückstellung
- **DRVI** Relative Positionierung
- **DRVA Absolute Positionierung**
- **PLSV** Variable Geschwindigkeit
- ABS Absolutwert lesen

Ein typisches Anwendungsgebiet ist beispielsweise der feste Längenvorschub für Schneidvorrichtungen, bei dem die Ansteuerung über eine einzelne FX1S- oder FX1N-CPU erfolgt.

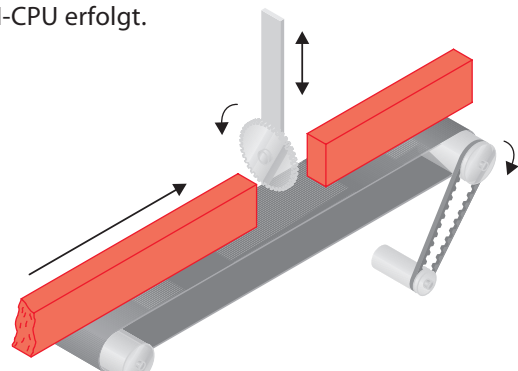

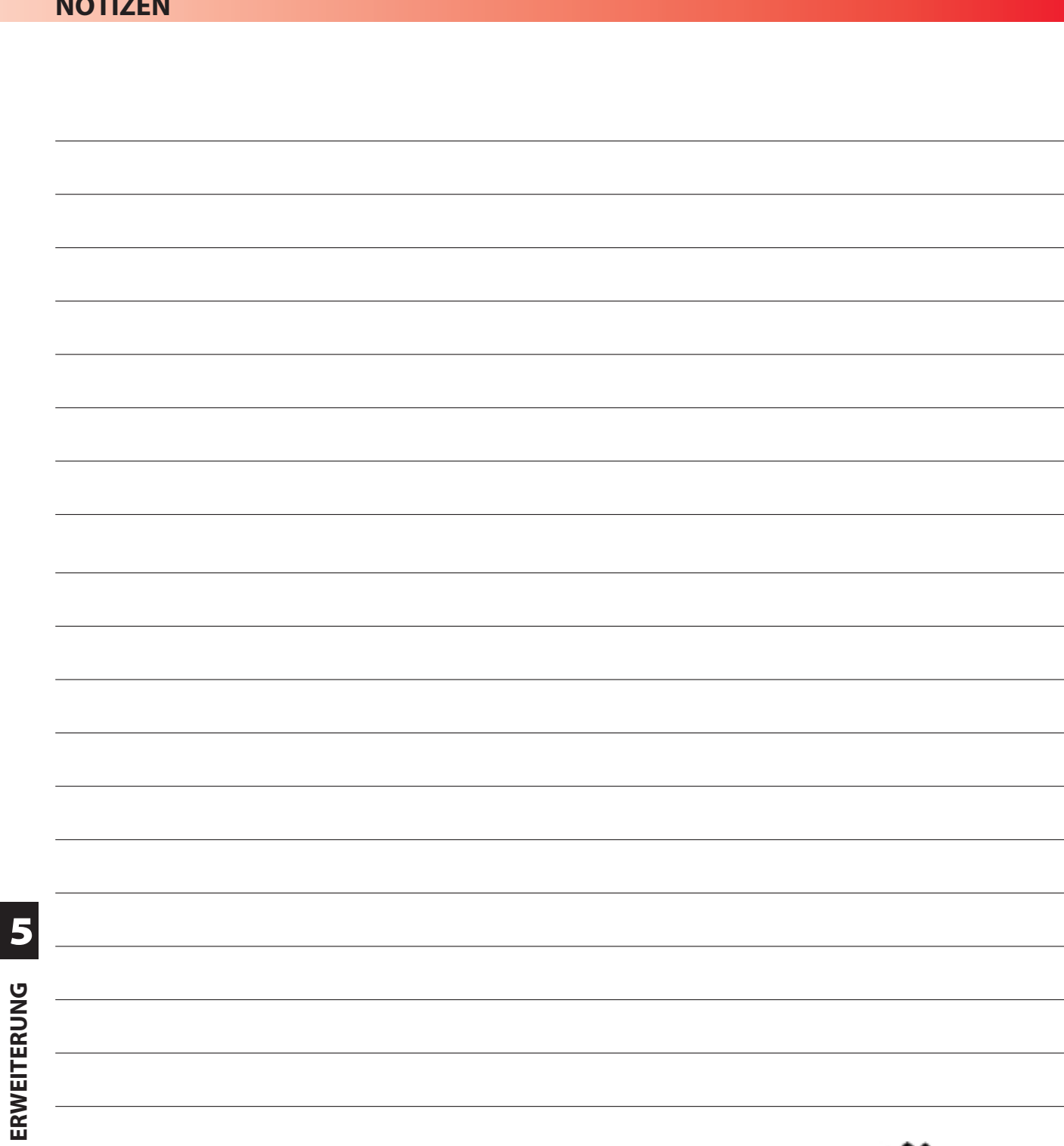

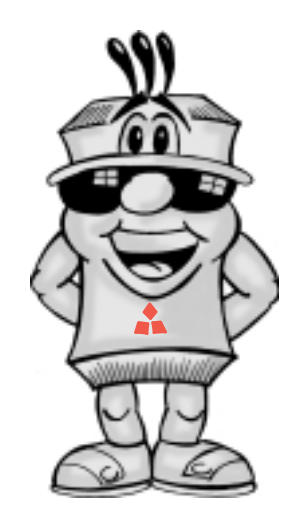

 $\overline{\phantom{0}}$ 

 $\mathbb{R}^2$ 

 $\overline{\phantom{0}}$ 

a<br>He

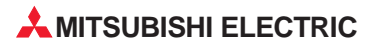

**NOTIZEN**

<span id="page-62-0"></span>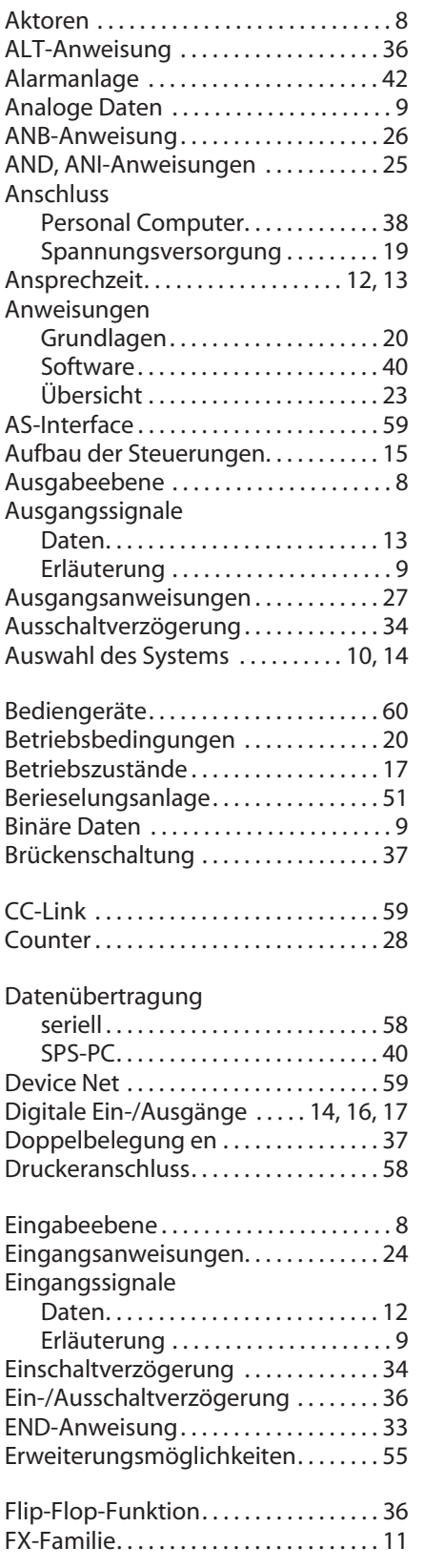

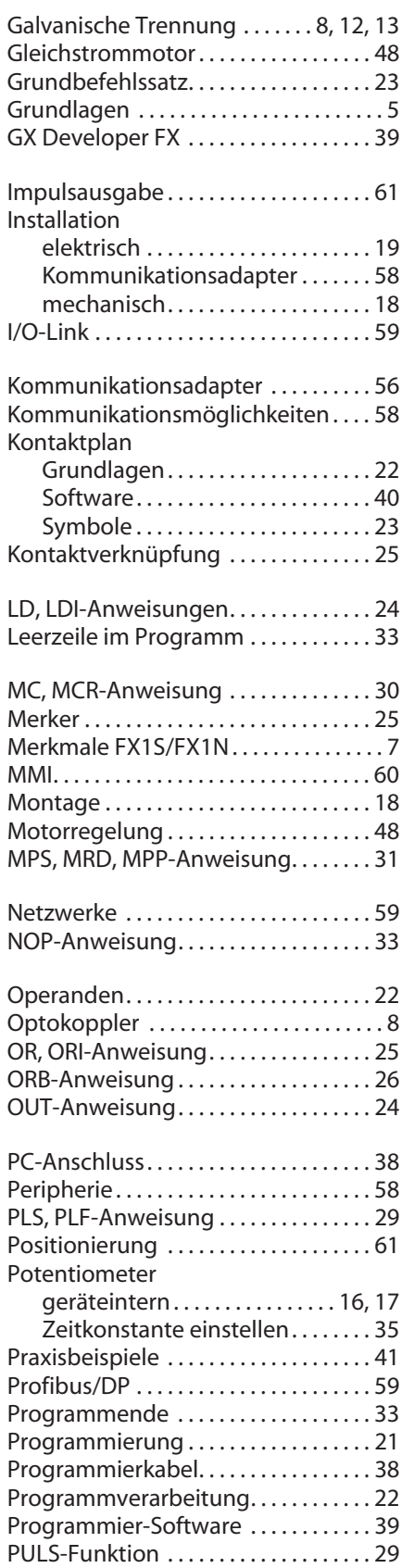

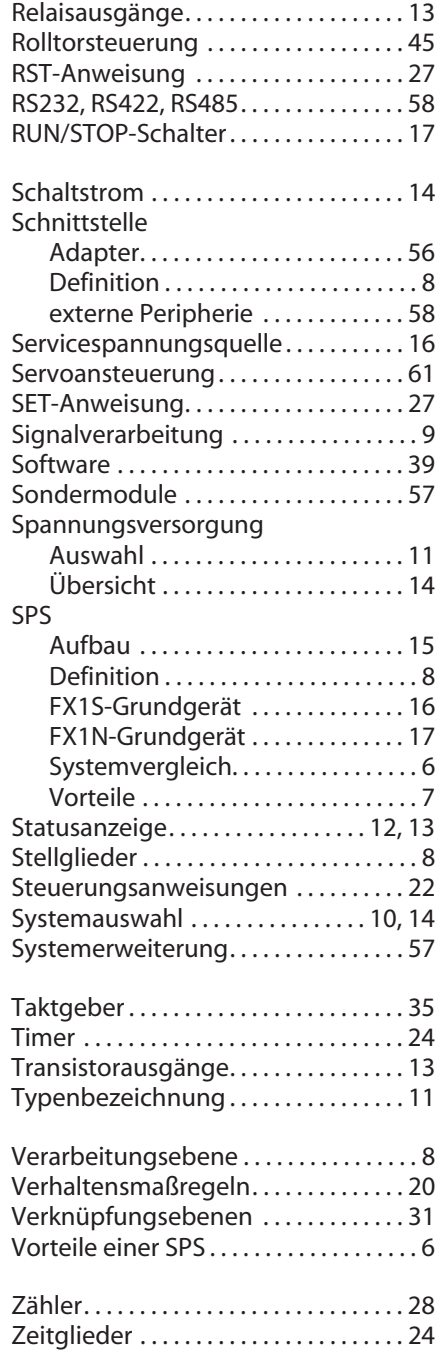

**HEADQUARTERS** MITSUBISHI ELECTRIC **EUROPA** EUROPE B.V. German Branch Gothaer Straße 8 **D-40880 Ratingen** Telefon: +49 (0) 21 02 / 486-0 Telefax: +49 (0) 21 02 / 4 86-11 20 E-Mail: megfamail@meg.mee.com MITSUBISHI ELECTRIC **FRANKREICH** EUROPE B.V. French Branch 25, Boulevard des Bouvets **F-92741 Nanterre Cedex** Telefon: +33 1 55 68 55 68 Telefax: +33 1 55 68 56 85 E-Mail: factory.automation@fra.mee.com MITSUBISHI ELECTRIC **UK** EUROPE B.V. UK Branch Travellers Lane **GB-Hatfield Herts. AL10 8 XB** Telefon: +44 (0) 1707 / 27 61 00 Telefax: +44 (0) 1707 / 27 86 95 MITSUBISHI ELECTRIC **ITALIEN** EUROPE B.V. Italian Branch Via Paracelso 12<br>**I-20041 Agrate Brianza (MI)**<br>Telefon: +39 039 6053 1 Telefax: +39 039 6053 312 E-Mail: factory.automation@it.mee.com MITSUBISHI ELECTRIC **SPANIEN** EUROPE B.V. Spanish Branch Carretera de Rubí 76-80 **E-08190 Sant Cugat del Vallés**<br>Telefon: +34 9 3 / 565 3131<br>Telefax: +34 9 3 / 589 2948 E-Mail: industrial@sp.mee.com MITSUBISHI ELECTRIC **JAPAN** CORPORATION Office Tower "Z" 14 F 8-12,1 chome, Harumi Chuo-Ku **Tokyo 104-6212** Telefon: +81 3 / 622 160 60 Telefax: +81 3 / 622 160 75 MITSUBISHI ELECTRIC **USA** AUTOMATION 500 Corporate Woods Parkway **Vernon Hills, IL 60061**<br>Telefon: +1 847 / 478 21 00<br>Telefax: +1 847 / 478 22 83

#### **VERTRIEBSBÜROS DEUTSCHLAND**

MITSUBISHI ELECTRIC EUROPE B.V. DGZ-Ring Nr. 7 **D-13086 Berlin** Telefon: (0 30) 4 71 05 32 Telefax: (0 30) 4 71 54 71 MITSUBISHI ELECTRIC EUROPE B.V. Revierstraße 5 **D-44379 Dortmund** Telefon: (02 31) 96 70 41-0 Telefax: (02 31) 96 70 41-41 MITSUBISHI ELECTRIC EUROPE B.V. Brunnenweg 7 **D-64331 Weiterstadt** Telefon: (0 61 50) 13 99 0 Telefax: (0 61 50) 13 99 99 MITSUBISHI ELECTRIC EUROPE B.V. Kurze Strasse 40 **D-70794 Filderstadt** Telefon: (07 11) 77 05 98-0 Telefax: (07 11) 77 05 98-79 MITSUBISHI ELECTRIC EUROPE B.V. Am Söldnermoos 8

**D-85399 Hallbergmoos** Telefon: (08 11) 99 87 40 Telefax: (08 11) 99 87 410

**EUROPÄISCHE VERTRETUNGEN** Getronics b.v. **BELGIEN** Pontbeeklaan 43 **B-1731 Asse-Zellik** Telefon: +32 (0) 2 / 467 17 51 Telefax: +32 (0) 2 / 467 17 45 E-Mail: infoautomation@getronics.com TELECON CO. **BULGARIEN** 4, A. Ljapchev Blvd. **BG-1756 Sofia** Telefon: +359 (0) 2 / 97 44 05 8 Telefax: +359 (0) 2 / 97 44 06 1 louis poulsen **DÄNEMARK** Geminivej 32 **DK-2670 Greve** Telefon: +45 (0) 43 / 95 95 95 Telefax: +45 (0) 43 / 95 95 91 E-Mail: lpia@lpmail.com UTU Elektrotehnika AS **ESTLAND** Pärnu mnt.160i **EE-11317 Tallinn**<br>Telefon: +372 (0) 6 / 51 72 80<br>Telefax: +372 (0) 6 / 51 72 88 E-Mail: utu@utu.ee Beijer Electronics OY **FINNLAND** Ansatie 6a **FIN-01740 Vantaa** Telefon: +358 (0) 9 / 886 77 500 Telefax: +358 (0) 9 / 886 77 555 E-Mail: info@beijer.fi UTECO A.B.E.E. **GRIECHENLAND** 5, Mavrogenous Str. **GR-18542 Piraeus** Telefon: +30 10 / 42 10 050 Telefax: +30 10 / 42 12 033 MITSUBISHI ELECTRIC **IRLAND** EUROPE B.V. – Irish Branch Westgate Business Park **IRL-Dublin 24** Telefon: +353 (0) 1 / 419 88 00 Telefax: +353 (0) 1 / 419 88 90 E-Mail: sales.info@meir.mee.com INEA CR d.o.o. **KROATIEN** Drvinje 63 **HR-10000 Zagreb** Telefon: +385 (0)1/ 36 67 140 Telefax: +385 (0)1/ 36 67 140 POWEL SIA **LETTLAND** Lienes iela 28 **LV-1009 Riga** Telefon: +371 784 / 22 80 Telefax: +371 784 / 22 81 E-Mail: utu@utu.lv UTU POWEL UAB **LITAUEN** Savanoriu 187 **LT-2053 Vilnius** Telefon: +370 (0) 232-2980 Telefax: +370 (0) 232-2980 E-Mail: utu@utu.lv Getronics b.v. **NIEDERLANDE** Donauweg 2 B

**NL-1043 AJ Amsterdam**<br>Telefon: +31 (0) 20 / 587 67 00<br>Telefax: +31 (0) 20 / 587 68 39 E-Mail: info.gia@getronics.com

**EUROPÄISCHE VERTRETUNGEN** Beijer Electronics AS **NORWEGEN** Teglverksveien 1 **N-3002 Drammen** Telefon: +47 (0) 32 / 24 30 00 Telefax: +47 (0) 32 / 84 85 77 E-Mail: info@elc.beijer.no GEVA GmbH **ÖSTERREICH** Wiener Straße 89 **A-2500 Baden** Telefon: +43 (0) 2252 / 85 55 20 Telefax: +43 (0) 2252 / 488 60 E-Mail: office@geva.co.at MPL Technology Sp. z o.o. **POLEN** ul. Sliczna 36 **PL-31-444 Kraków**<br>Telefon: +48 (0) 12 / 632 28 85 Telefax: +48 (0) 12 / 632 47 82 E-Mail: krakow@mpl.pl Sirius Trading & Services srl **RUMÄNIEN** Bd. Lacul Tei nr. 1 B **RO-72301 Bucuresti 2** Telefon: +40 (0) 1 / 201 7147 Telefax: +40 (0) 1 / 201 7148 E-Mail: sirius\_t\_s@fx.ro Beijer Electronics AB **SCHWEDEN** Box 426 **S-20124 Malmö** Telefon: +46 (0) 40 / 35 86 00 Telefax: +46 (0) 40 / 35 86 02 E-Mail: info@elc.beijer.se **ECONOTEC AG SCHWEIZ** Postfach 282 **CH-8309 Nürensdorf** Telefon: +41 (0) 1 / 838 48 11 Telefax: +41 (0) 1 / 838 48 12 E-Mail: info@econotec.ch ACP AUTOCOMP a.s. **SLOWAKEI** Chalupkova 7 **SK-81109 Bratislava** Telefon: +421 (0)7 / 5292-22 54 Telefax: +421 (0)7 / 5292-22 48 E-Mail: info@acp-autocomp.sk INEA d.o.o. **SLOWENIEN** Stegne 11 **SI-1000 Ljubljana**<br>Telefon: +386 (0) 1-513 8100<br>Telefax: +386 (0) 1-513 8170 E-Mail: inea@inea.si AUTOCONT s.r.o. **TSCHECHIEN** Nemocnicni 12 **CZ-702 00 Ostrava 2** Telefon: +420 (0) 69 / 615 21 11 Telefax: +420 (0) 69 / 615 25 62 E-Mail: consys@autocont.cz GTS **TÜRKEI** Darülaceze Cad. No. 43A KAT: 2 **TR-80270 Okmeydani-Istanbul** Telefon: +90 (0) 212 / 320 1640 Telefax: +90 (0) 212 / 320 1649 E-Mail: gts@turk.net Meltrade Automatika Kft. **UNGARN** 55, Harmat St. **HU-1105 Budapest** Telefon: +36 (0)1 / 2605 602 Telefax: +36 (0)1 / 2605 602 E-Mail: office@meltrade.hu

TEXEL Electronics Ltd. **ISRAEL** PO Box 6272 **IL-Netanya 42160** Telefon: +972 (0) 9 / 863 08 94 Telefax: +972 (0) 9 / 885 24 30 E-Mail: texel\_me@netvsion.net.il ILAN & GAVISH LTD **ISRAEL** 24 Shenkar St., Qiryat-Arie 49513 **IL-49001 Petach-Tikva** Telefon: +972 (0) 3 / 922 18 24 Telefax: +972 (0) 3 / 972 39 24 07 61 E-Mail: iandg@internet-zahav.net **VERTRETUNG EURASIEN** AVTOMATIKA SEVER **RUSSLAND** Krapivnij Per. 5, Of. 402 **RU-194044 St Petersburg** Telefon: +7 812 / 1183 238 Telefax: +7 812 / 3039 648 E-Mail: pav@avtsev.spb.ru CONSYS **RUSSLAND** Promyshlennaya St. 42 **RU-198099 St Petersburg** Telefon: +7 812 / 325 36 53 Telefax: +7 812 / 325 36 53 E-Mail: consys@consys.spb.ru ICOS **RUSSLAND** Ryazanskij Prospekt 8a, Office 100 **RUS-109428 Moscow** Telefon: +7 095 / 232 - 0207 Telefax: +7 095 / 232 - 0327 E-Mail: mail@icos.ru NPP Uralelektra **RUSSLAND** Sverdlova 11A **RUS-620027 Ekaterinburg** Telefon: +7 34 32 / 53 27 45 Telefax: +7 34 32 / 53 24 61 E-Mail: elektra@etel.ru STC Drive Technique **RUSSLAND** Poslannikov per., 9, str.1 **RUS-107005 Moskow** Telefon: +7 095 / 786 21 00 Telefax: +7 095 / 786 21 01 E-Mail: info@privod.ru JV-CSC Automation **UKRAINE** 15, Marina Raskovoyi St. **U-02002 Kiev** Telefon: +380 44 / 238 83 16 Telefax: +380 44 / 238 83 17 E-Mail: mkl@csc-a.kiev.ua TEHNIKON **WEISSRUSSLAND** Oktjabrskaya 16/5, Ap 704 **BY-220030 Minsk** Telefon: +375 (0)17/ 22 75 704 Telefax: +375 (0)17/ 22 76 669 E-Mail: tehnikon@belsonet.net

**VERTRETUNGEN MITTL. OSTEN**

#### **VERTRETUNG AFRIKA**

CBI Ltd **SÜDAFRIKA** Private Bag 2016 **ZA-1600 Isando**

Telefon: +27 (0) 11/ 928 2000 Telefax: +27 (0) 11/ 392 2354 E-Mail: cbi@cbi.co.za

### **A MITSUBISHI ELECTRIC INDUSTRIAL AUTOMATION** Gothaer Strasse 8 Telefon: 02102 486-0 Fax: 02102 486-7170 www.mitsubishi-automation.de

Hotline: 01805 000-765 megfa-mail@meg.mee.com

Technische Änderungen vorbehalten. Art.-Nr. 136742-B, Printed in Germany 12/02